**Repositorio Digital USM https://repositorio.usm.cl**

Tesis USM TESIS de Técnico Universitario de acceso ABIERTO

2018

# DISEÑO Y FABRICACIÓN DE POSTIZOS PARA TOPES DE CLAVAS DE MALABARES

ALVAREZ MARCHANT, GONZALO ALONSO

https://hdl.handle.net/11673/45334 Repositorio Digital USM, UNIVERSIDAD TECNICA FEDERICO SANTA MARIA

# **UNIVERSIDAD TÉCNICA FEDERICO SANTA MARÍA SEDE VIÑA DEL MAR – JOSÉ MIGUEL CARRERA**

# **DISEÑO Y FABRICACIÓN DE POSTIZOS PARA TOPES DE CLAVAS DE MALABARES**

Trabajo de Titulación para optar al Título de Técnico Universitario en DISEÑO Y PRODUCCIÓN INDUSTRIAL EN MOLDES Y MATRICES

Alumno: Gonzalo Alonso Álvarez Marchant

Profesor Guía: Ing. Vicente Crino Tassara

#### **RESUMEN**

# Keywords: POSTIZOS – TOPES DE CLAVAS – PVC

En el transcurso de esta memoria, se darán a conocer las características de la pieza y su uso, la importancia del producto en la clava de malabar.

Este producto, es de material plástico y será producido por medio del proceso de inyección de plástico, con todos los requerimientos técnicos necesarios para el proceso.

A la vez, se desarrollará el diseño de la pieza, los postizos y del molde a utilizar a través de programas de diseño y manufactura asistida por computadora tales como: softwares CAD (SolidWorks), CAM (MasterCam), los que facilitarán el desarrollo de la fabricación y diseño del producto.

El contenido de este trabajo contempla en el primer capítulo, todo lo referente al análisis del producto, algunas de ellas son, sus características técnicas, dimensiones y el material escogido para diseñar el artículo, analizando los factores principales que se ven implicados, además la máquina de inyección de plástico.

En el segundo capítulo, se explican los diferentes parámetros tomadas en cuenta para diseñar los postizos del molde como lo son: los canales de inyección, Contracción, cálculos correspondientes, placas de extracción, etc.

El tercer capítulo, se analiza la fabricación de los componentes y sus costo, además de los tiempos empleados para la fabricación de las distintas piezas, los procesos de fabricación de estas y las máquinas herramientas empleadas en el proceso.

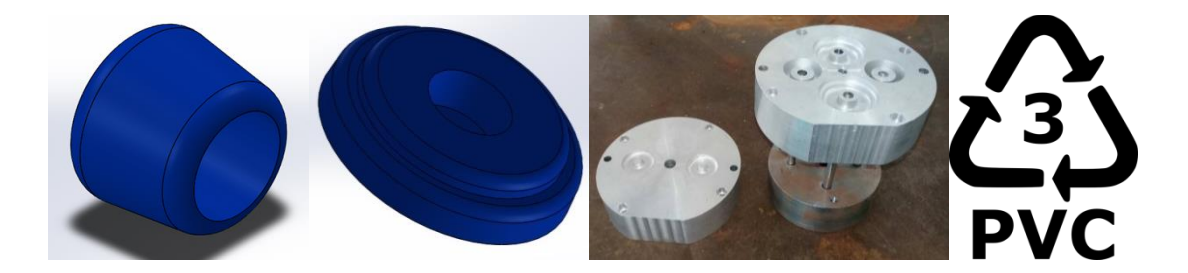

Topes Postizos Polímero

# **ÍNDICE**

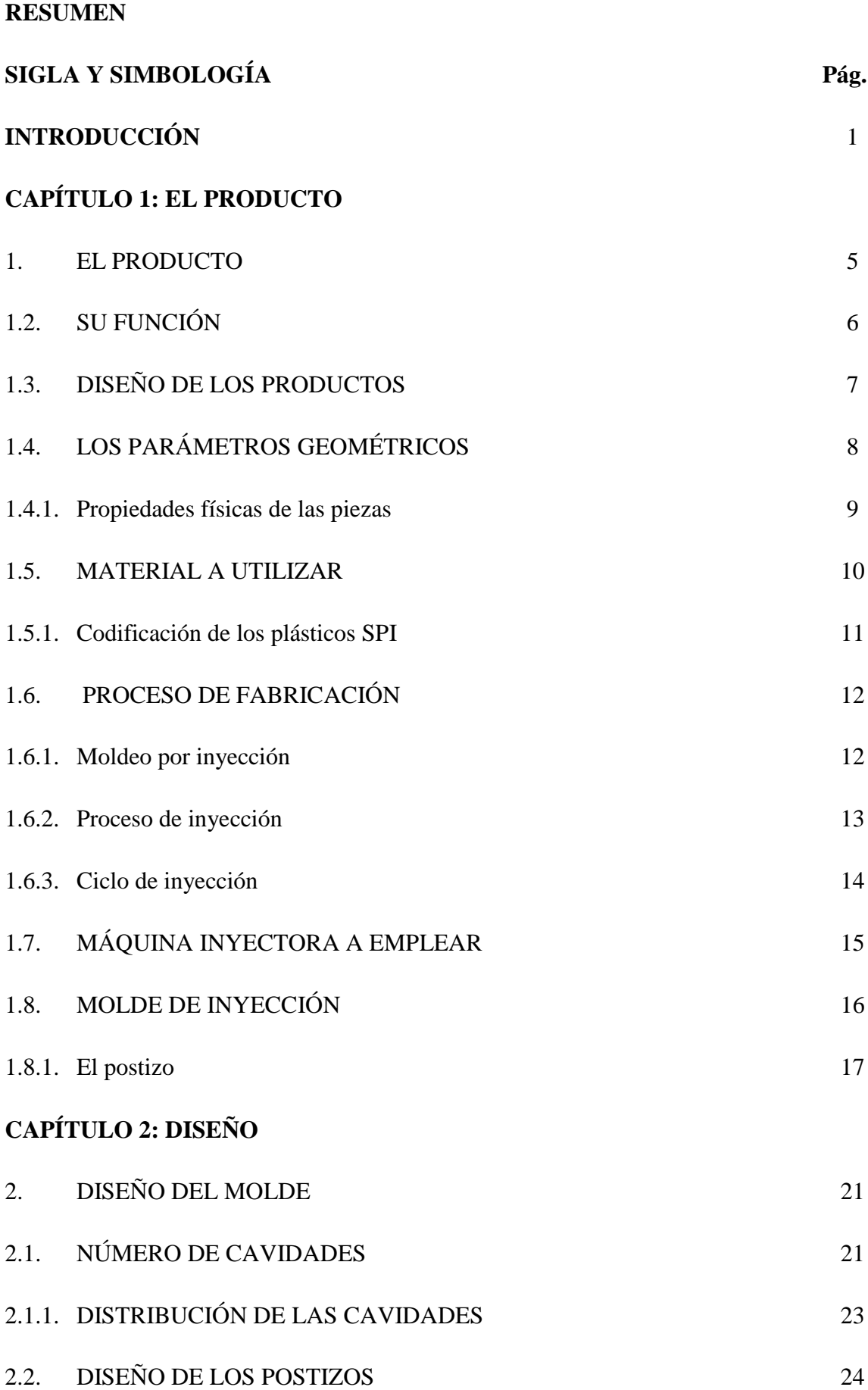

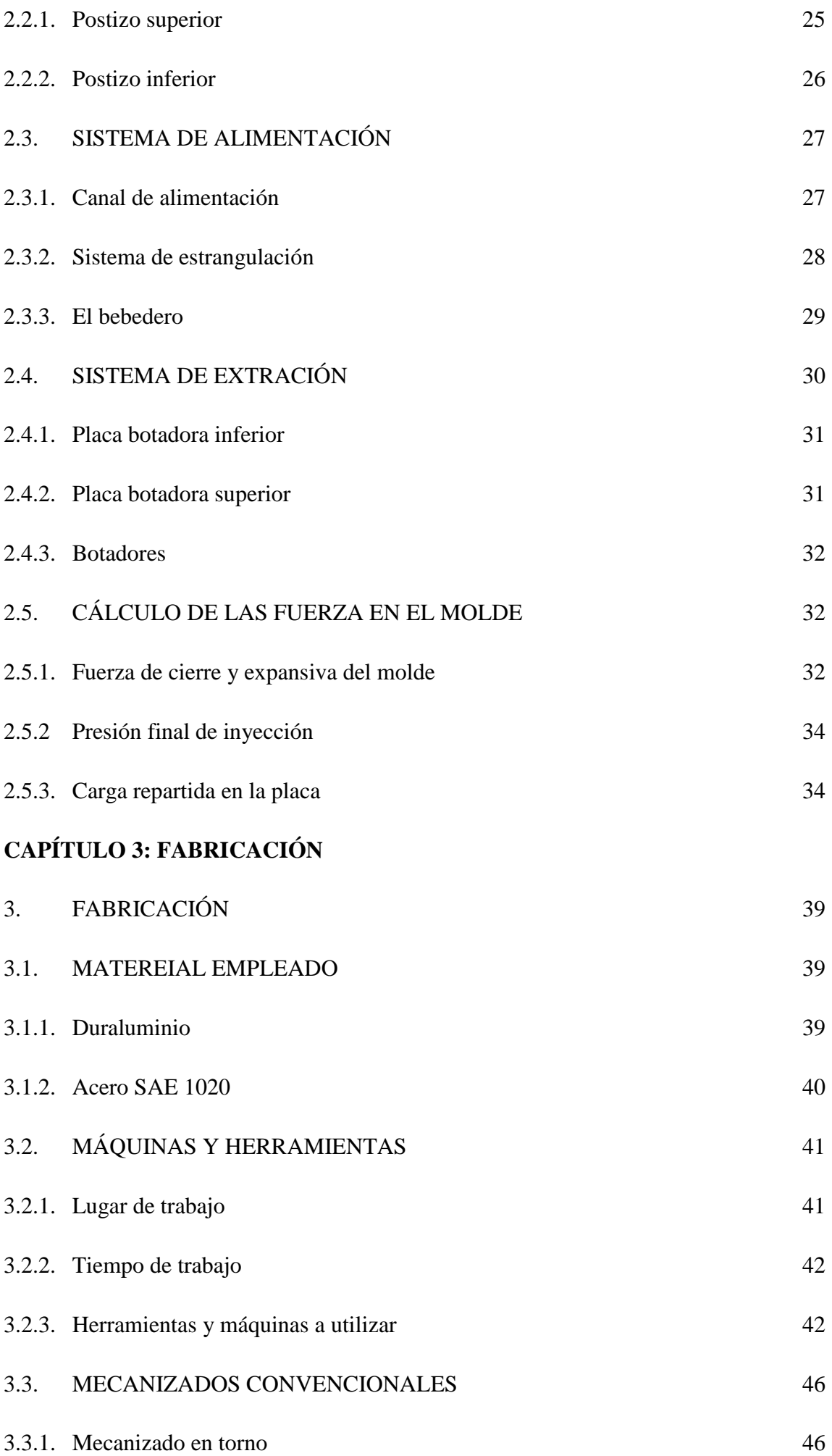

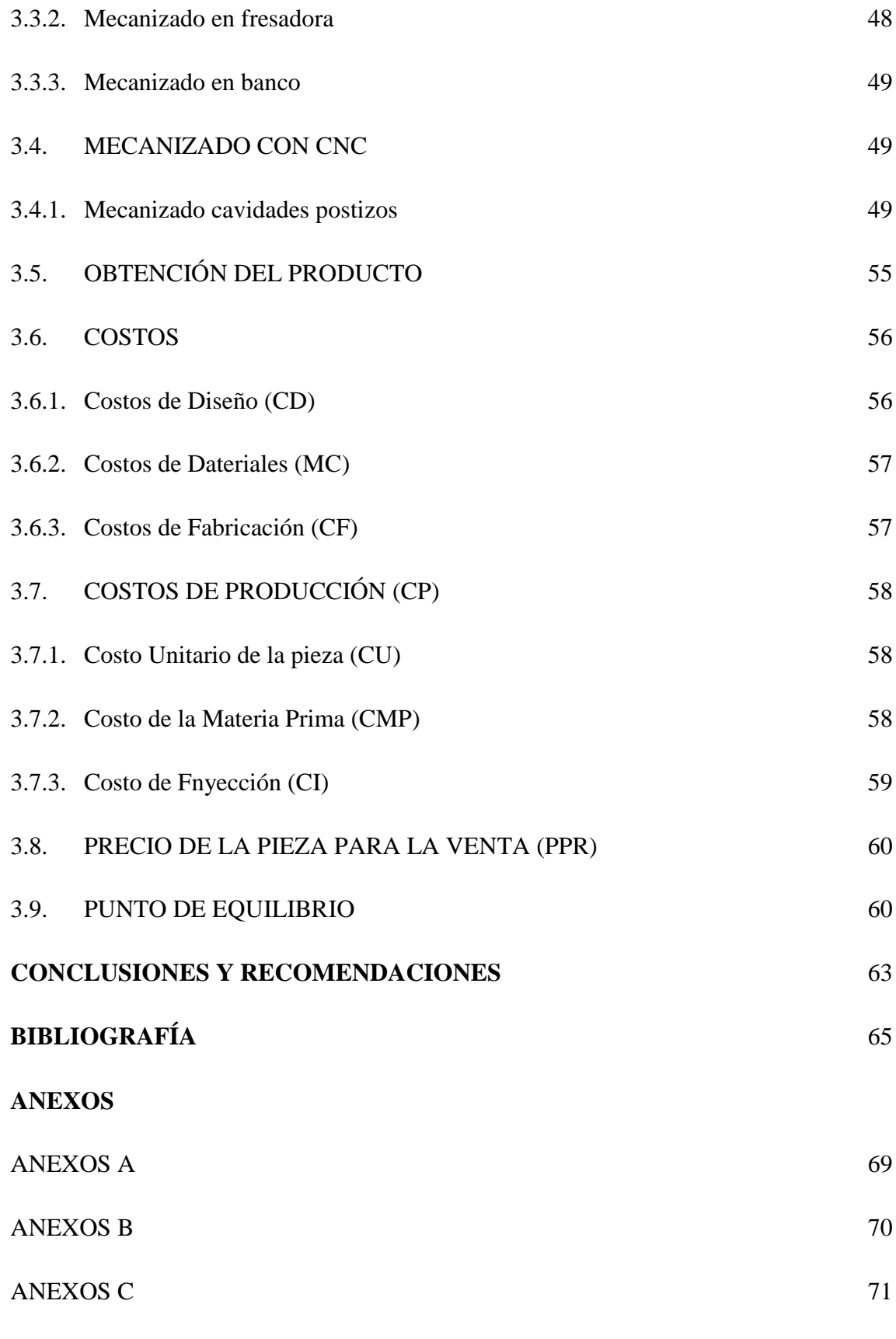

# **ÍNDICE DE FIGURAS**

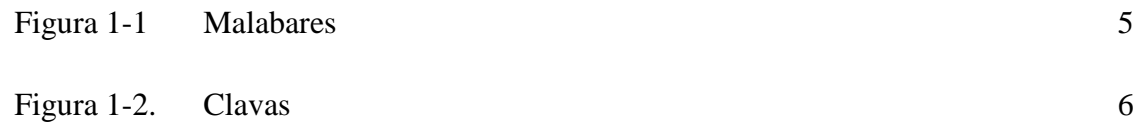

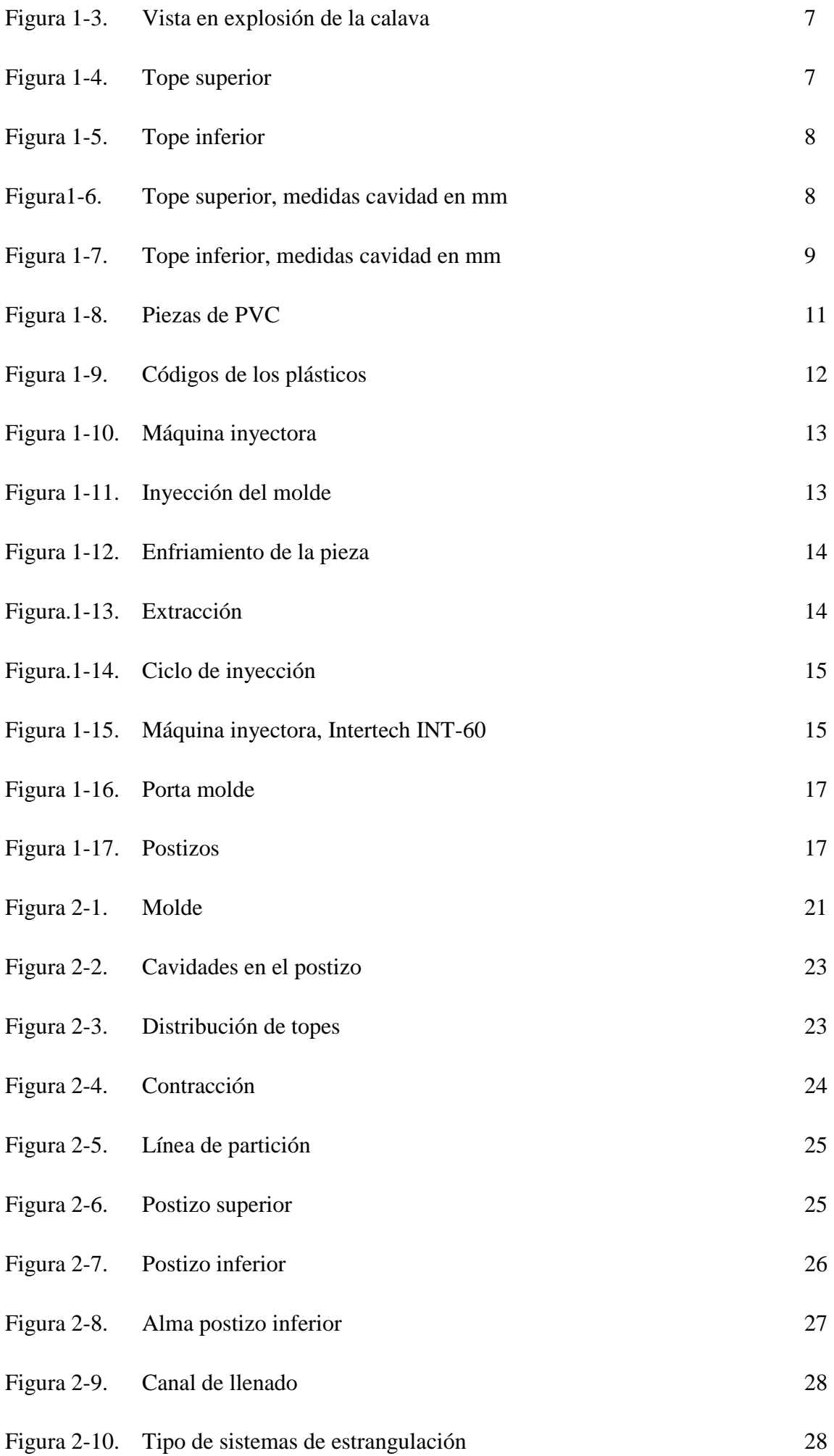

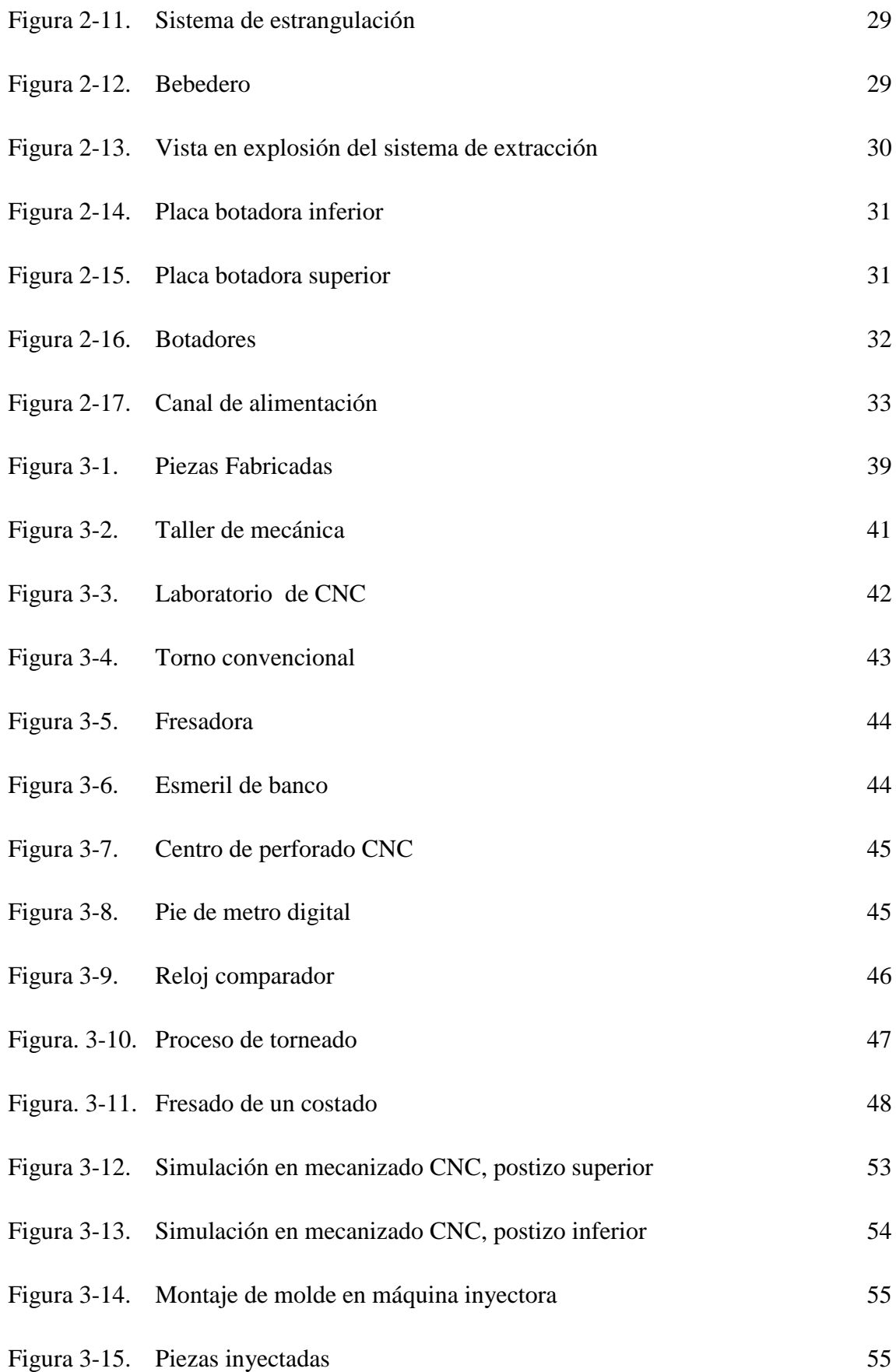

# **ÍNDICE DE TABLAS**

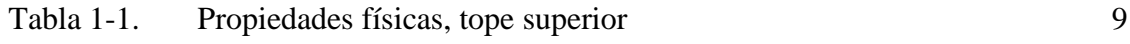

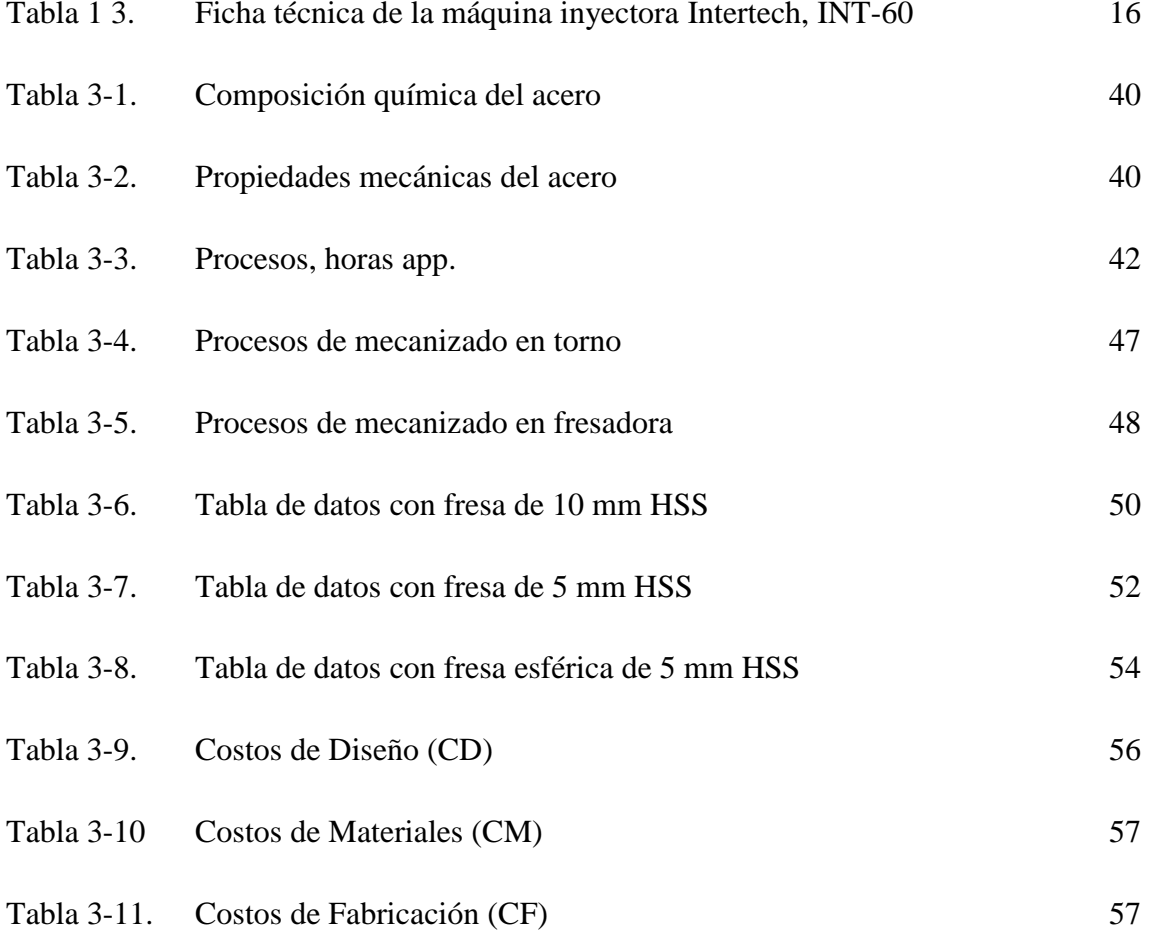

## **SIGLA Y SIMBOLOGÍA**

#### **SIGLA**

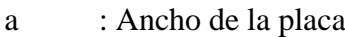

#### app. : Aproximado

- A : Área proyectada pieza y canal de llenado
- AP : Área proyectada
- CAD : Computer Aided Design (Diseño Asistido por Computadora)
- CAM : Computer Aided Manufacturing (Fabricación Asistida por Computadora)
- CD : Costo de Diseño
- CF : Costos de Fabricación
- CI : Costo de Inyección
- CM : Costos de materiales
- CMP : Costo de la Materia Prima
- CNC : Control Numérico Computarizado
- CP : Costos de Producción
- CTM : Valor Total del Molde
- CU : Costo Unitario de la pieza
- etc. : Etcétera
- $Fc_1$ : Fuerza de cierre
- Fe<sub>1</sub> : Fuerza expansiva
- H : Horizontal
- HPDE : High Density Polyethylene (Polietileno de Alta Densidad)
- HSS : High Speed Steel (Acero de Alta Velocidad)

LDPE : Low Density Polyethylene (Polietileno de Baja Densidad)

- Máx : Máximo
- min : minuto
- Mín : Mínimo
- Nº : Número de cavidades
- Pe : Presión de inyección
- PEAD : Polietileno de Alta Densidad
- PEBD : Polietileno de Baja Densidad
- Pf : Presión final
- Piny : Presión de inyección
- PP : Polipropileno
- PS : Poliestireno
- PVC : Policloruro de vinilo
- rpm : Revoluciones por minuto
- q : Carga repartida
- SAE : Society Automotive Engineers (Sociedad de Ingenieros Automotrices)
- SPI : Society of the Plastic Industry (Sociedad de Indrustria de Plástico)
- USA1 : United States of America (Estados Unidos de America)
- USM : Universidad Santa María
- V : Vertical
- 2D : Dos dimensiones
- 3D : Tres dimensiones
- % : Porcentaje
- Ø : Diámetro
- \$ : Moneda de Chile, pesos

# **SIMBOLOGÍA**

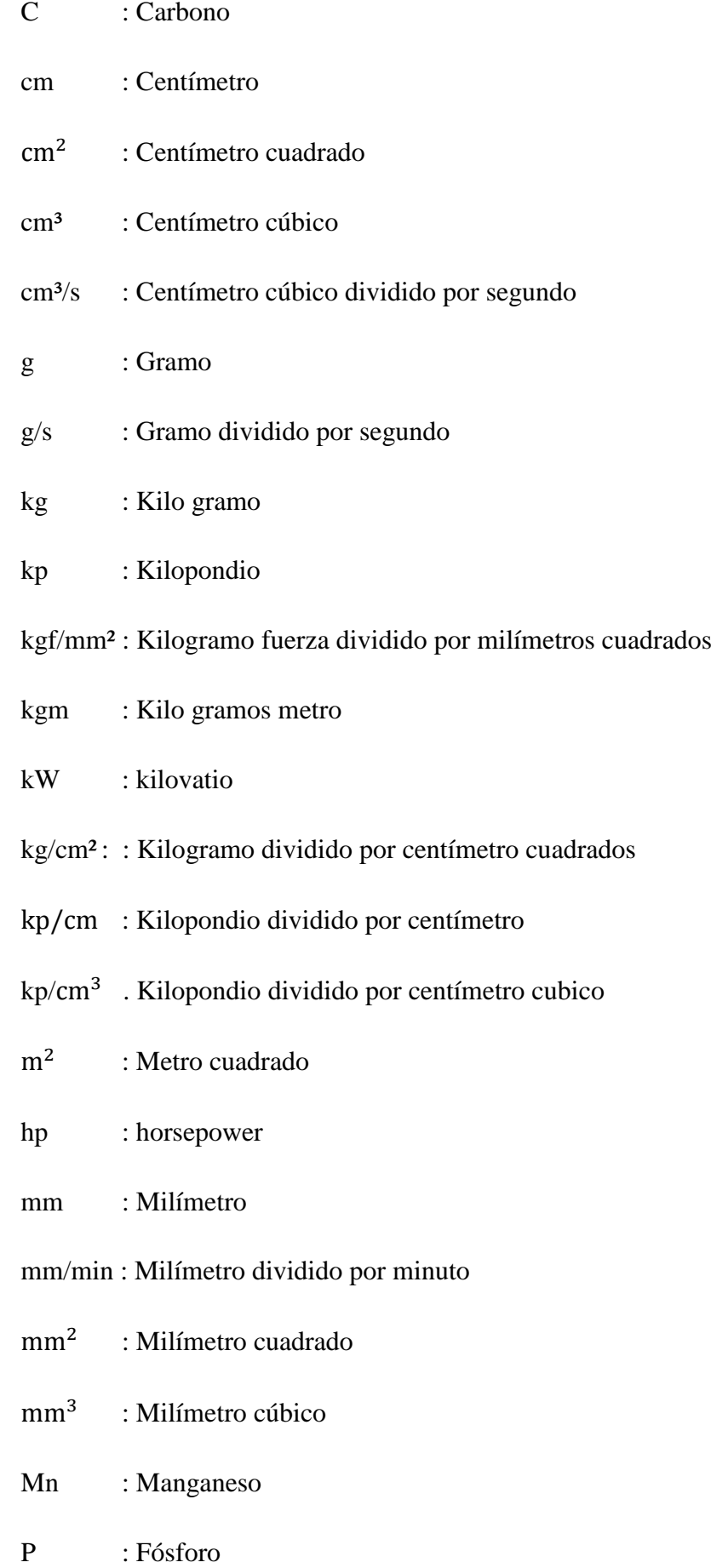

- $\mathbf S$ : Azufre  $\mathbf{s}$ : Segundo  $\mathbf S$ : Azufre
- Si  $: Silicio$
- $:$  Tonelada ton

#### **INTRODUCCIÓN**

Esta idea surge a través de la necesidad de remplazar los topes de las clavas, ya que el desgaste de este, es alto al estar sometido a golpes y roces, también por el hecho de que la variedad en colores de estos es limitada impidiendo personalizar las clavas según el gusto del cliente.

Otro punto que llevo a escoger la fabricación de este producto, se deriva a que la pieza es difícil de adquirir, debido a que no es común encontrarla en el comercio, además de que su precio es elevado.

Esto presenta un gran desafío de diseño y la fabricación, ya que se pondrán a prueba todas las habilidades aprendidas durante los años de estudiante en la Carrera de Técnico en Diseño y Producción Industrial en Moldes y Matrices.

En el contenido de este trabajo, se encuentran temas que van desde normas y cálculos de diseño, hasta métodos de construcción de moldes de inyección en máquinas y herramientas, además de la utilización de softwares, tanto de diseño, como de mecanizado.

#### **OBJETIVO GENERAL**

 Diseñar y construir postizos de un molde de inyección para la obtención de topes de clavas de malabares, aplicando costos asociados y de producción y fabricación estudiados durante el transcurso de la carrera universitaria

# **OBJETIVOS ESPECÍFICOS**

- Diseñar y fabricar postizos de molde en software y diseño en 3D;
- $\triangleright$  Fabricar los distintos componentes del molde;
- Obtener el producto mediante el proceso de inyección de plástico y
- $\triangleright$  Estimar costos asociados

**CAPÍTULO 1: EL PRODUCTO** 

#### **1. EL PRODUCTO**

Para analizar el producto, primero se definirán unos puntos importantes, como que son los malabares y que son las clavas, puesto que sin entender esto, se complicará el comprender que son los topes de clavas y cuál es su función en el malabarismo.

 Malabares: se entiende al arte de manipular y ejecutar espectáculos con uno o más objetos a la vez volteándolos, manteniéndolos en equilibrio o arrojándolos al aire alternativamente, usualmente sin dejar que caigan al suelo. Los malabares se conocen por su dificultad y belleza visual, para esto se necesita cierta ["habilidad psicomotriz"](https://es.wikipedia.org/wiki/Psicomotricidad) por parte de quien los realiza, al cual se le llama malabarista. Para ello, el malabarista se sirve de diversas partes del cuerpo, principalmente de las manos, pero también de los pies, brazos y/o cabeza. Los juegos malabares son unas de las atracciones clásicas del [circo,](https://es.wikipedia.org/wiki/Circo) como también en la calle y espacios urbanos. De cara al público son vistosos, porque parece que es casi imposible hacerlos.

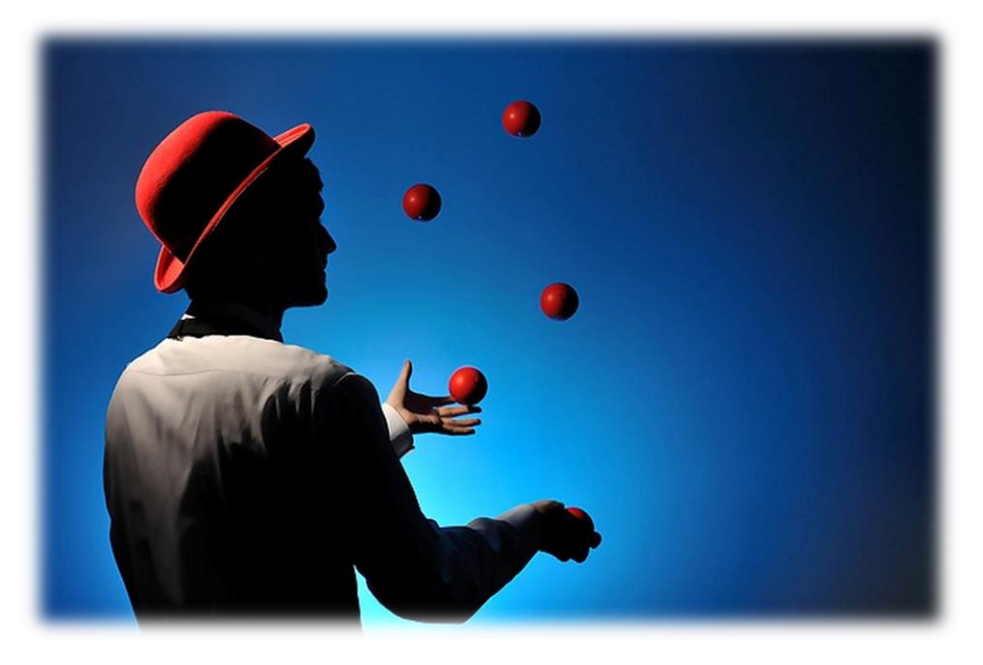

Fuente: http://www.deporteslorens.cl/lorens/categoria-producto/malabarismo/pelotas malabarismo/

Figura 1-1. Malabares

 Clavas: la clava o también llamada masa, son un tipo concreto de malabar. A diferencia de las conocidas pelotas o bolas de malabares, el efecto con las clavas se consigue a partir del lanzamiento de 3 de ellas (con bolas se puede hacer con 2). Además, este malabar resulta bastante peculiar, puesto para la realización de una correcta parábola, hay que tener en cuenta dos factores

físicos: el centro de gravedad y el peso basculante de la propia masa. Es decir, no sólo consiste en lanzar los objetos y hacer la filigrana, como es el caso de malabares como el diábolo, las bolas, entre otros.

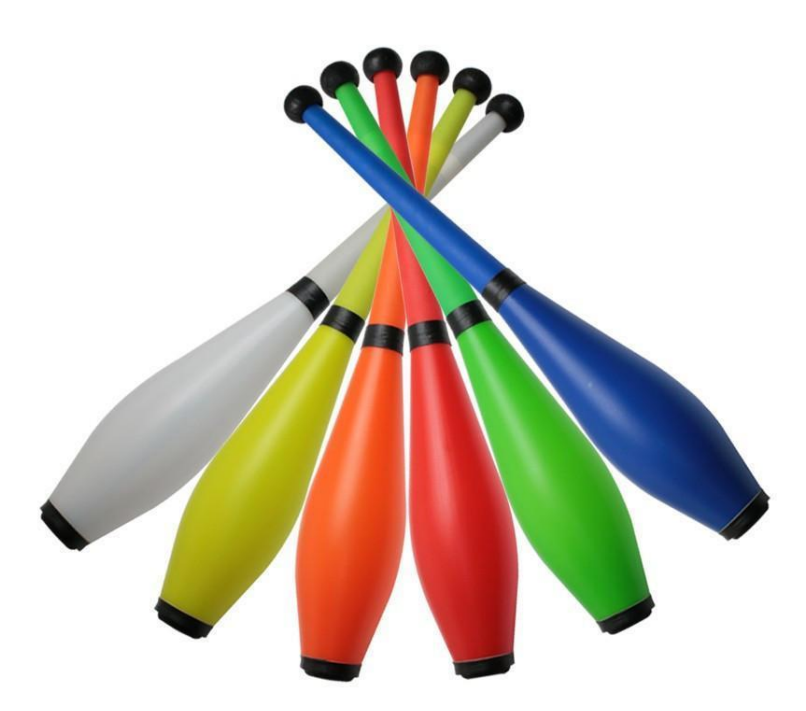

Fuente[: https://www.tiendamalabares.com/collections/clava](https://www.tiendamalabares.com/collections/clava)

Figura 1-2. Clavas

Sabiendo esto, se puede tener una idea más clara de cuál es la función de los topes.

#### **1.2. SU FUNCIÓN**

La función de los topes en la clava de malabares, es la de sujetar y aprisionar las 3 partes que le dan la forma a la clava tal como: el mango, cuerpo (botella) y el alma, a la vez le da una característica que permite que esta, al golpear una superficie con el tope superior de esta rebote, permitiendo hacer más juegos con las clavas y distintos movimientos en las manos al sujetarlo por el tope inferior (regatón) permitiendo hacer swing.

Al analizarlo de un punto de vista estético, le malabarista puede personalizar su clava definiendo el color de estos, a su vez le permite llamar la atención del público, no tanto por los juegos que puede hacer con las clavas, sino también por los colores de los juguetes.

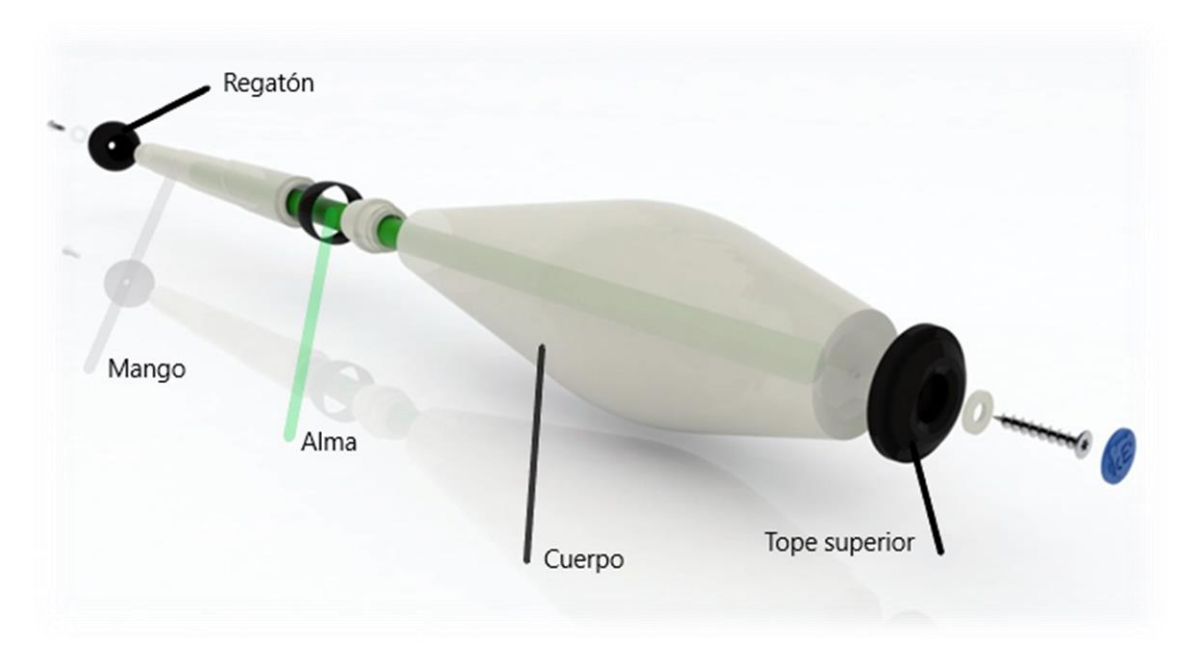

Fuente[: http://i.picasion.com/pic86/ba07b8125becb2f7982e2ccd0bbff872.gi](http://i.picasion.com/pic86/ba07b8125becb2f7982e2ccd0bbff872.gi)

Figura 1-3. Vista en explosión de la calava

# **1.3. DISEÑO DE LOS PRODUCTOS**

Se tienen 2 productos independientes uno del otro, los cuales se les define como tope superior y tope inferior (regatón),

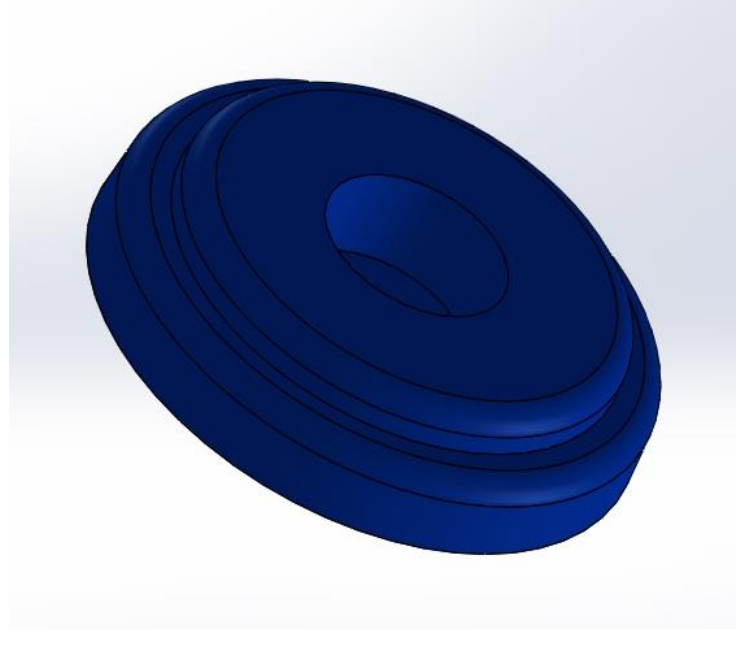

Fuente: elaboración propia, diseño con software SolidWorks 2016

Figura 1-4. Tope superior

Tope superior: es de forma cilíndrica, con una hendidura en el centro para alojar la cabeza del tornillo, que fija el tope en su lugar en la parte superior de la clava.

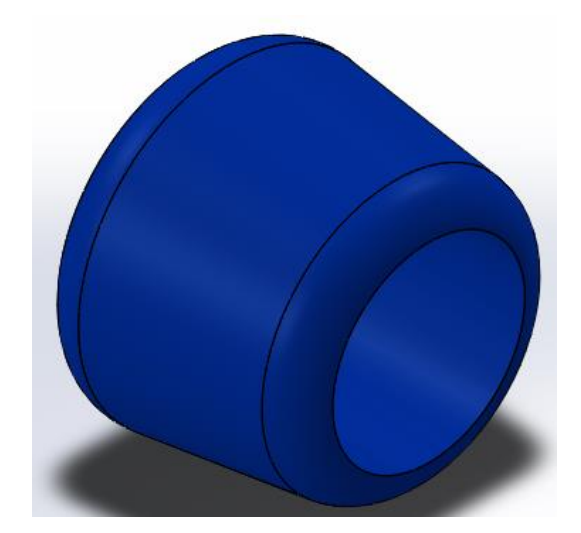

Fuente: elaboración da propia, diseño con software SolidWorks 2016

Figura 1-5. Tope inferior

El tope inferior (regatón) también cilíndrico, con 2 agujeros que no traspasan por completo el cilindro, en el cual uno es para alojar el mando de la clava en el regatón para que no se deslice y el otro aloja la cabeza del tornillo que une el regatón al alma de esta.

# **1.4. PARÁMETROS GEOMÉTRICOS**

Las dimensiones de la pieza fueron determinadas para un tipo de clava de malabar estándar, lo que permite ser utilizada para cualquier marca de calvas, sean de cabeza de martillo, k8, kiltro, entre otras. El cual, solo se plagió la forma y se determinó las dimensiones adecuadas para el encaje de este, en cualquier tipo de clava.

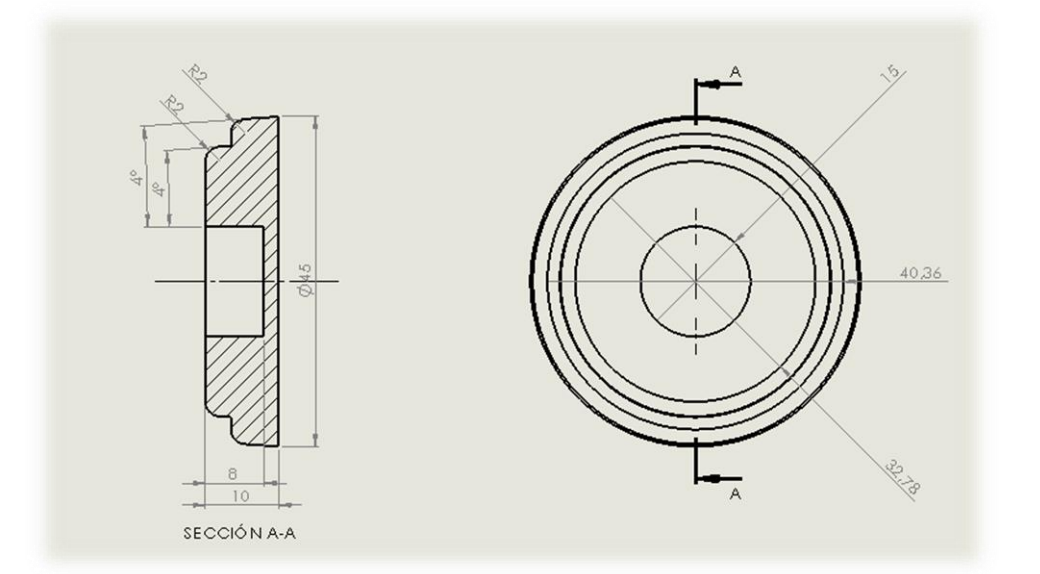

Fuente: elaboración propia, diseño con software SolidWorks 2016

Figura1-6. Tope superior, medidas cavidad en mm

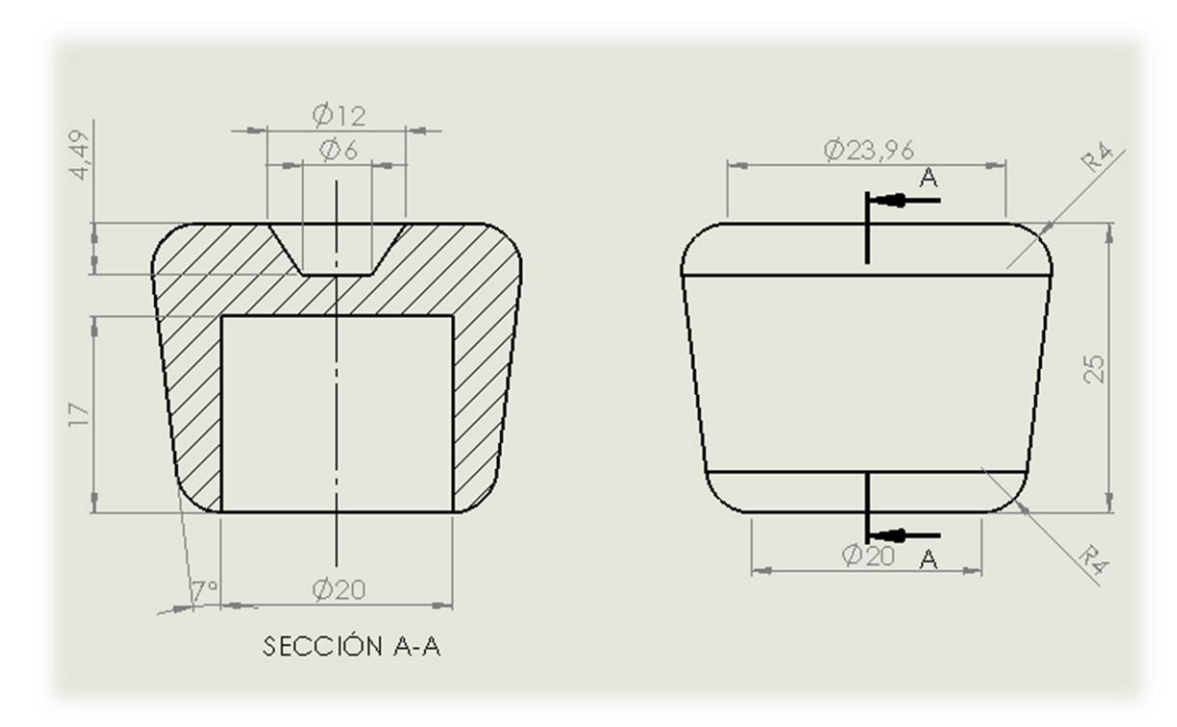

Fuente: elaboración propia, diseño con software SolidWorks 2016

Figura 1-7. Tope inferior, medidas cavidad en mm

#### 1.4.1. Propiedades físicas de las piezas

Para poder determinar el volumen de la pieza, se utilizará uno de los tantos programas diseño de piezas en 3D. En este caso, el programa utilizar es SolidWorks, es un software CAD (Diseño Asistido por Computadora) para modelado mecánico en 2D y 3D, permitiendo un modelado, visualización y análisis de partes.

Este software, permite calcular tantos como la masa de la pieza, volumen y su área, de los cuales se determina que las propiedades físicas del tope superior (ver Tabla 1–1) y la del tope inferior o regatón, (ver Tabla 1-2).

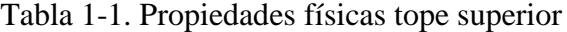

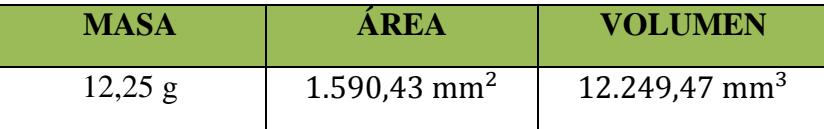

Fuente: Fuente: elaboración propia, diseño con software SolidWorks 2016

Tabla 1-2. Propiedades físicas tope inferior

| MASA      | AREA                   | <b>VOLUMEN</b>              |
|-----------|------------------------|-----------------------------|
| $11,77$ g | 754,76 mm <sup>2</sup> | $11.371,41$ mm <sup>3</sup> |

Fuente Fuente: elaboración propia, diseño con software SolidWorks 2016

#### **1.5. MATERIAL A UTILIZAR**

En la elección de materiales, se llegó a la selección del Policloruro de Vinilo (PVC flexible), debido a su flexibilidad, buena resistencia mecánica, al impacto y resistencia a la rotura.

Este material fue elegido debido a su elasticidad, capacidad de volver a una forma determinada por el proceso de inyección, tras haberlo deformado, lo que facilitaría su expulsión del molde y ayudando al encaje de piezas.

Además incluyen una gran variedad de compuestos para moldeado, con una gran diversidad de propiedades y aplicaciones y que se procesan con casi todas las técnicas de transformación. El PVC, tiene la ventaja de poder combinarse con plastificantes, como ningún otro plástico. Para producir este versátil plástico, se combina con plastificante, estabilizador, relleno o carga y otros aditivos que dependen de las propiedades deseadas y del proceso que se utilice.

Las propiedades de los productos vinílicos flexibles, dependen de los aditivos que contienen. Cuando estos se dispersan adecuadamente en la matriz polimérica del PVC, no alteran la estructura molecular de los productos, pero sí modifican sus propiedades y su comportamiento.

Al usar el PVC flexible, la ventaja principal es que está formulados y por eso es posible adaptarlos a tan amplia variedad de aplicaciones, ya que es el único plástico que puede procesarse por cualquiera de las técnicas conocidas.

Sus características son:

- $\triangleright$  Buena resistencia química;
- $\triangleright$  Buen costo/beneficio;
- $\triangleright$  Alta tenacidad:
- $\triangleright$  Buena resistencia ambienta, y.
- $\triangleright$  Buena apariencia superficial.

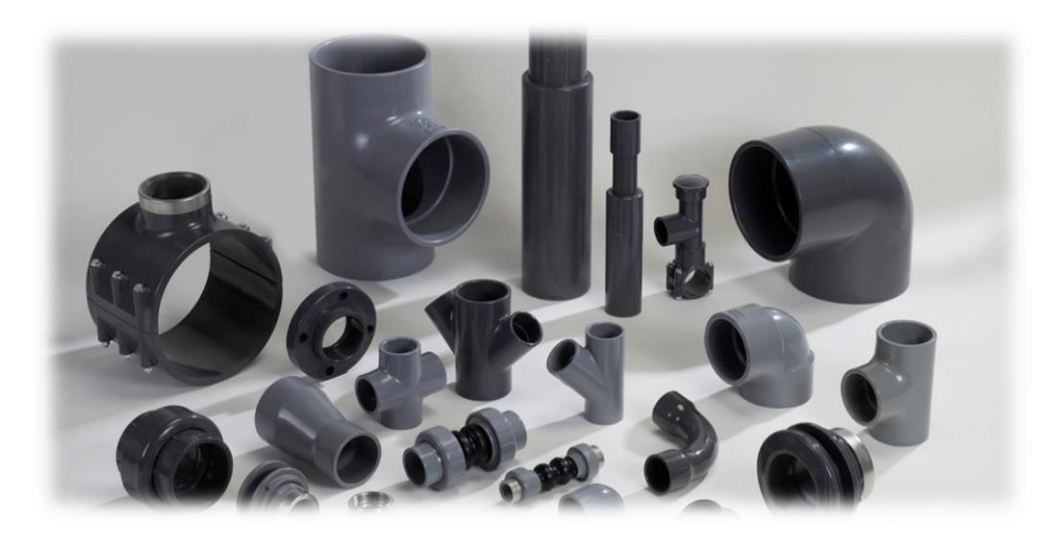

Fuente: <http://www.zigma.cl/portfolio-item/pvc-y-cpvc-sch-80/>

Figura 1-8. Piezas de PVC

#### 1.5.1. Codificación de los plásticos SPI

La codificación de los plásticos la definió la Sociedad de Industrias de Plástico (SPI), es un medio para identificar los residuos de plástico de botellas y contenedores que se usa cotidianamente, tanto en el hogar como en la industria. Esta codificación es aceptada mundialmente, desde USA a China, pasando por Europa.

1. PETE o PET (Polietileno de Tereftalato) - Uno de los termoplásticos más usados en los envases de alimentos y bebidas.

2. HDPE o PEAD (Polietileno de Alta Densidad) - Termoplástico del que se hacen las botellas de leche y de zumos, bolsas, envases de detergentes, limpiadores y algunos productos químicos.

3. PVC (Poli cloruro de Vinilo) - Termoplástico muy común en mangueras, tuberías, botellas de limpiacristales, detergentes y champú, materiales para construcción, recubrimiento de cables y equipos médicos.

4. LDPE o PEBD (Polietileno de Baja Densidad) - Termoplástico usado en bolsas de congelados, bolsas de tintorería, alfombras y vestidos.

5. PP (Polipropileno) - Termoplástico utilizado en la confección de tapones, cañas de refresco, botellas de yogurt líquido, ketchup y otros alimentos, y en envases de medicinas.

6. PS (Poliestireno) - Termoplástico utilizado en la fabricación de platos, vasos y cubiertos, cajas de CD, almacenaje, jardinería y decoración.

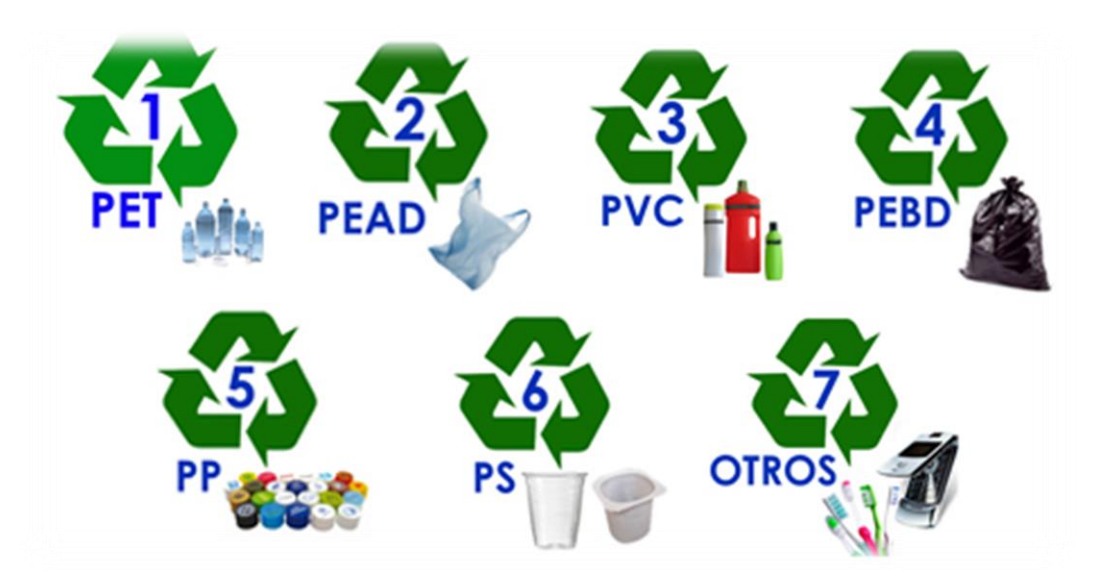

7. Otros, depende de los polímeros o combinación de polímeros.

Fuente[:http://plasticoreciclar.blogspot.cl/2013/07/codificacion-del-plastico.html](http://plasticoreciclar.blogspot.cl/2013/07/codificacion-del-plastico.html)

Figura 1-9. Códigos de los plásticos

# **1.6. PROCESO DE FABRICACIÓN**

Existen muchas formas de obtener una pieza de plástico, en este caso el proceso para la obtención del producto será el moldeo por inyección, debido a que este proceso permite reducir los tiempos de fabricación de las piezas y así obtenerlas en un menor costo.

#### 1.6.1. Moldeo por inyección

El moldeo por inyección es un proceso semi-continuo, que consiste en inyectar un polímero en estado fundido. Este es uno de los métodos que usa la industria moderna en la producción en serie de piezas plásticas, debido a que representa una manera simple de fabricar elementos con formas geométricas de alta complejidad y se caracteriza por el diseño del molde, como de la máquina que lo soportará.

El molde posee cavidades toleradas idénticas a la pieza que se desea obtener, estas se llenan de plástico fundido a través de canales de alimentación, fríos o calientes, posteriormente solidifica y es expulsada la pieza del molde conservando la forma modelada.

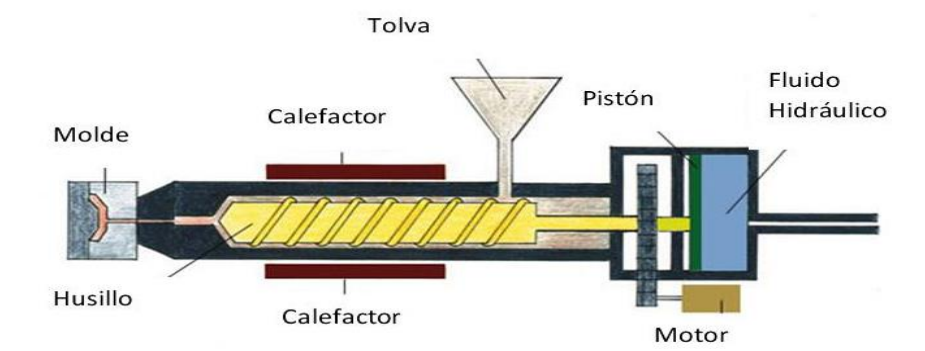

Fuente:<http://tecnologiadelosplasticos.blogspot.cl/2011/06/inyeccion-de-materiales-plasticos-i.html>

Figura 1-10. Máquina inyectora

#### 1.6.2. Proceso de inyección

El proceso de obtención de una pieza de plástico por inyección, sigue un orden de operaciones que se repite para cada una de las piezas. Este orden, conocido como ciclo de inyección, se puede dividir en las siguientes etapas:

A. En esta etapa el molde se cierra y el tornillo inyecta el material, actuando como pistón, sin girar, forzando el material a pasar a través de la boquilla hacia las cavidades del molde con una determinada presión de inyección.

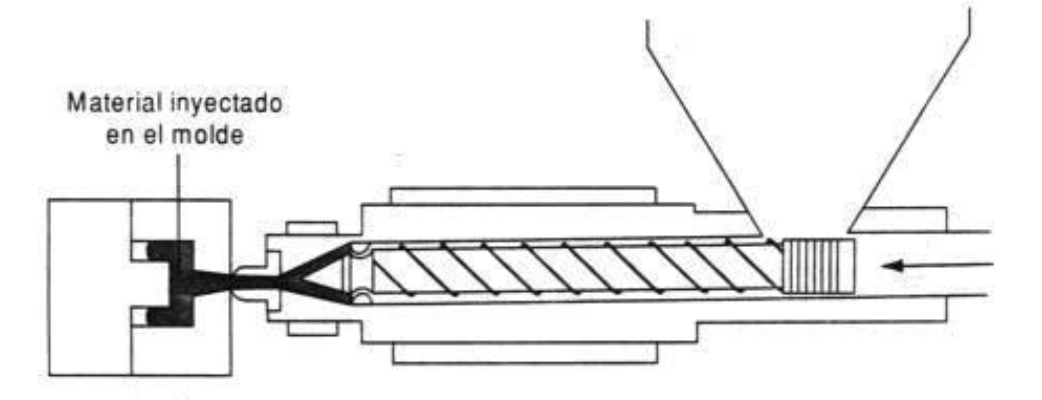

Fuente:<http://tecnologiadelosplasticos.blogspot.cl/2011/06/inyeccion-de-materiales-plasticos-i.html>

Figura 1-11. Inyección del molde

B. Al terminar de inyectar el material, se mantiene el tornillo adelante aplicando una presión de sostenimiento antes de que se solidifique, con el fin de contrarrestar la contracción de la pieza durante el enfriamiento. La presión de sostenimiento, usualmente, es menor que la de inyección y se mantiene hasta que la pieza comienza a solidificarse.

El tornillo gira haciendo circular los gránulos de plástico desde la tolva y plastificándolos. El material fundido es suministrado hacia la parte delantera del tornillo, donde se desarrolla una presión contra la boquilla cerrada, obligando al tornillo a retroceder hasta que se acumula el material requerido para la inyección.

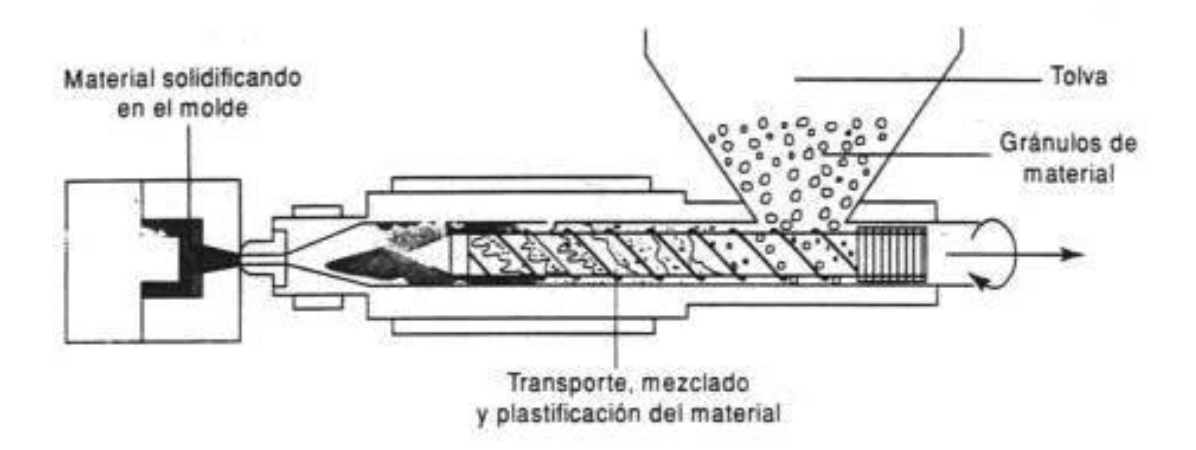

Fuente:<http://tecnologiadelosplasticos.blogspot.cl/2011/06/inyeccion-de-materiales-plasticos-i.htm>

Figura 1-12. Enfriamiento de la pieza

C. El material dentro del molde se continúa enfriando en donde el calor es disipado por el fluido refrigerante. Una vez terminado el tiempo de enfriamiento, la parte móvil del molde se abre y la pieza es extraída, el molde cierra y se reinicia el ciclo.

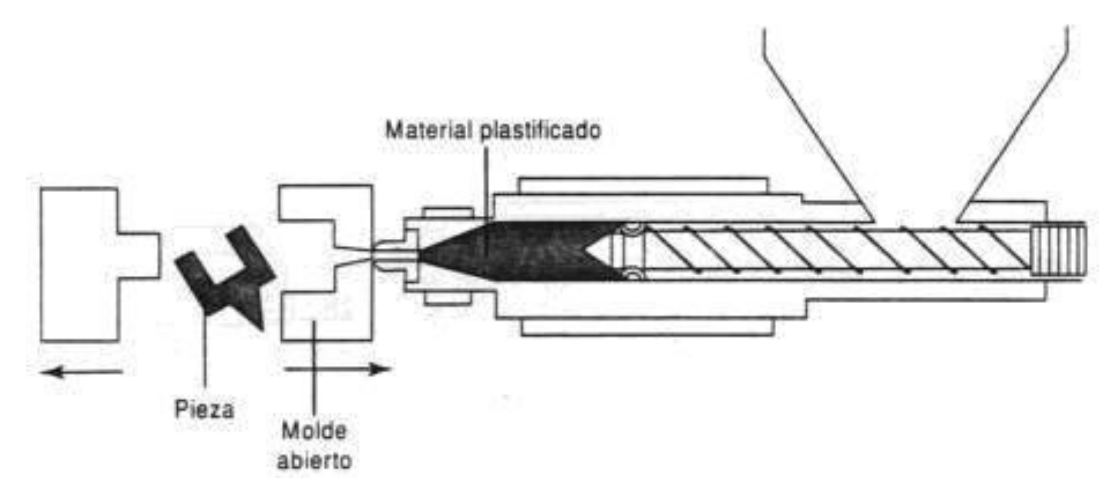

Fuente:<http://tecnologiadelosplasticos.blogspot.cl/2011/06/inyeccion-de-materiales-plasticos-i.html>

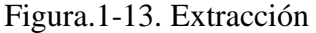

#### 1.6.3. Ciclo de inyección

El ciclo del moldeo de inyección, se refiere al tiempo que transcurre entre la salida del molde de dos piezas inyectadas consecutivamente. Las etapas básicas, que ocurren durante este tiempo son:

- Plastificación o acondicionamiento del polímero;
- > Inyección en el molde a alta presión;
- $\triangleright$  Enfriamiento, y
- Extracción de la pieza.

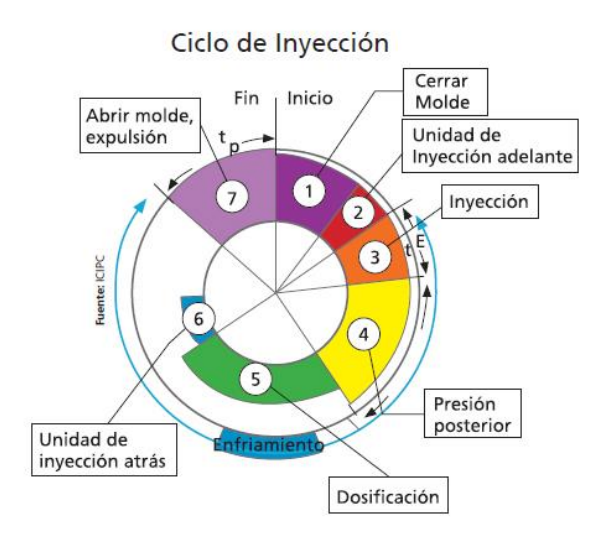

Fuente: [http://makerocolombia.blogspot.cl/2016/04/diseno-de-refrigeracion-en-moldes](http://makerocolombia.blogspot.cl/2016/04/diseno-de-refrigeracion-en-moldes-de.html) de.html

Figura.1-14. Ciclo de inyección

## **1.7. MÁQUINA INYECTORA A EMPLEAR**

La máquina a inyectora a utilizar es de marca Intertech, modelo INT – 60; cumple los requisitos necesarios como la de presión de inyección y características adecuadas para la obtención de la pieza.

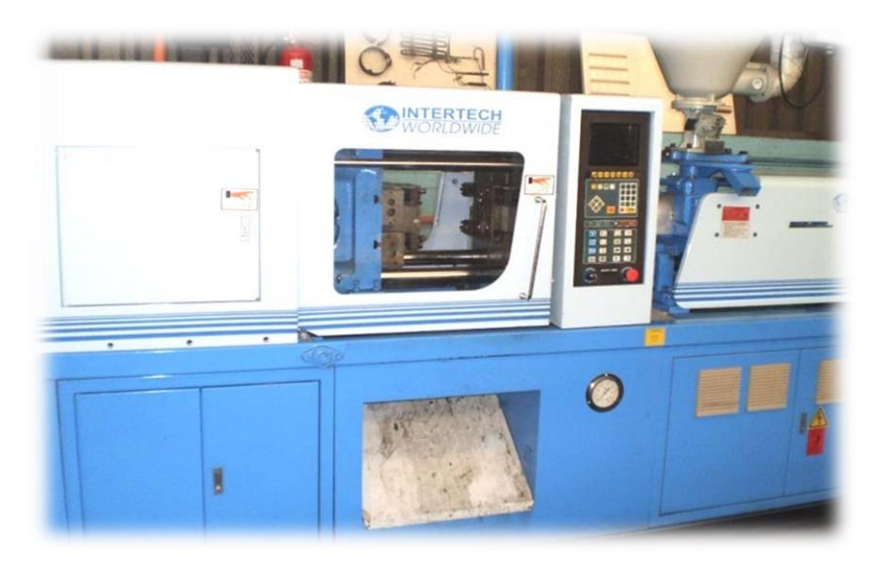

Fuente: laboratorio CNC, SVM-USM

Figura 1-15. Máquina inyectora, Intertech INT – 60

| <b>DESCRIPCIÓN</b>                            | <b>VALOR</b>             |           |  |  |
|-----------------------------------------------|--------------------------|-----------|--|--|
| <b>UNIDAD DE INYECCIÓN</b>                    |                          |           |  |  |
| Peso máximo de inyección, PS                  | (g)                      | 60        |  |  |
| Volumen teórico de inyección                  | (cm <sup>3</sup> )       | 59        |  |  |
| Presión máxima de inyección                   | (kg/cm <sup>2</sup> )    | 2.720     |  |  |
| Velocidad de inyección                        | $\text{(cm}^3\text{/s)}$ | 55        |  |  |
| Capacidad de plastificación teórica           | (g/s)                    | 5,2       |  |  |
| Tiempo de inyección                           | (s)                      | 1,07      |  |  |
| <b>UNIDAD DE CIERRE</b>                       |                          |           |  |  |
| Carrera máxima de apertura                    | (mm)                     | 240       |  |  |
| Fuerza de cierre del molde                    | (ton)                    | 60        |  |  |
| Altura del molde (mín. – máx.)                | (mm)                     | 100 x 320 |  |  |
| Espacio libre entre columnas ( $H \times V$ ) | (mm)                     | 310 x 310 |  |  |
| Tamaño del plato (H x V)                      | (mm)                     | 480 x 480 |  |  |

Tabla 1-3. Ficha técnica de la máquina inyectora Intertech, INT-60

Fuente: Catálogo de máquina inyectora, marca Intertech, modelo INT-60

En la Tabla 1-3, se presenta la ficha técnica de la máquina inyectora, en donde se aprecian todos los parámetros necesarios para la elaboración de la pieza, esto quiere decir que lo máximo que puede pesar la pieza a inyectar en esta máquina es de 60 g, en PS.

# **1.8 MOLDE DE INYECCIÓN**

Es un conjunto de placas de diferentes diámetros que al ensamblarse conforman una estructura denominada Porta Moldes, se denomina así, porque tiene dos cavidades de un diámetro de 144 mm en los cuales van ubicados los postizos.

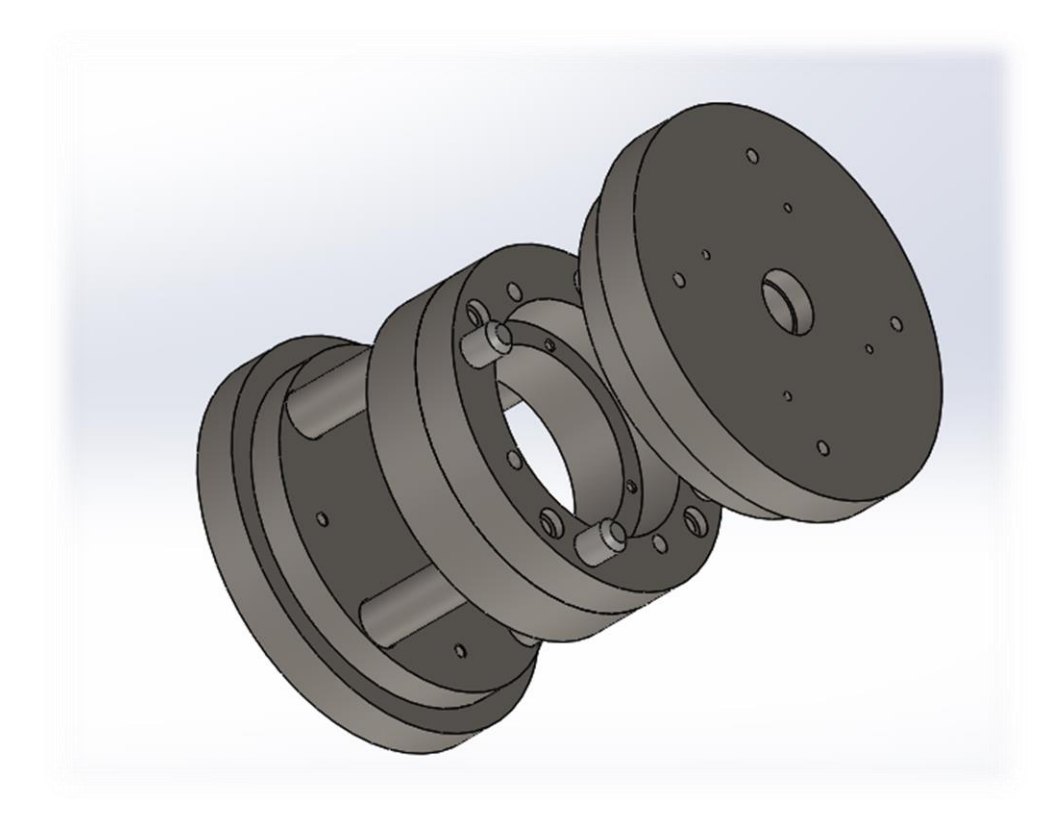

Fuente: elaboración propia, diseño con software SolidWorks 2016

Figura 1-16. Porta molde

### 1.8.1. El postizo

Se define postizo, a un elemento que se añade sobre el natural propio, para darle otra apariencia o que lo sustituye o reemplaza en su ausencia, en el caso del molde se le denomina a las placas cilíndricas de 144 mm de diámetro y 40 mm de espesor en los cuales se mecaniza las cavidades del molde y estos se alojan en las cavidades del porta molde.

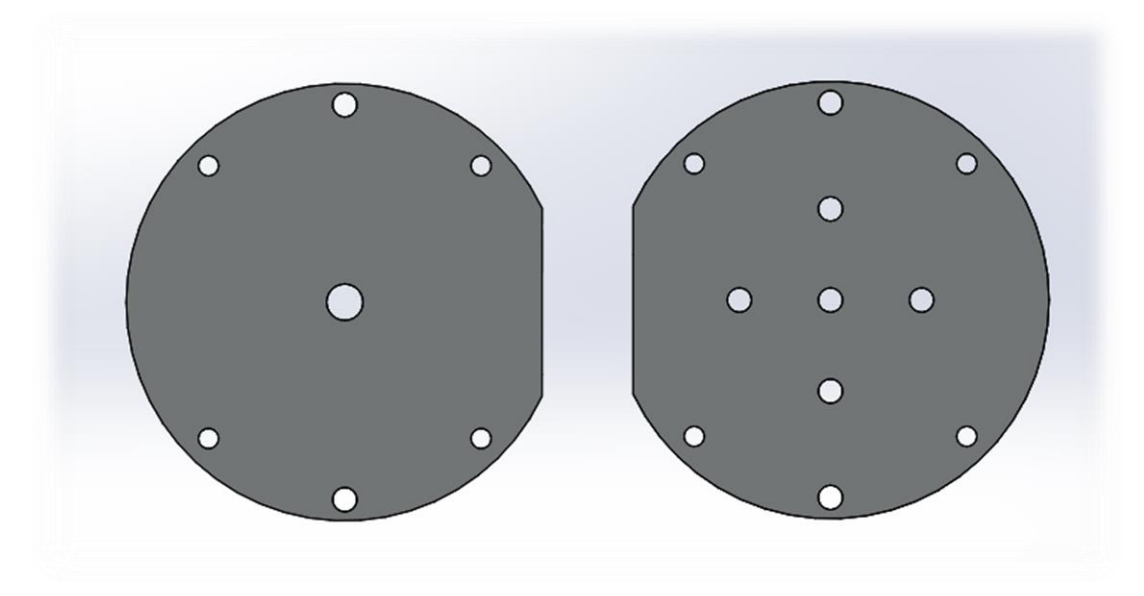

Fuente: elaboración propia, diseño con software SolidWorks 2016

Figura 1-17. Postizos
**CAPÍTULO 2: EL DISEÑO**

#### **2. DISEÑO DEL MOLDE**

Como la estructura del porta molde había sido fabricada previamente, es necesario considerar el adecuar las medidas establecidas del porta molde a las dimensiones del postizo, ya que son definida por este.

Hay ciertas consideraciones que se deben tomar en cuenta a la hora de diseñar las cavidades de las piezas en el postizo, como el ángulo de salida del producto, a pesar que tendrá un sistema de extracción, es necesario incorporar el ángulo que facilita la extracción de este, siempre y cuando la pieza lo amerite, en este caso la pieza tiene la una angulación en su diseño que le facilitará su extracción.

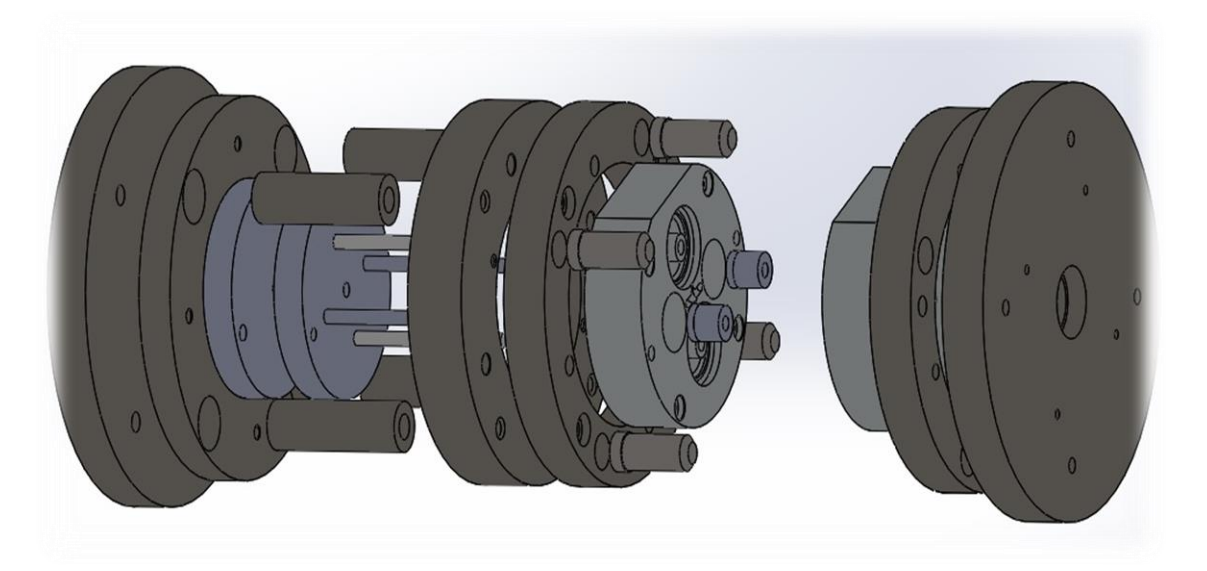

Fuente: elaboración propia, diseño con software SolidWorks 2016

#### Figura 2-1. Molde

En la Figura 2-1, se aprecia la expansión del molde estándar, con los postizos identificados como placas cavidades de dimensiones ø 144 mm y 40 mm de espesor.

### **2.1. NÚMERO DE CAVIDADES**

Para determinar con exactitud cuál será la producción en serie más alta que se podrá obtener del molde, es necesario realizar el cálculo del número de cavidades que puede llegar a tener este, en donde se necesitan tres parámetros, algunos de estos ya han sido obtenidos mediante a los datos virtuales determinados en el Capítulo 1, como el peso de la pieza, el peso máximo de inyección de la máquina, a este peso máximo hay

que descontarle un 10 % de la capacidad de inyección para así no sobre exigir el funcionamiento de esta.

$$
N^{\circ} = \frac{\text{Peso máxima}.\text{de invección (g)}}{\text{Peso de la pieza (g)}}
$$
 (Fórmula 2-1)

Fuente: Manual de Moldes para inyección de termoplásticos

Dónde:  $N<sup>o</sup>$  = Número de cavidades Peso máx. Inyección= 60 g (según Tabla 1-3) Peso de la pieza  $=$  Masa tope superior + Masa tope inferior / 2 (según Tabla 1-1 y 1-2)

En este caso el peso de la pieza será igual al promedio del peso de los 2 topes ya que estos son los que conforman al producto final.

Reemplazando en la Fórmula 2-1:

 $N^{\circ} = 60 / 12$  $N^{\circ}$  = (Peso máx. de inyección – 10 %) / Peso de la pieza  $N^{\circ} = 54 / 12$  $N^{\circ} = 4.5$ 

Con el cálculo obtenido, se sabe con exactitud que son 4 las cavidades que se podrían inyectar sin problemas en la máquina.

Si se logran realizar estas 4 cavidades, se estaría utilizando el molde a su máxima capacidad, logrando obtener una producción masiva del producto.

- Fabricación: el tamaño del postizo está restringido por el porta molde, el área en la que se puede trabajar las cavidades y por la distribución de las piezas en esta, permite una capacidad de 4 cavidades.
- Producción: al ser 2 piezas distintas y en la clava se requieren 1 tope inferior y un regatón, las cavidades a realizar serán las de 2 regatones y 2 topes superiores, para no dejar piezas impares, lo que se consideran como conjunto para una clava.

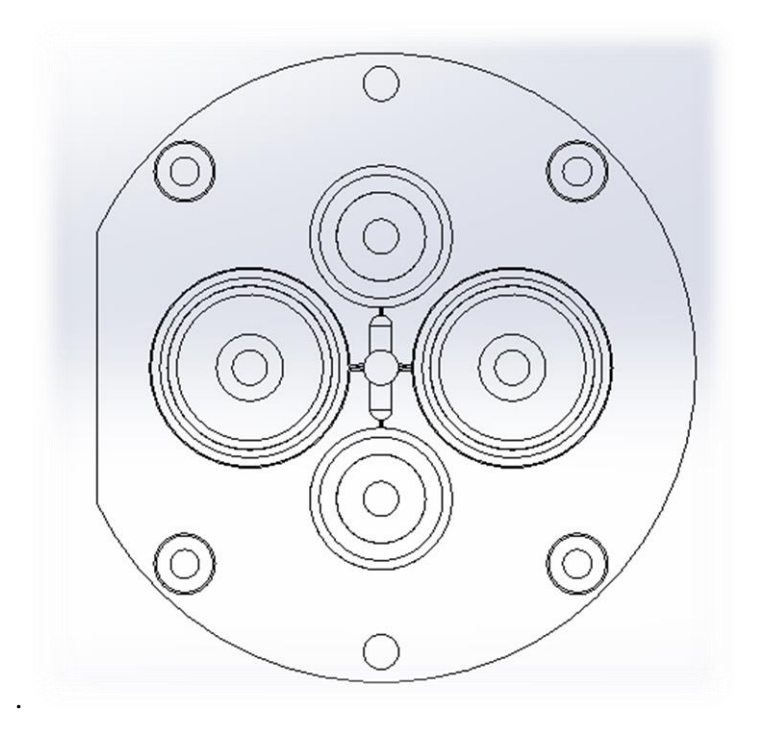

Fuente: elaboración propia, diseño con software SolidWorks 2016

Figura 2-2. Cavidades en el postizo

### 2.1.1. Distribución de las cavidades

El postizo es cilíndrico, por lo que se decidió una distribución circular de las 4 cavidades, dejando en el centro el canal de llenado, así la inyección es más homogénea en las cavidades.

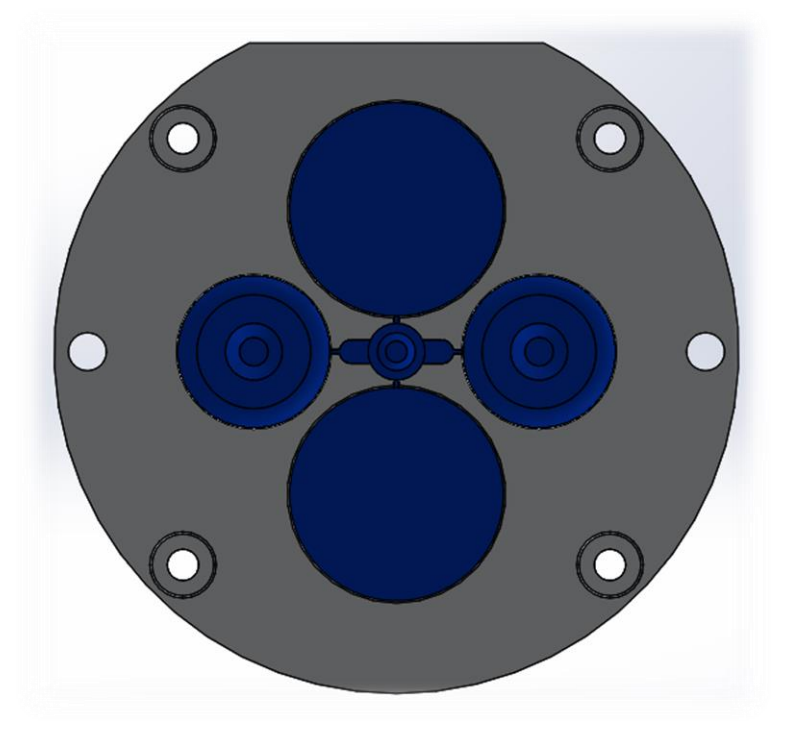

Fuente: elaboración propia, diseño con software SolidWorks 2016

Figura 2-3. Distribución de topes

#### **2.2. DISEÑO DE LOS POSTIZOS**

Al ser dos piezas distintas, esto da cierta complejidad a la hora del diseño de los postizos, pues una de las pizas tiene 2 cavidades (regatón), esto complica el diseño de este en el postizo, por lo que se tiene que definir donde se ubicará la línea de partición del molde para que la pieza salga con las 2 cavidades sin ningún problema, además de, hay que considerar que todo material plástico al pasar por el proceso de inyección, este se contrae luego de ser inyectado, por lo que hay que agrandar el tamaño de las cavidades del postizo, para así conservar la medidas de la pieza definidas anteriormente en el Capítulo 1.

Para lograr esto, se empleará el programa SolidWorks 2016, en el cual a la hora de generar cavidades en el postizo, se puede definir cuanto quiere que se expanda la cavidad según el porcentaje de contracción del material plástico, en el caso del PVC flexible el porcentaje de contracción es de un 2 %

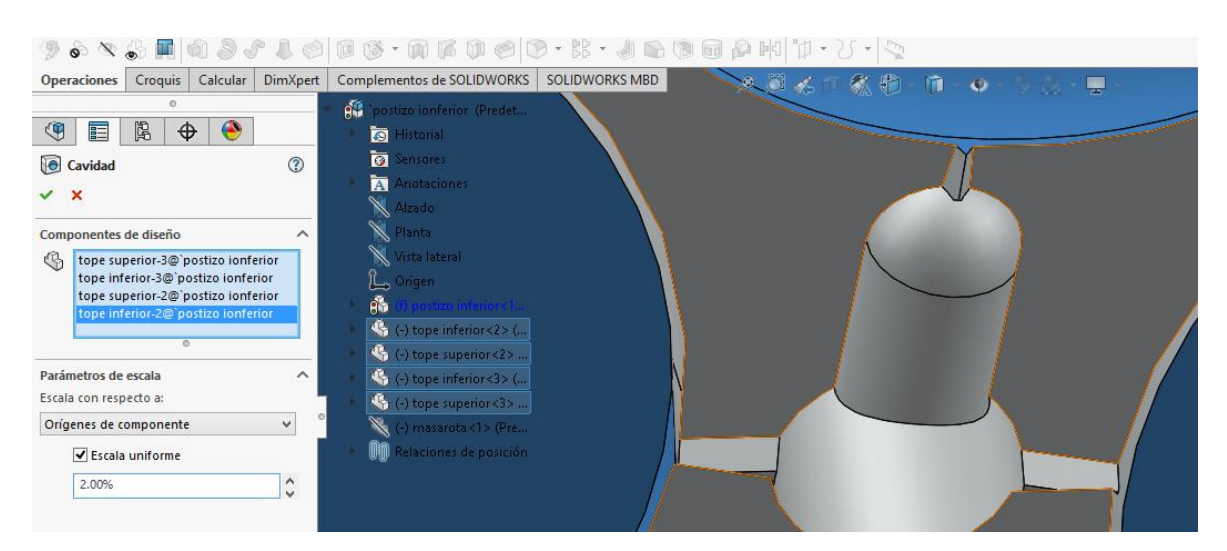

Fuente: elaboración propia, diseño con software SolidWorks 2016

Figura 2-4. Contracción

En este punto, se seleccionan las piezas de las cuales se harán las cavidades y se le aplica la escala, esta aumenta las dimensiones de las piezas en un 2 %, dejando las cavidades más grandes, para así cuando el producto se enfríe quede a las medidas correspondientes, ver Figura 2-3.

A su vez, hay que considerar que al tener 2 piezas distintas, el regatón al tener 2 perforaciones a la hora de generar la cavidad, esta abarcará tanto el postizo superior como el postizo inferior dejando la pregunta:

 $\triangleright$  ¿Qué zona de la pieza dejar en el postizo inferior y cual en el postizo superior?

La solución a esto, se definió dejando la parte superior del regatón en la placa superior y el cuerpo en el postizo inferior.

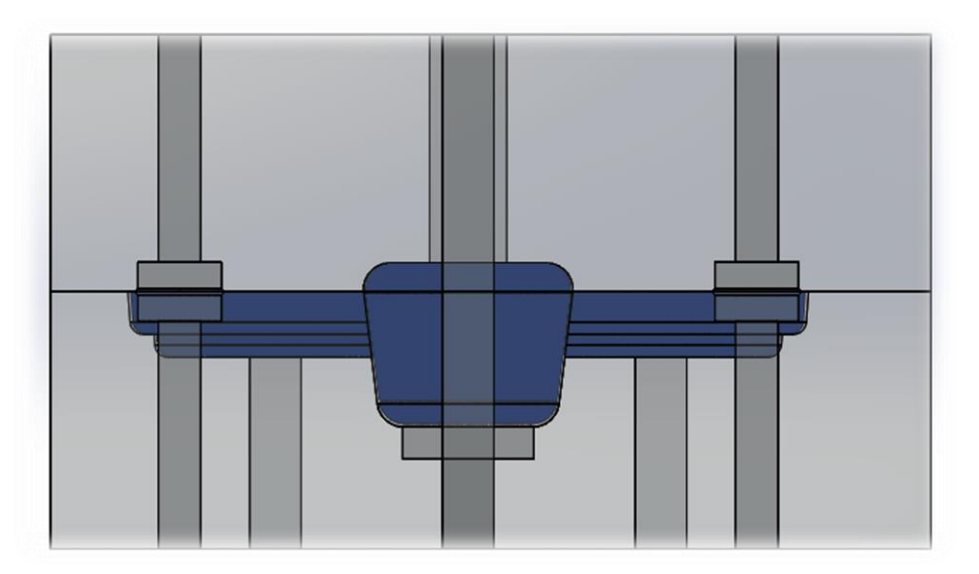

Fuente: elaboración propia, diseño con software SolidWorks 2016

Figura 2-5. Línea de partición

### 2.2.1. Postizo superior

Como se aprecia en la Figura 2-5, en el postizo superior solo se alojará una parte del regatón, tendrá una perforación central para la ubicación del mango bebedero, además de las perforaciones que permiten sujetar el postizo al porta molde.

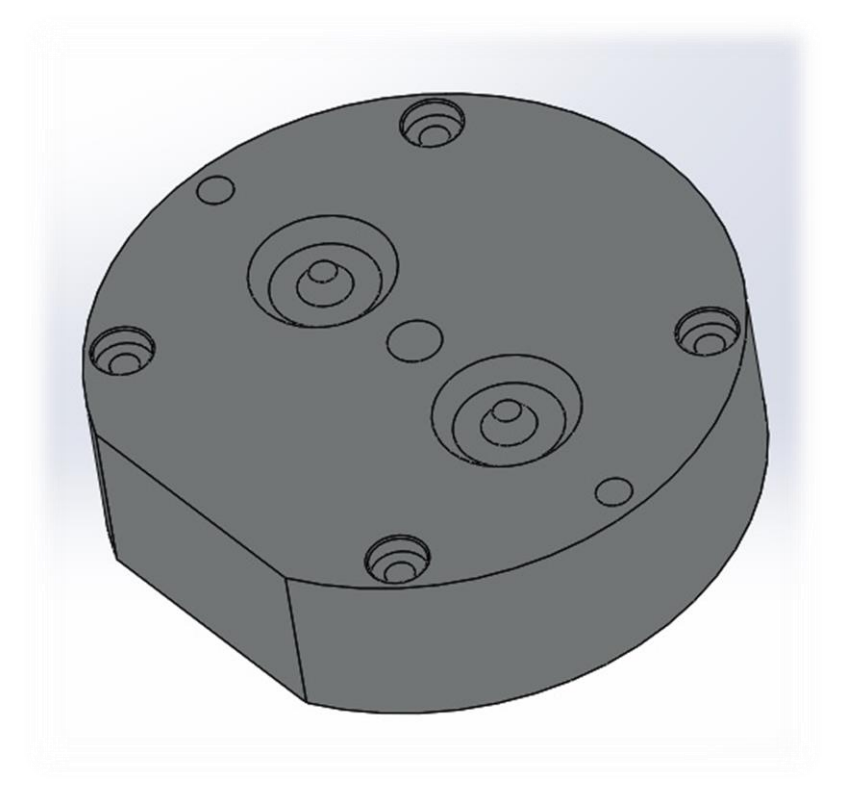

Fuente: elaboración propia, diseño con software SolidWorks 2016

Figura 2-6. Postizo superior

#### 2.2.2. Postizo inferior

En este postizo, se aloja el tope superior y el resto del cuerpo del regatón, la distribución del canal de llenado, se ubican las perforaciones para la extracción de la pieza del molde, además de una perforación central para la retención de la mazarota en el lado movible, de esta forma se facilita el proceso de inyección en el molde y la extracción de las piezas, también se ubicarán las perforaciones para la sujeción de esta placa al porta moldes a través de pernos.

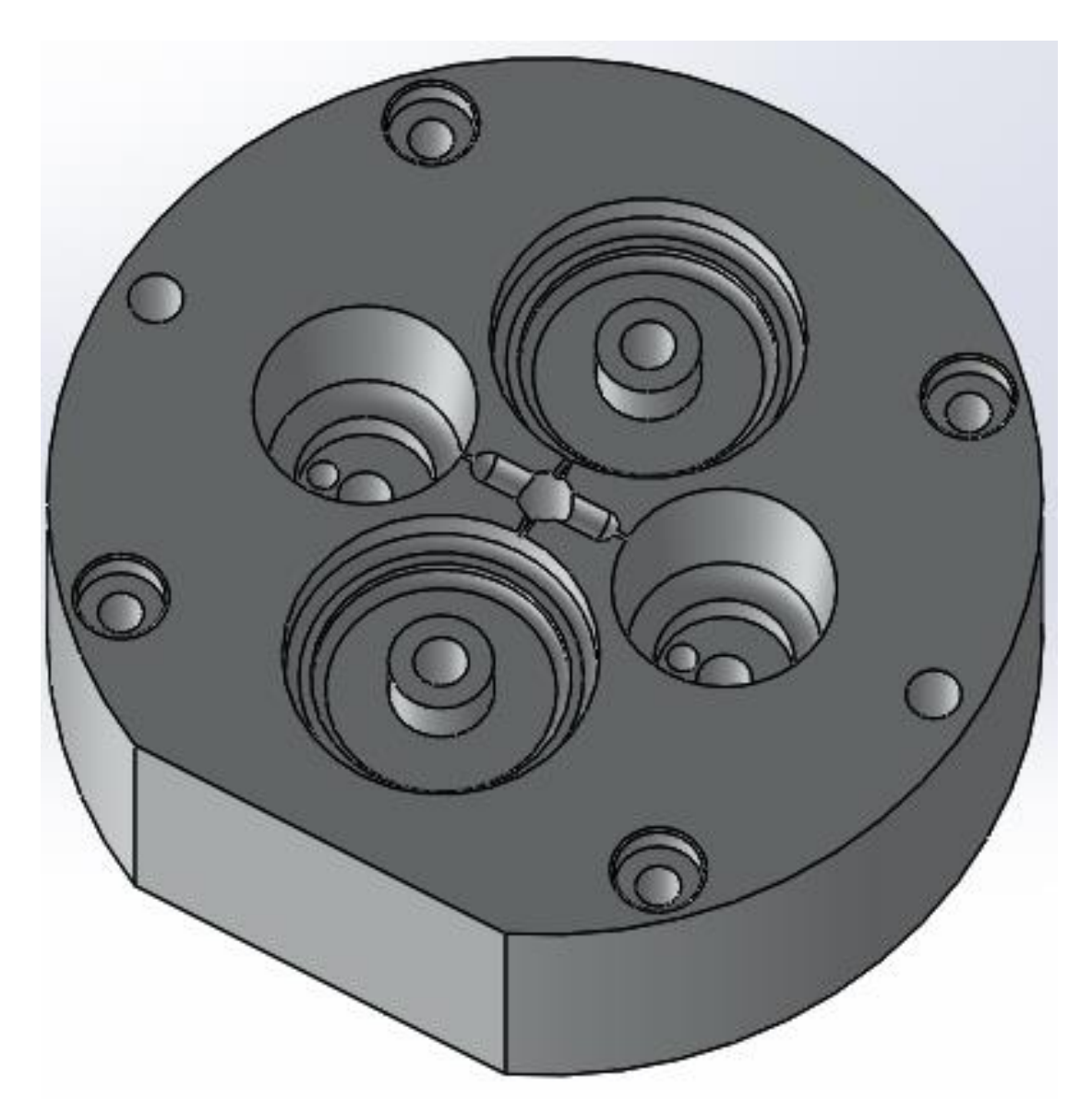

Fuente: elaboración propia, diseño con software SolidWorks 2016

#### Figura 2-7. Postizo inferior

Como se ve en la figura anterior, queda un hueco en las cavidades que le da la forma al regatón, esto se debe a que se ahorra más tiempo de mecanizado y disminuirá los costos, puesto que a la hora de mecanizar el postizo la herramienta no llegaría a esos lugares, se decidió hacer un alma que alojará en esta cavidad para así completar la forma del regatón y su cavidad interior.

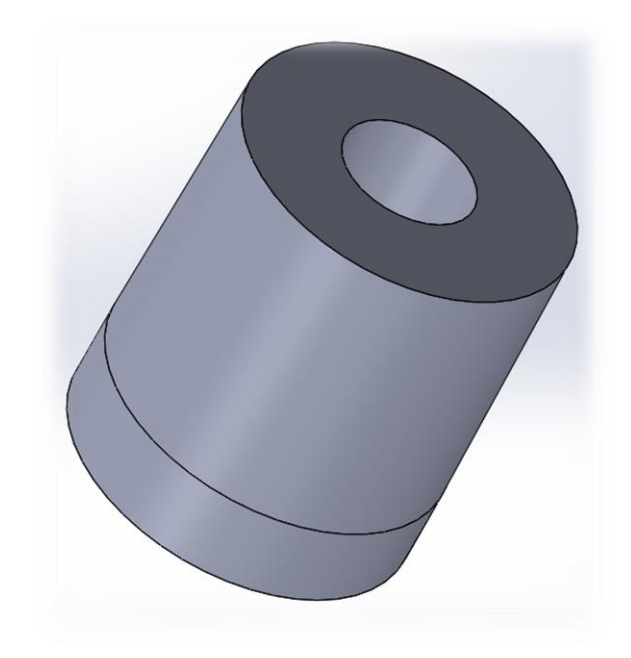

Fuente: elaboración propia, diseño con software SolidWorks 2016

Figura 2-8. Alma postizo inferior

## **2.3. SISTEMA DE ALIMENTACIÓN**

El sistema de alimentación, es por donde el material fundido ingresa a la pieza que se desea modelar, este sistema está compuesto por:

- $\triangleright$  La cavidad;
- $\triangleright$  El canal de alimentación;
- $\triangleright$  El sistema de estrangulación, y
- > El bebedero.

### 2.3.1. Canal de alimentación

El canal de alimentación, es por donde ingresa el material plástico fundido pana poder llenar las cavidades del molde y formar la pieza.

Existen variados tipos de secciones para canales de alimentación:

- $\triangleright$  Circular;
- $\triangleright$  Circular de media caña;
- > Trapezoidal de media caña;
- > Trapezoidal modificado de media caña;
- $\triangleright$  Rectangular, y
- > Cuadrada.

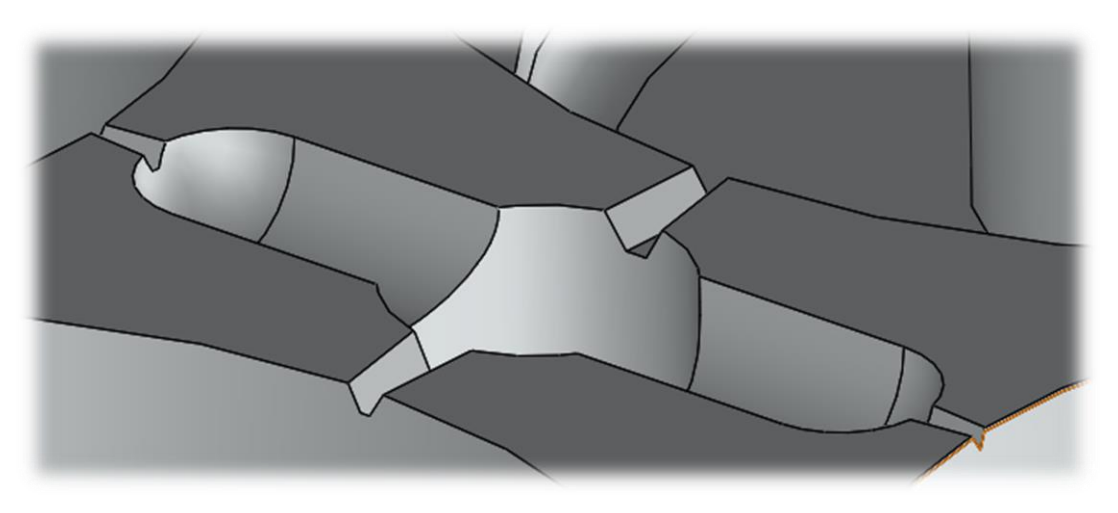

El tipo de canal que fue elegido, será el circular de media caña, pues su mecanizado es simple y rápido.

Fuente: elaboración propia, diseño con software SolidWorks 2016

Figura 2-9. Canal de llenado

#### 2.3.2. Sistema de estrangulación

El sistema de estrangulación (entrada), es el punto de entrada del material fundido a la cavidad del molde después de que ingresa al canal de alimentación; lo que permite este sistema, es un llenado rápido y eficaz en la cavidad.

Existen distintos tipos de entradas para distintos tipos de piezas, que se pueden clasificar en:

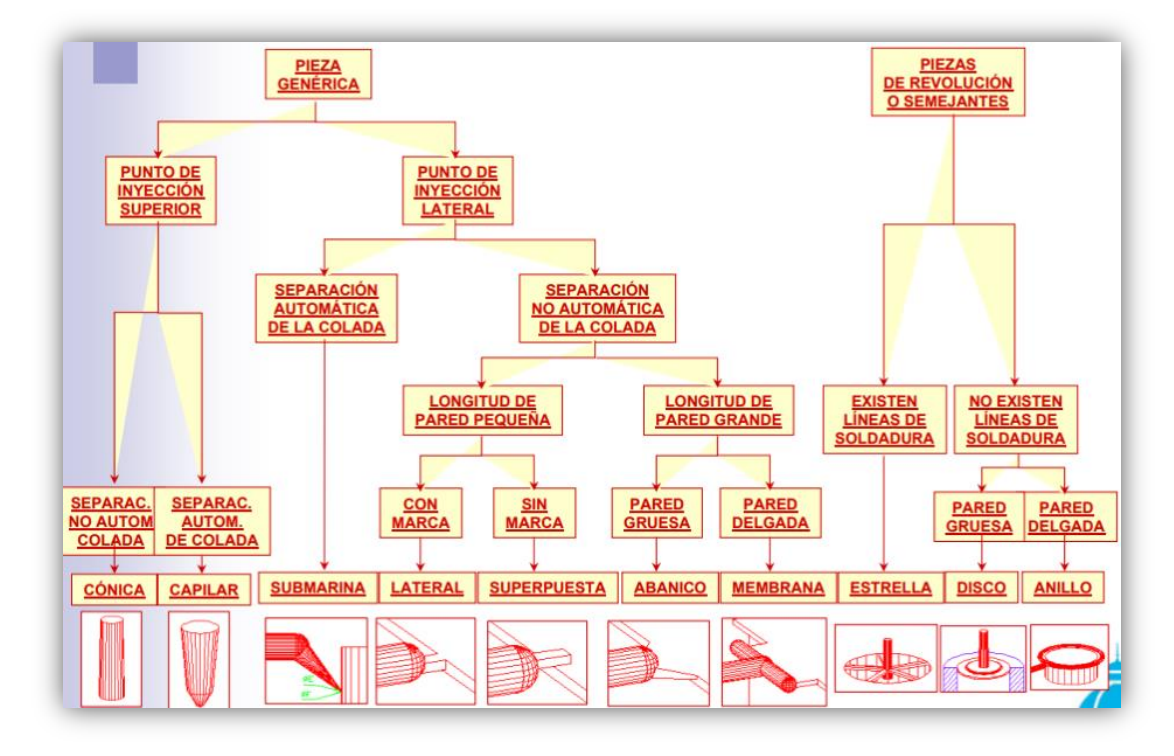

Fuente[: http://wikifab.dimf.etsii.upm.es/wikifab/images/f/f6/04Alimentacion08.pdf](http://wikifab.dimf.etsii.upm.es/wikifab/images/f/f6/04Alimentacion08.pdf)

Figura 2-10. Tipo de sistemas de estrangulación

El sistema de estrangulación elegido, fue la entrada lateral, puesto que es fácil de realizar, económico y simple de modificar.

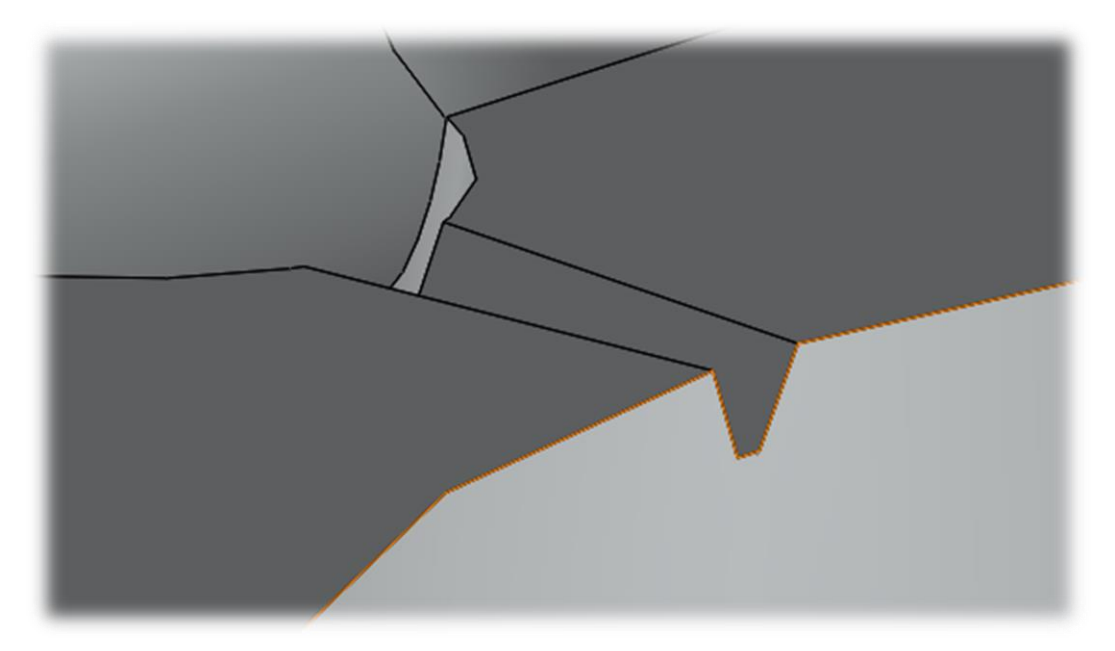

Fuente: elaboración propia, diseño con software SolidWorks 2016

Figura 2-11. Sistema de estrangulación

#### 2.3.3. El bebedero

En una pieza cilíndrica con cabeza y una perforación central cónica, esta va en la placa fija del molde, recibe el material plástico fundido directo desde la boquilla de la máquina inyectora, generalmente es de acero templado para soportar la presión que es ejercida sobre ella.

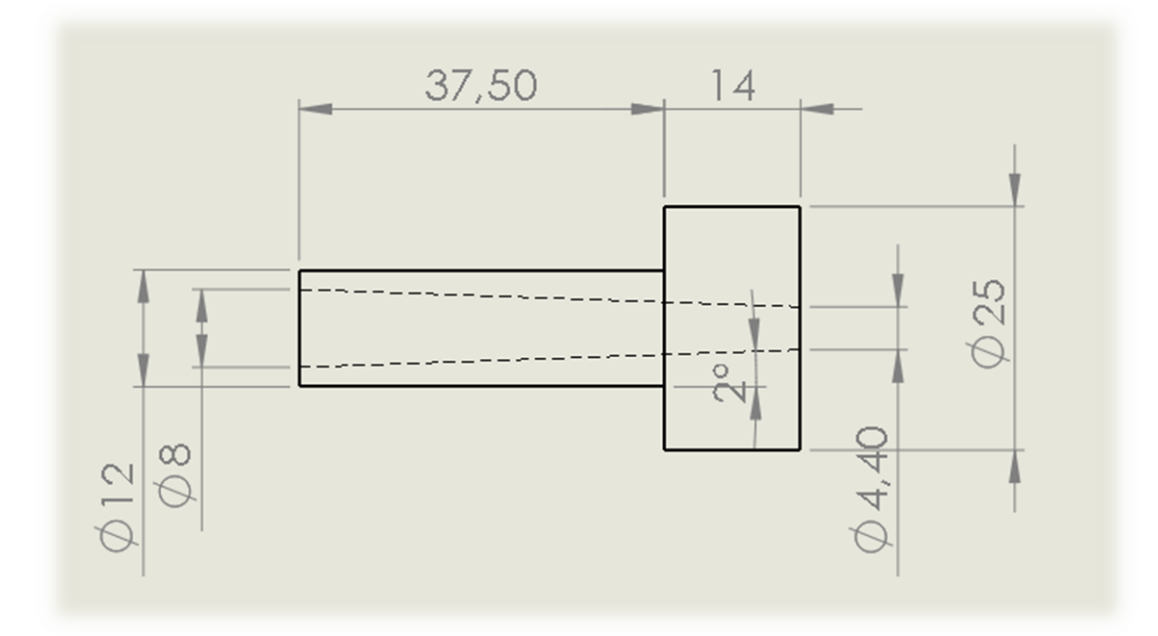

Fuente: elaboración propia, diseño con software SolidWorks 2016

Figura 2-12. Bebedero

### **2.4. SISTEMA DE EXTRACIÓN**

El sistema de extracción es el encargado de la expulsar de la pieza del molde.

Este sistema es un conjunto de componentes ensamblados, que forman parte del molde, los cuales cumplen con la función de extraer la pieza moldeada y la mazarota en el momento que se abre este, para realizar la expulsión de la pieza tiene una función semi-automática, se acopla un sistema de contra botadores, los cuales en el momento de cierre del molde, estos introducen los botadores permitiendo que se reinicie el ciclo de inyección.

Parte de este sistema, estará pre dispuesto en el molde que se utilizará, como lo es el sistema contra botador, que ya se encuentra en el molde, pero no los elementos que son propios del diseño tales como:

- $\triangleright$  Placa botadora inferior;
- $\triangleright$  Placa botadora superior, y
- $\triangleright$  Espigas botadores.

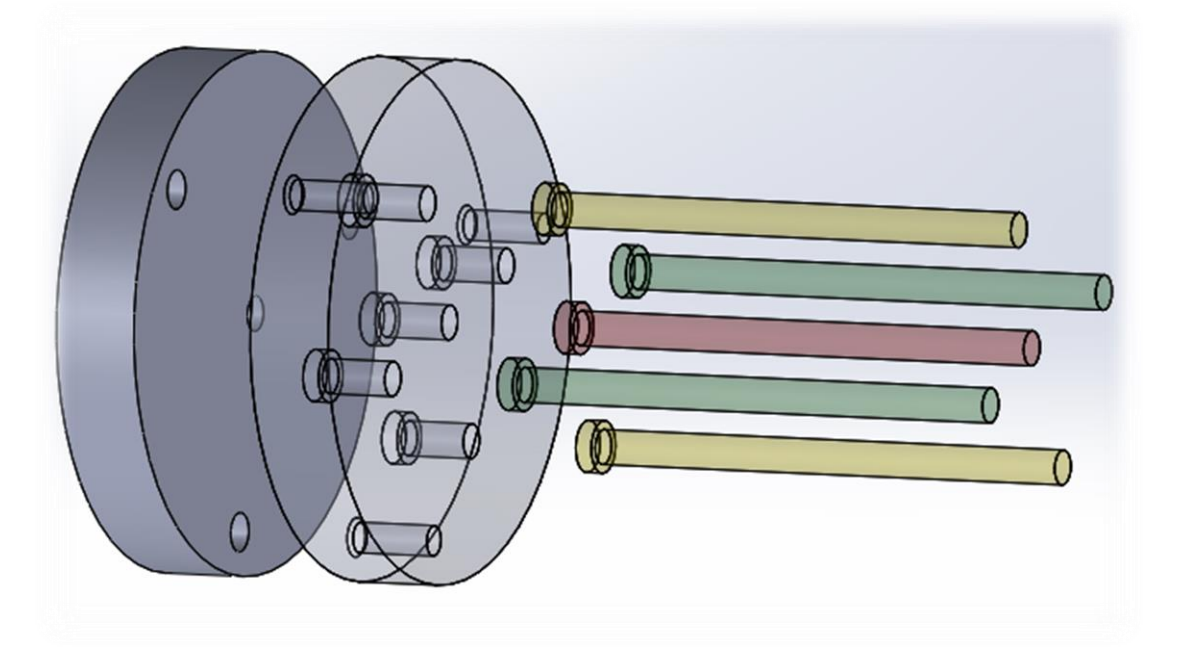

Fuente: elaboración propia, diseño con software SolidWorks 2016

Figura 2-13. Vista en explosión del sistema de extracción

En la figura anterior, se observan los componentes sistema de extracción de la pieza desde el molde.

En este diseño, hay que tener en mente ciertos factores como el largo máximo de los botadores, la cantidad y la ubicación de estos dentro de las placas, debido a que atraviesan el postizo móvil, para hacer la extracción de las piezas.

### 2.4.1. Placa botadora inferior

Esta placa, es la que ayuda a mantener en su lugar a los botadores, los cuales impiden que estos se desplacen, esta se une con la placa superior a través de pernos.

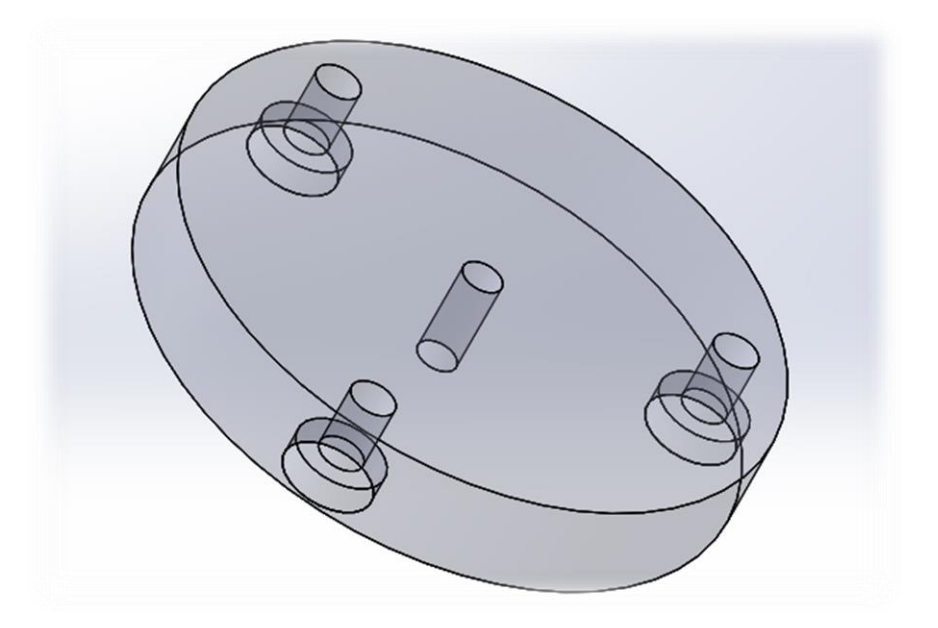

Fuente: elaboración propia, diseño con software SolidWorks 2016

Figura 2-14. Placa botadora inferior

### 2.4.2. Placa botadora superior

En esta placa, se alojan los botadores a través de perforaciones a la medida, para así no tener complicaciones a la hora de ubicar los botadores y de definir su altura máxima.

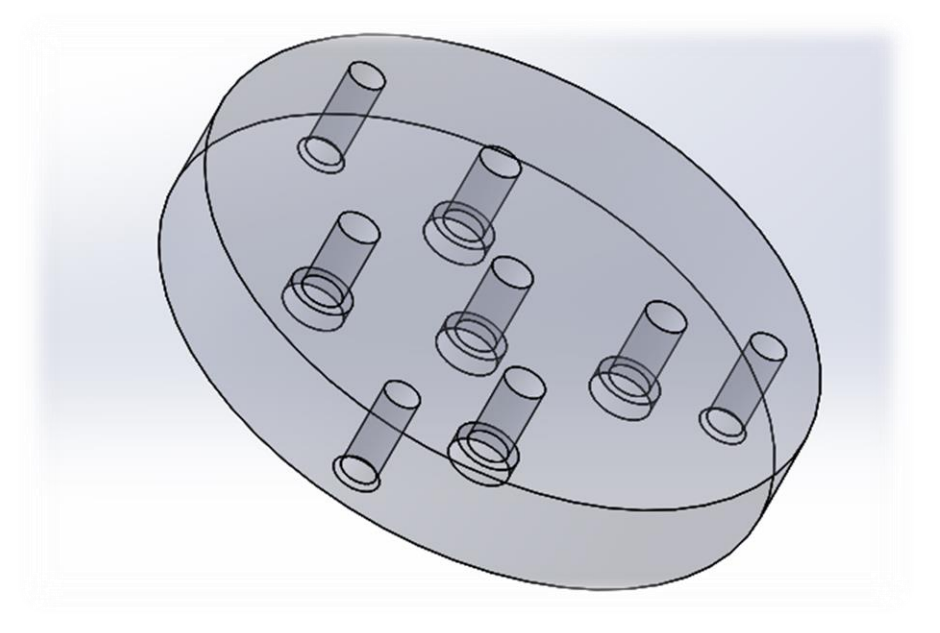

Fuente: elaboración propia, diseño con software SolidWorks 2016

Figura 2-15. Placa botadora superior

#### 2.4.3. Botadores

Los botadores que se usarán para la extracción serán en total 5 de Ø 8 mm de los cuales 2, son de un largo de 123,96 mm, 2 de 122,33 mm y 1 de 120 mm.

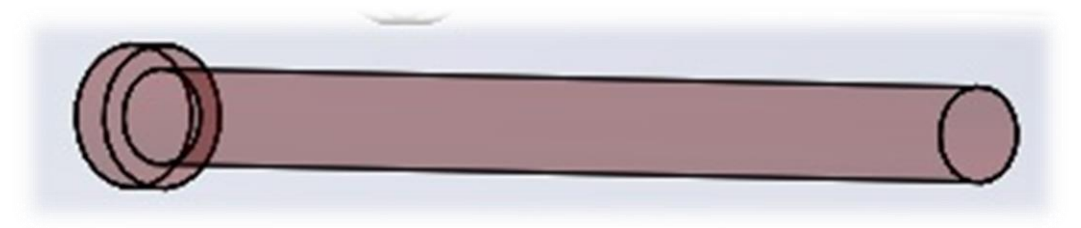

Fuente: elaboración propia, diseño con software SolidWorks 2016

Figura 2-16. Botadores

#### **2.5. CÁLCULO DE LAS FUERZA EN EL MOLDE**

En el momento de la inyección, surgen una serie de fuerzas que actúan recorriendo todos los componentes del molde, debido a esto es necesario saber la cantidad de fuerza que actúa al momento de la inyección, dado que si no se consideran estas fuerzas, tanto en el porta molde como en los postizos y sus cavidades, pueden recibir daños irreparables o las mismas piezas salga defectuosas.

#### 2.5.1. Fuerza de cierre y expansiva del molde

La fuerza de cierre, es aquella que permite mantener el molde cerrado durante el proceso de inyección de este.

La fuerza expansiva del molde, se refiere a la presión de inyección por la sumatoria de la superficie de proyección de las cavidades y el canal de llenado. Si esta fuerza es mayor a la de cierre, el molde se abrirá dejando escapar material, produciendo fallas, rebarbas, etc. por lo que:

# $Fc_1$  (Fuerza de cierre) >  $Fe_1$ (Fuerza Expansiva)

Para determinar el valor de la fuerza expansiva se realiza la siguiente Fórmula:

$$
Fe_1 = AP \times Pi
$$
 (Fórmula 2-2)

Fuente: http://tecnologiadelosplasticos.blogspot.com/2012/08/fuerza-de-cierre-clamping-force.html

Dónde:

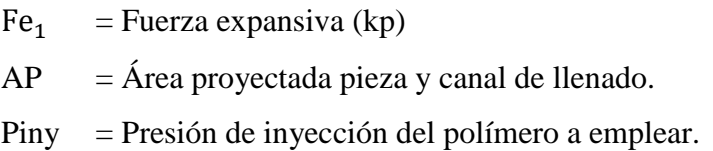

Antes de realizar el cálculo de la fuerza expansiva del molde, se necesita saber la sumatoria del área de las piezas a inyectar y el área del canal de alimentación.

Para calcular estas áreas, se usará la tabla creada con los datos obtenidos del software SolidWorks 2016.

> Área proyectada tope superior =  $1.590,43$  mm<sup>2</sup> (según Tabla 1-1)  $= 15$  cm<sup>2</sup>

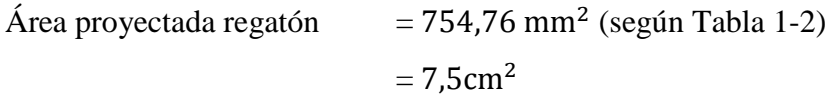

Área proyectada de las 2 regatones  $+ 2$  topes superior  $=$  $(2 \times 15 \text{ cm}^2) + (2 \times 7.5 \text{ cm}^2)$  $30 \text{cm}^2 + 15 \text{ cm}^2$  $45 \text{ cm}^2$ 

Fuente: elaboración propia, diseño con software SolidWorks 2016

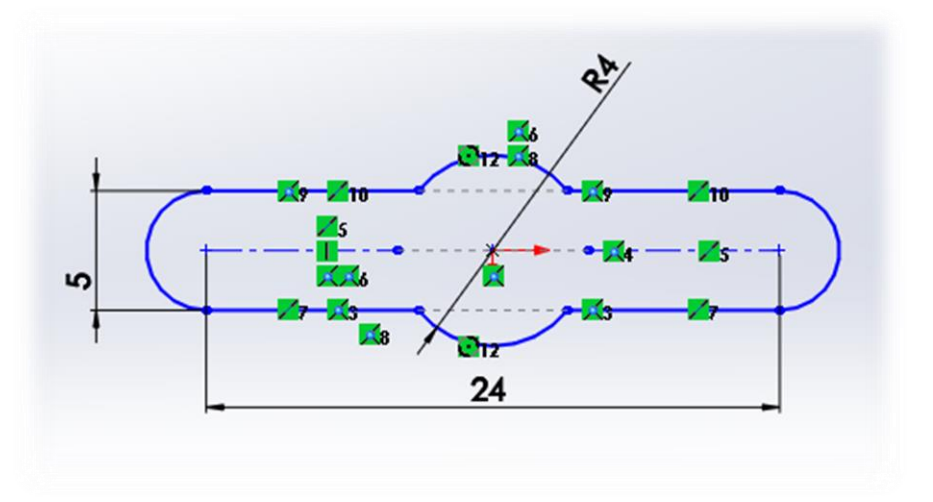

Figura 2-17. Canal de alimentación

Área total canal de llenado =  $152.8$  mm<sup>2</sup> (según software SolidWorks 2016)  $= 1.5$  cm<sup>2</sup>

Reemplazando en Fórmula 2-2 se tiene que:

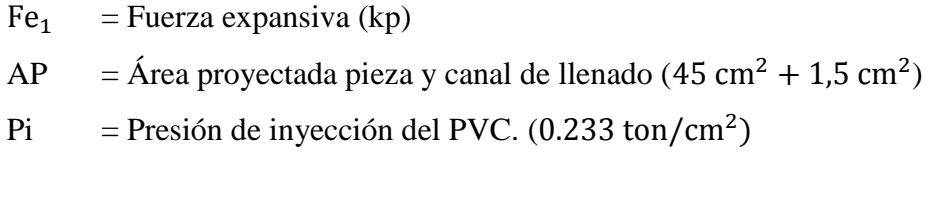

 $Fe<sub>1</sub>$  = (45,5) x (0.233 ton/cm<sup>2</sup>)  $Fe<sub>1</sub> = 10.60$  ton

Con lo cual se cumple que la fuerza de cierre de la maquina inyectora es superior a la fuerza expansiva de inyección (10.83 ton), no habrá inconvenientes inyectar PVC.

#### 2.5.2. Presión final de inyección

El cálculo para medir la presión final de inyección, es la siguiente:

### Pi = Presión de inyección x factor de corrección (Fórmula 2-3)

Fuente: http://tecnologiadelosplasticos.blogspot.com/2012/08/fuerza-de-cierre-clamping-force.html

#### Dónde:

Presión de inyección = Presión de inyección del PVC. (0.233 ton/cm<sup>2</sup>) Factor de corrección = para el PVC el factor es de 2 (según tabla que pueden encontrar en los anexos)

Pi = Presión de inyección x factor de corrección  $Pi = (0.233 \text{ ton/cm}^2)x 2(PVC)$  $Pi = 0.466$  ton/cm<sup>2</sup>

Como conclusión, la fuerza de la presión final, está acorde a la máquina de inyectora Intertech, con lo cual el proyecto se puede realizar sin inconvenientes.

#### 2.5.3. Carga repartida en la placa

La fórmula para calcular la carga repartida en la placa es la siguiente:

$$
q = Pf/a
$$
 (Fórmula 2-4)

Fuente: Memoria molde de inyección de piezas de ajedrez para tablero imantado

Dónde:

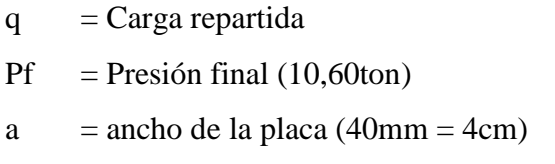

Reemplazamos en la Fórmula 2-4, se tiene que:

 $q = 10,60$ ton / 4cm  $q = 2,65$  ton/cm

**CAPÍTULO 3: FABRICACIÓN** 

### **3. FABRICACIÓN**

En este capítulo, se verá todo lo relacionado con la fabricación de los postizos, almas, placas extractoras y botadores, se realizará un listado de los distintos tipos de materiales y herramientas a utilizar, con el propósito de obtener una óptima fabricación de las piezas en cuestión.

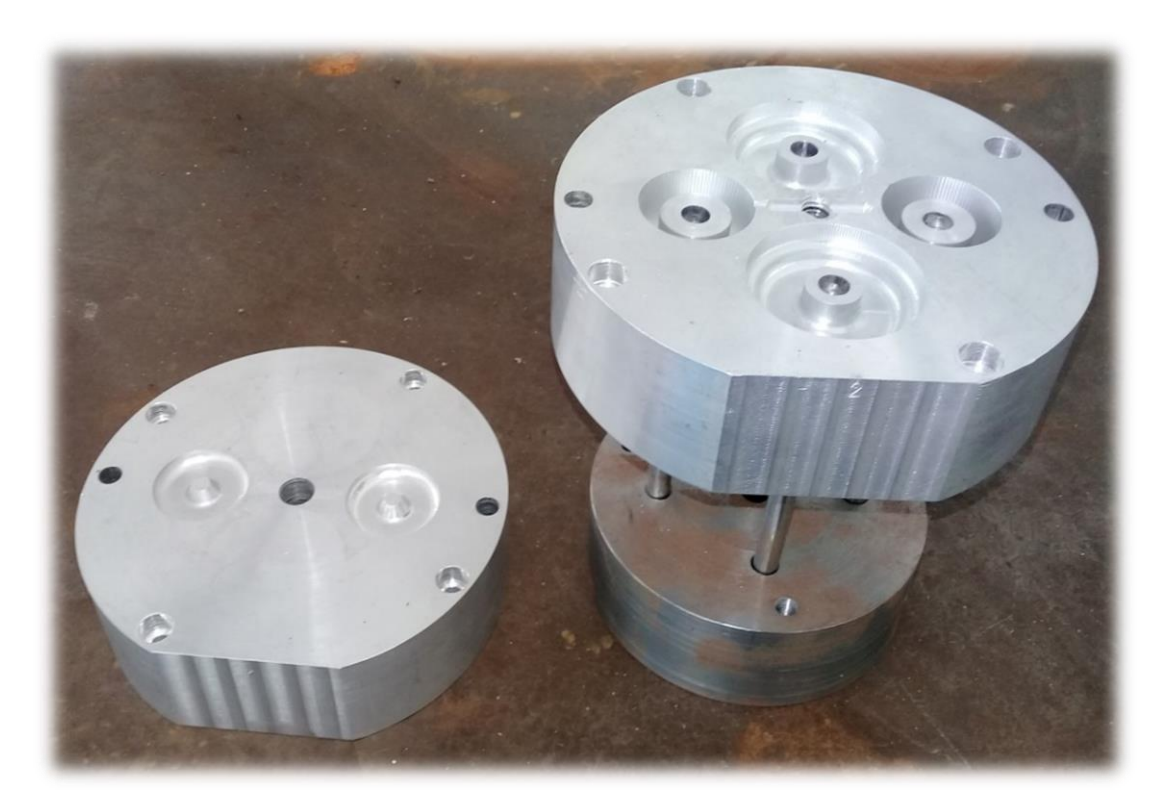

Fuente: foto elaboración propia, postizos y sistema de expulsión.

Figura 3-1.Piezas fabricadas

#### **3.1**. **MATERIALE EMPLEADO**

Para la fabricación de las distintas piezas antes mencionadas se necesitan distintos aceros o aleaciones de distintas dimensiones para las distintas piezas que se fabricara.

#### 3.1.1. Duraluminio

El Duraluminio es una aleación ligera de aluminio con magnesio, cobre y manganeso, que es tan duro como el acero y tiene gran resistencia mecánica.

Algunas ventajas de este material son:

- Las altas tasas de resistencia estática, larga vida útil;
- $\triangleright$  Baja vulnerabilidad a la destrucción;
- $\triangleright$  La resistencia a muchos ambientes corrosivos;
- Efectos térmicos mecánicos y
- Capacidad de adaptación al trabajo de soldadura (de aluminio en forma pura, responde mal a las costuras de soldadura).

Este, se ocupará para la fabricación de los postizos ya que al ser blando, permitiendo un trabajo más rápido a la hora del mecanizado de las cavidades del postizo.

#### 3.1.2. Acero SAE 1020

Este material, principalmente se usa para partes de maquinaria que no estén sometidas a grandes esfuerzos mecánicos como ejes, eslabones, bujes etc.

Si no que se usan para piezas estructurales o de máquinas de mediana resistencia con gran tenacidad.

 Ventajas**:** excelente maquinabilidad, ductilidad y soldabilidad. Su baja dureza lo hace fácil de trabajar.

 Desventajas: sus propiedades mecánicas son bajas, por lo que no es adecuado para usos con exigencias mecánicas mayores.

Usos: partes y piezas que no estén sometidos a grandes esfuerzos mecánicos. Ejes, pasadores, eslabones, cadenas, bujes cementados, pernos grado 2.

| $\%$ C        | $%$ Mn        | $%$ Si        | $%$ P     | % S       |
|---------------|---------------|---------------|-----------|-----------|
| $0,18 - 0,23$ | $0,30 - 0,60$ | $0,15 - 0,35$ | Máx: 0,04 | Máx: 0,05 |

Tabla 3-1. Composición química SAE 1020

Fuente: <http://acerosray.cl/acero-carbono/sae-1020/>

Tabla 3-2. Propiedades mecánicas SAE 1020

| <b>Esfuerzo Fluencia</b> | <b>Esfuerzo Tracción</b> | <b>Dureza</b> | <b>Elongación</b>  |
|--------------------------|--------------------------|---------------|--------------------|
| $[kgf/mm^2]$             | $[kgf/mm^2]$             | [HB]          | $\lceil \% \rceil$ |
| 23                       | 38                       | 110           |                    |

Fuente: <http://acerosray.cl/acero-carbono/sae-1020/>

Este material se usará para la fabricación de las placas extractora.

#### **3.2. MÁQUINAS Y HERRAMIENTAS**

Para poder llevar acabo todo trabajo de cualquier tipo, lo primero que hay que tener en consideración es el lugar donde se realizará este; las máquinas y herramientas disponibles para el proceso de fabricación de los componentes antes mencionados en el Capítulo 2.

#### 3.2.1 Lugar de trabajo

El lugar en donde se generará gran parte del trabajo práctico de este proyecto, será el Taller de Mecánica de la SVM - USM, (Figuras 3-2) El espacio que hay en el taller es de 100 m<sup>2</sup>, el cual está equipado con la maquinaria y herramientas necesaria para los distintos tipos de mecanizados que se realizarán en máquinas convencionales, como lo son el torno, fresadora, taladro vertical, entro otras.

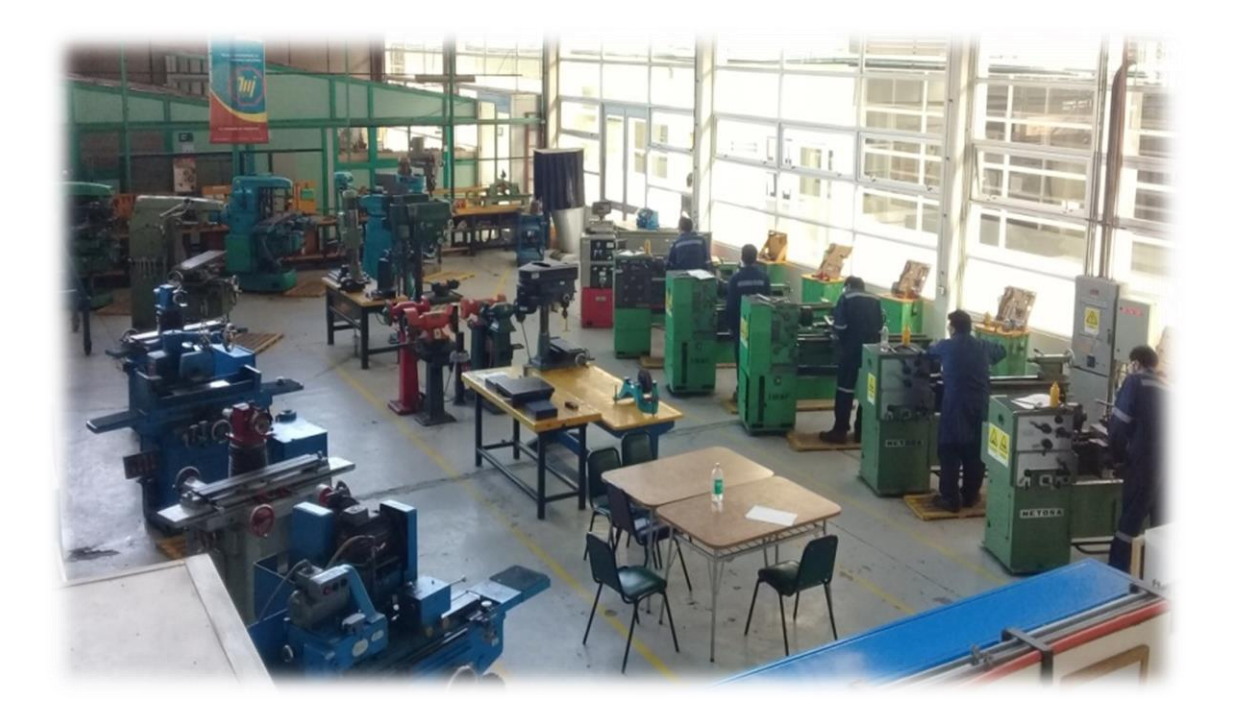

Fuente: Taller de Mecánica, SVM-USM

Figura 3-2. Taller mecánica

Aparte del taller antes mencionado se hará uso del laboratorio de CNC de las SVM - USM, en el cual se trabajarán las cavidades de los postizos, el cual está equipado con un centro de perforado CNC, 2 torno CNC y la máquina inyectora Intertech, INT – 60.

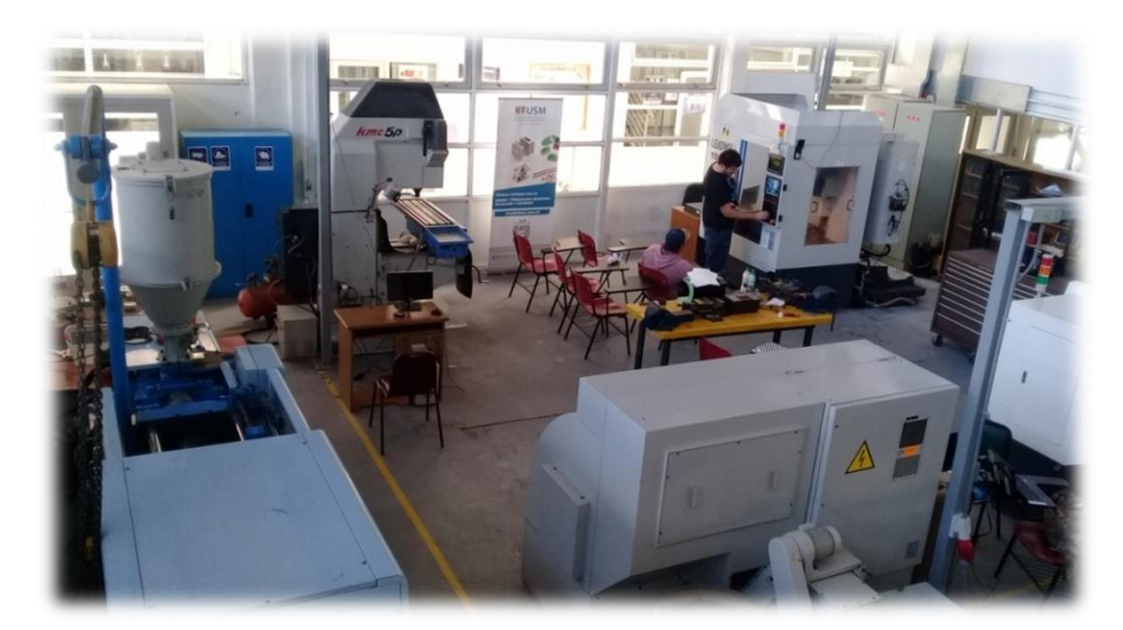

Fuente: laboratorio de CNC, SVM-USM

Figura 3-3. Laboratorio de CNC

### 3.2.2. Tiempo de trabajo

El tiempo empleado en la fabricación de los distintos componentes fue entre 80 y 90 horas aproximadamente, las horas se dividieron en: mecanizado convencional, mecanizado de banco, mecanizado por CNC y por último ajustes-montajes, de lo cual se pude derivar lo siguiente.

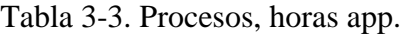

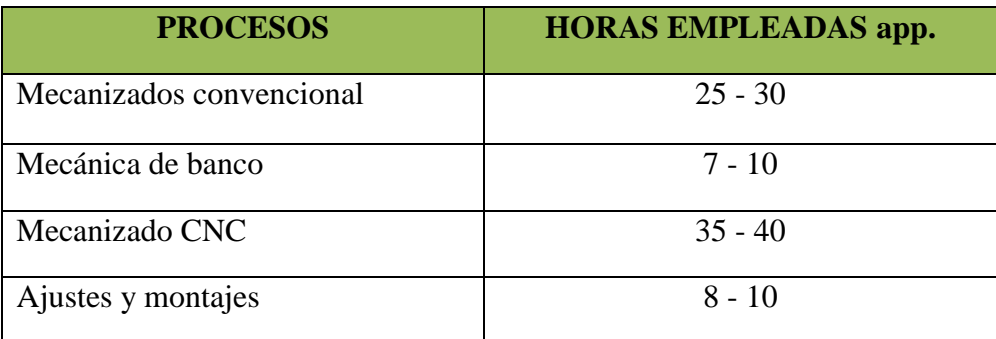

Fuente: elaboración propia, datos aproximados según lo trabajado en clase.

### 3.2.3. Herramientas y máquinas a utilizar

Algunas herramientas de corte y otras, que se emplearon en la fabricación de los componentes son:

- $\triangleright$  Herramienta de corte de acero rápido 5/16";
- $\triangleright$  Fresa plana Ø 16 y 8 mm;
- $\triangleright$  Fresa esférica  $\varnothing$  = 5 mm;
- $\triangleright$  Broca centro;
- $\triangleright$  Broca Ø = 13, 12, 7.8 y 7 mm;
- Escariador  $\varnothing$  = 12 y 8 mm;
- $\triangleright$  Macho de roscar M8 x1.25 M5 x1;
- $\triangleright$  Lima rectangular y matriceras, y
- $\triangleright$  Sierra de arco.

Las máquinas que se emplearon para la obtención de los componentes fueron:

- > Torno convencional;
- **Fresadora convencional;**
- Esmeril de banco, y
- **►** Centro de perforado CNC.

#### Torno convencional

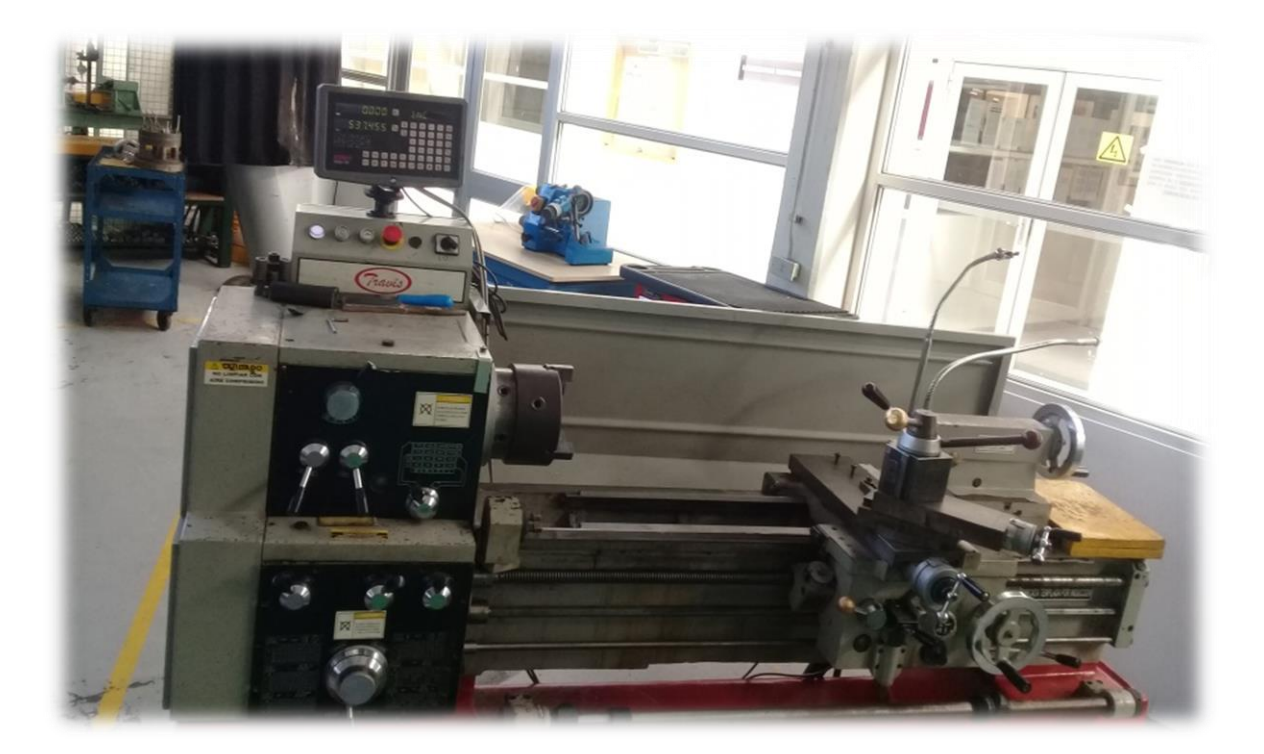

Fuente: Taller de Mecánica, SVM-USM

Figura 3-4. Torno convencional

#### Fresadora convencional

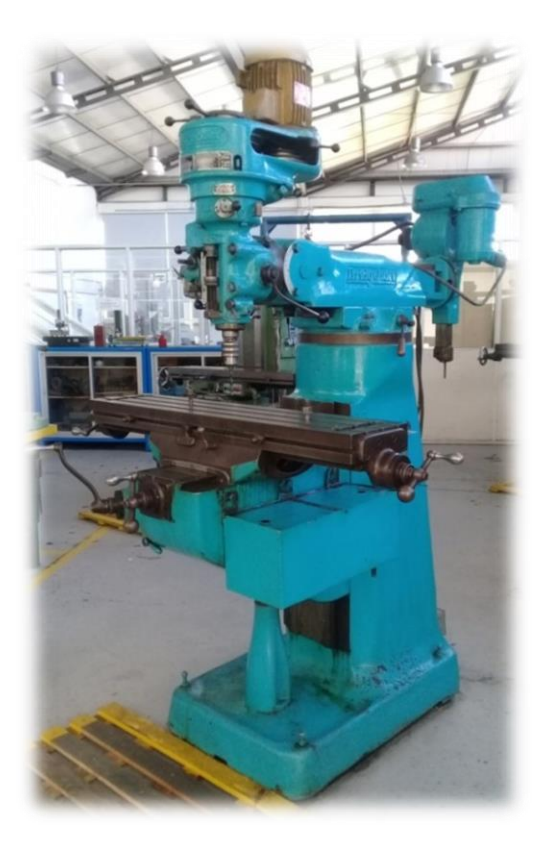

Fuente: Taller de Mecánica, SVM-USM

Figura 3-5 Fresadora

Esmeril de banco

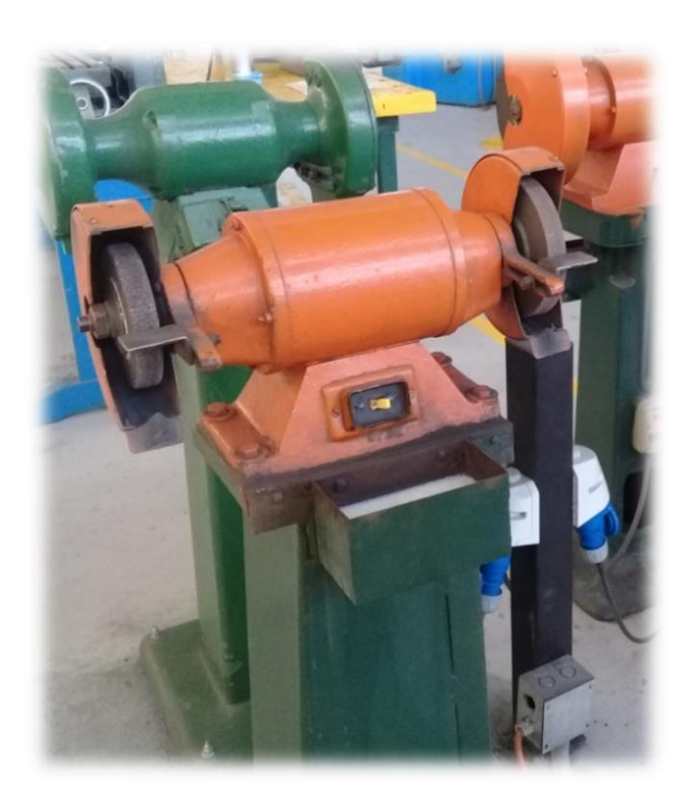

Fuente: Taller de Mecánica, SVM-USM

Figura 3-6. Esmeril de banco

### Centro de perforado CNC

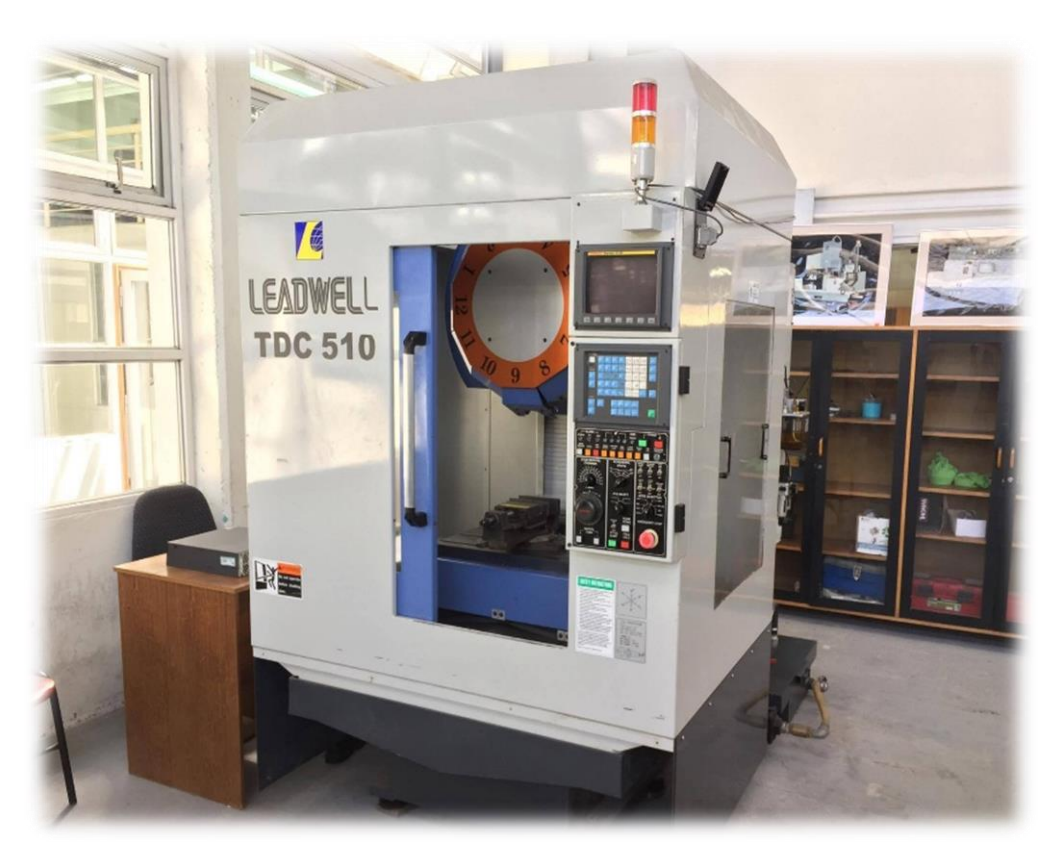

Fuente: laboratorio CNC, SVM-USM

Figura 3-7. Centro de perforado CNC

Para realizar un control de las dimensiones y así tener un control del de que las piezas estén quedando a la medida definidas en los planos se utilizaron distintas herramientas de medición durante el proceso, para facilitar el trabajo las cuales son:

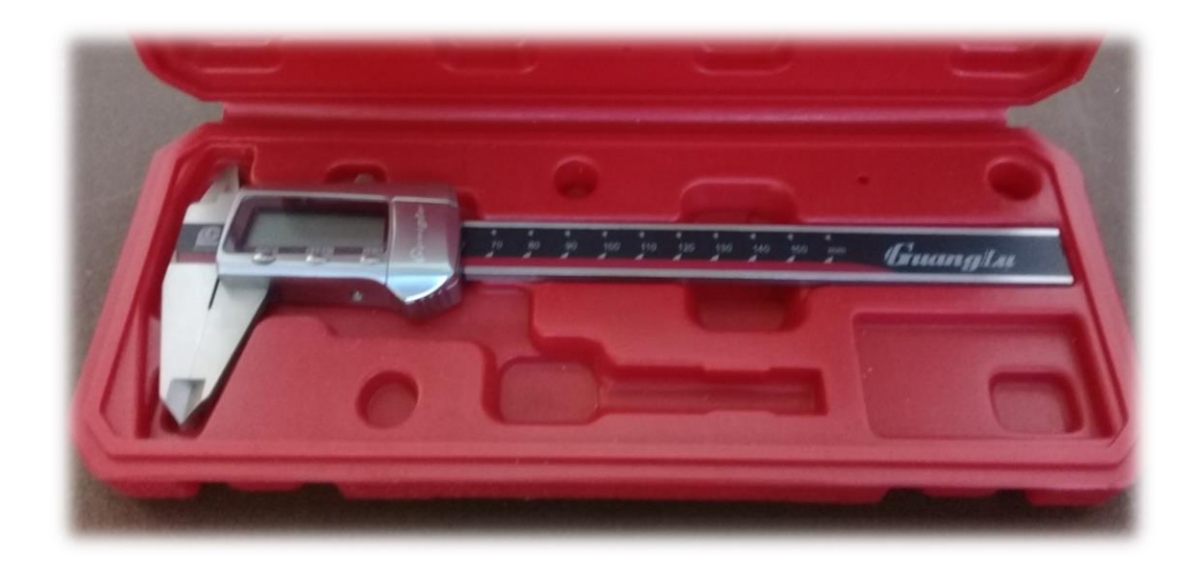

Pie de metro digital

Fuente: Taller de Mecánica, SVM-USM

Figura 3-8. Pie de metro digital

### Reloj comparador

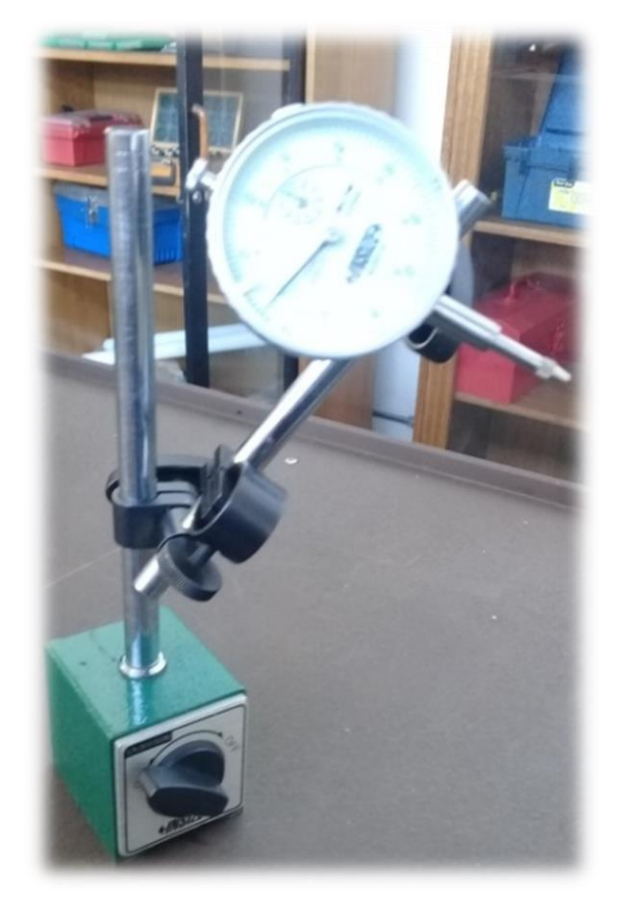

Fuente: Taller de Mecánica, SVM-USM Figura 3-9. Reloj comparador

### **3.3. MECANIZADOS CONVENCIONALES**

Gran parte del trabajo se hace a través de mecanizado convencional, en el cual se emplean tanto torno como fresadora.

El proceso parte por la búsqueda de paralelismo en las placas cavidades (postizos), tal trabajo se hace utilizando torno. Para luego seguir con unas perforaciones buscando el centro entre placas dejándolas paralelas y centradas.

El mismo trabajo se aplica a las placas extractoras.

### 3.3.1. Mecanizado en torno

La mejor forma de explicar cada proceso en la máquina es por medio de una tabla.

| <b>Placa cavidad Inferior</b>           | <b>Placa cavidad superior</b>        | <b>Placas botadoras</b>                       |
|-----------------------------------------|--------------------------------------|-----------------------------------------------|
| Cilindrado                              | Cilindrado                           | Cilindrado                                    |
| Desbaste                                | Desbaste                             | Desbaste                                      |
| Broca centro                            | Broca centro                         | Broca centro                                  |
| Perforado brocas $\varnothing$ 3, 3, 5, | Perforado brocas $\varnothing$ 8, 10 | Perforado broca $\varnothing$ 7, 7,5 y 7,8 mm |
| 6, 7, 7,5 y 7,8 mm                      | $y$ 11,7 mm                          |                                               |
| Escariador de $\varnothing$ 8 mm        | Escariador de $\varnothing$ 12 mm    | Escariador de $\varnothing$ 8 mm              |
| Avellanado                              | Avellanado                           | Avellanado                                    |

Tabla 3-4. Procesos de mecanizado en torno

Fuente: elaboración propia en software Microsoft Word

En este proceso, se busca que cada placa quede a la medida mínima impuesta en los planos, para luego trabajarlas de forma óptima a la hora de llevar las placas al mecanizado en CNC.

No olvidar que detrás de cada ítem de la Tabla 3-1, está impuesto el uso de instrumentos de medición.

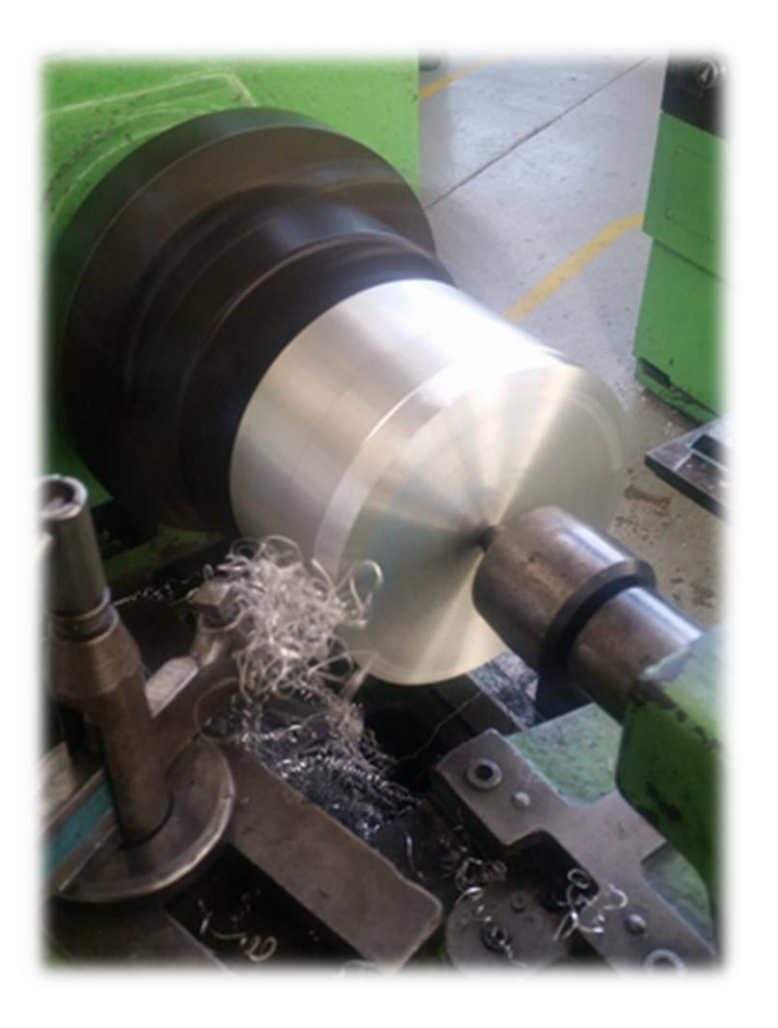

Fuente: Fotografía Taller de Mecánica, SVM-USM

Figura. 3-10. Proceso de torneado
## 3.3.2. Mecanizado en fresadora

El proceso de fresado en su mayoría, está vinculado por perforaciones para el amarre de la placas, estas no pierdan su centro, además de un aplanado de un lado del cilindro que facilita el montaje a la hora de mecanizar en la máquina CNC.

| <b>PLACAS CAVIDADES</b>                                | <b>PLACAS BOTADORAS</b><br>(mm)            |
|--------------------------------------------------------|--------------------------------------------|
| Fresado a un costado (fresa $\varnothing$ 16<br>mm)    | Perforado brocas $\varnothing$ 12, 8 y 5,5 |
| Perforado brocas, $\varnothing$ 6, 7,8 y 12<br>mm      |                                            |
| Fresado canal de alimentación<br>(fresa esférica 5 mm) |                                            |
| Avellanado                                             | Avellanado                                 |

Tabla 3-5. Procesos de mecanizado en fresadora

Fuente: elaboración propia en software Microsoft Word

En las placas se han trazado previamente puntos, para luego perforar y quedar a medida requerida. Este proceso implementa perforaciones, algunas para hacer roscado y otras para escariar a una medida mínima.

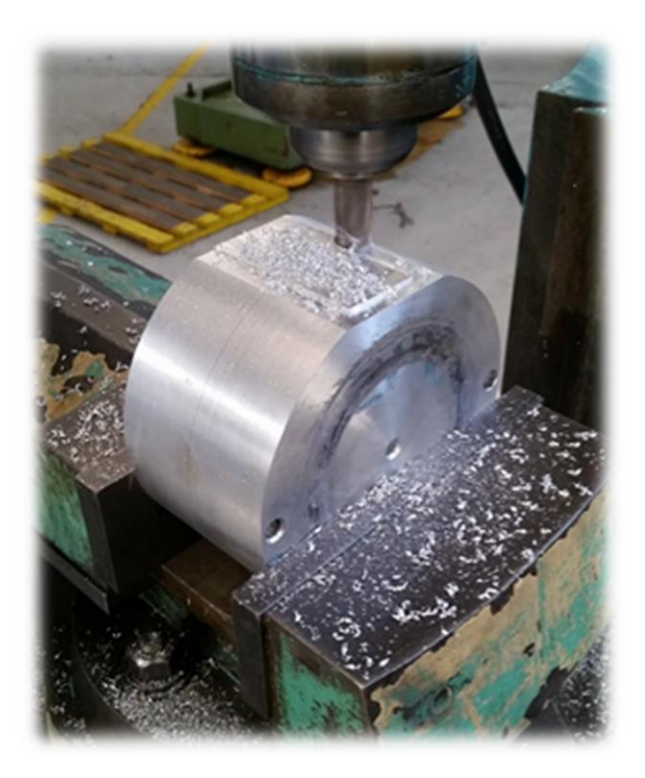

Fuente: Fotografía Taller de Mecánica, SVM-USM

Figura. 3-11. Fresado de un costado

#### 3.3.3. Mecanizado en banco

Las tareas de mecánica de banco fueron necesarias, algunas de ellas fueron:

- $\triangleright$  Roscado:
- $\triangleright$  Eliminación de rebaba:
- P Recorte botadores;
- $\triangleright$  Canal de estrangulación y
- $\triangleright$  Ajustes.

## **3.4. MECANIZADO CON CNC**

Luego de haber mecanizado las placas con métodos convencionales, se lleva acabo los mecanizados a través de maquinaria CNC, para la obtención de las cavidades del molde y las perforaciones de los botadores en el caso de la placa inferior.

Para realizar mecanizados CNC, se necesita hacer uso del software MaterCam, donde se muestra cada placa con las medidas reales, lo que permite tener una visualización mejor del proceso de mecanizado de estas.

Este programa tan eficaz, da herramientas de control, como las velocidades de avance, la entrada de corte por pasada y la forma más viable de mecanizar la pieza para reducir su tiempo de mecanizado.

#### 3.4.1.Mecanizado cavidades postizos

El mecanizado de las cavidades del postizo superior, se realizará directamente con el centro de mecanizados CNC.

En este mecanizado primeramente se desarrolla de manera computacional, con el programa antes mencionado, en el cual se introducirán los datos de referentes a la pieza que es de Ø 144 mm, espesor 40 mm, dando énfasis en las distintas herramientas a ocupar, velocidad de corte, velocidad de avance, cantidad de bajada de la fresa.

Para reconocer la información de algunos datos entregados al programa, se ha desarrollado las siguientes tablas, que representan las herramientas a ocupar, las cuales son fresa de Ø 10 y 5 mm.

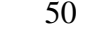

## Tabla 3-6 Tabla de datos con fresa de Ø 10 mm

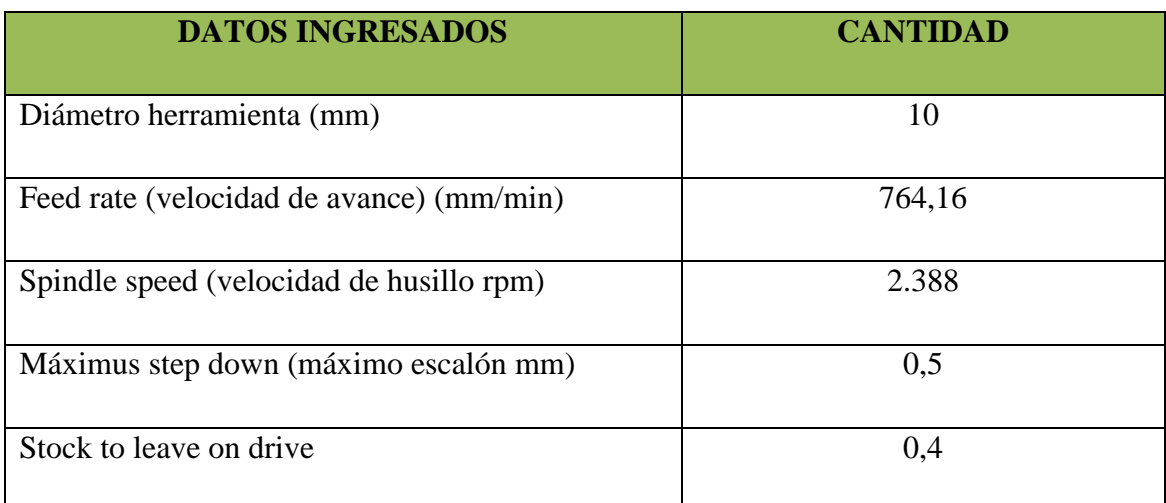

Fuente: elaboración propia, datos según lo trabajado en taller.

La velocidad del husillo se calcula a través de la fórmula de rpm la cual es:

$$
n = \frac{(Vc \times 1000)}{(\pi \times D)}
$$
 (Fórmula 3-1)

Fuente: A. L. Castilla. Maquinas, Cálculos de Taller

 $n =$  Velocidad de corte

 $Vc = 75$  (Coeficiente de corte del material Duraluminio)

 $\pi$  = 3,1416

D = Diámetro herramienta (10 mm)

Reemplazando en la Fórmula 3-1, se tiene que:

$$
n = \frac{(75 \times 1000)}{(3,14 \times 10)}
$$

 $n = 2.388$ 

La velocidad del husillo 2.388 rpm.

Para desarrollar la fórmula de velocidad de avance, se tiene que desarrollar primeramente la fórmula de avance por revolución, la cual es la siguiente:

$$
F_n = F_z \times z
$$
 (Fórmula 3-2)

Fuente: A. L. Castilla. Maquinas, Cálculos de Taller

 $F_n$  = Avance por revolución (mm / rev)

 $F_z$  = Avance por diente (mm / dientes), 0,8

 $z =$  Número de dientes (diente / rev), 4

Reemplazando en a Formula 3-2, se obtiene:

 $F_n = 0.08 x 4$ 

 $F_n = 0.32$  mm/rev

Para calcular la velocidad de avance, se requiere la siguiente fórmula:

 $F = F_n x n$  (Fórmula 3-3)

Fuente: A. L. Castilla. Maquinas, Cálculos de Taller

 $F = Velocidad de avance (mm / min)$ 

 $F_n$  = Avance por revolución (mm / rev) 0,32

 $n$  = Velocidad de corte (rev / min) 2.388

Reemplazando en la Fórmula 3-3:

 $F = 0,32 \times 2388$ 

 $F = 764$  mm / min.

La velocidad de avance final es de 764 mm / min.

El máximum step down (máximo escalón), es la cantidad de milímetros que bajará la herramienta por pasada, esta medida se saca principalmente por experiencia previas con el tamaño de la fresa y el material. Con lo cual, la cifra de 0,5 mm es referente a la experiencia con el material.

Tabla 3-7. Tabla de datos con fresa de Ø 5 mm

| <b>DATOS INGRESADOS</b>                    | <b>CANTIDAD</b> |
|--------------------------------------------|-----------------|
| Diámetro herramienta (mm)                  |                 |
| Feed rate (velocidad de avance) (mm/min)   | 1.528           |
| Spindle speed (velocidad de husillo) (rpm) | 4.777           |
| Máximus step down (máximo escalón) (mm)    | 0,3             |
| Stock to leave on drive                    | (0.4)           |

Fuente: elaboración propia, datos según lo trabajado en taller.

La velocidad del husillo se sacó con la Fórmula 3-1, la cual se reemplazaran los daros:

$$
n = \frac{(Vc \times 1000)}{(\pi \times D)}
$$
 (Fórmula 3-1)

n = Velocidad de corte

- Vc = 75 (Coeficiente de corte del material Duraluminio)
- $\Pi = 3,1416$
- D = Diámetro herramienta (5 mm)

Reemplazando en la Fórmula 3-1,

$$
n = \frac{(75 \times 1.000)}{(3,14 \times 5)}
$$

 $n = 4.777$  rpm

Por lo tanto la velocidad del husillo para el desbaste del material es de 4.777 rpm.

Como la herramienta es de Ø 5 mm. Posee el mismo número de filos y la misma cantidad de avance por filo, no es necesario el cálculo de avance x revoluciones, ya que será de 0,32 mm/rev.

La velocidad de avance se calcula según la Fórmula 3-3, la cual indica:

 $F = F_n x n$  $F_n = 0.32$  $N = 4.777$ Reemplazando:  $F = 0.32 \times 4777$  $F = 1.528$  mm / min.

La velocidad de avance final es de 1.528 mm / min.

El máximum step down (máximo escalón), es la cantidad de milímetros que bajará la herramienta por pasada, esta medida se abtiene principalmente por experiencia previas con el tamaño de la fresa y el material. Con lo cual, la cifra de 0,3 mm es referente a la experiencia con el material.

Las imágenes de las simulaciones de mecanizado, son las siguientes:

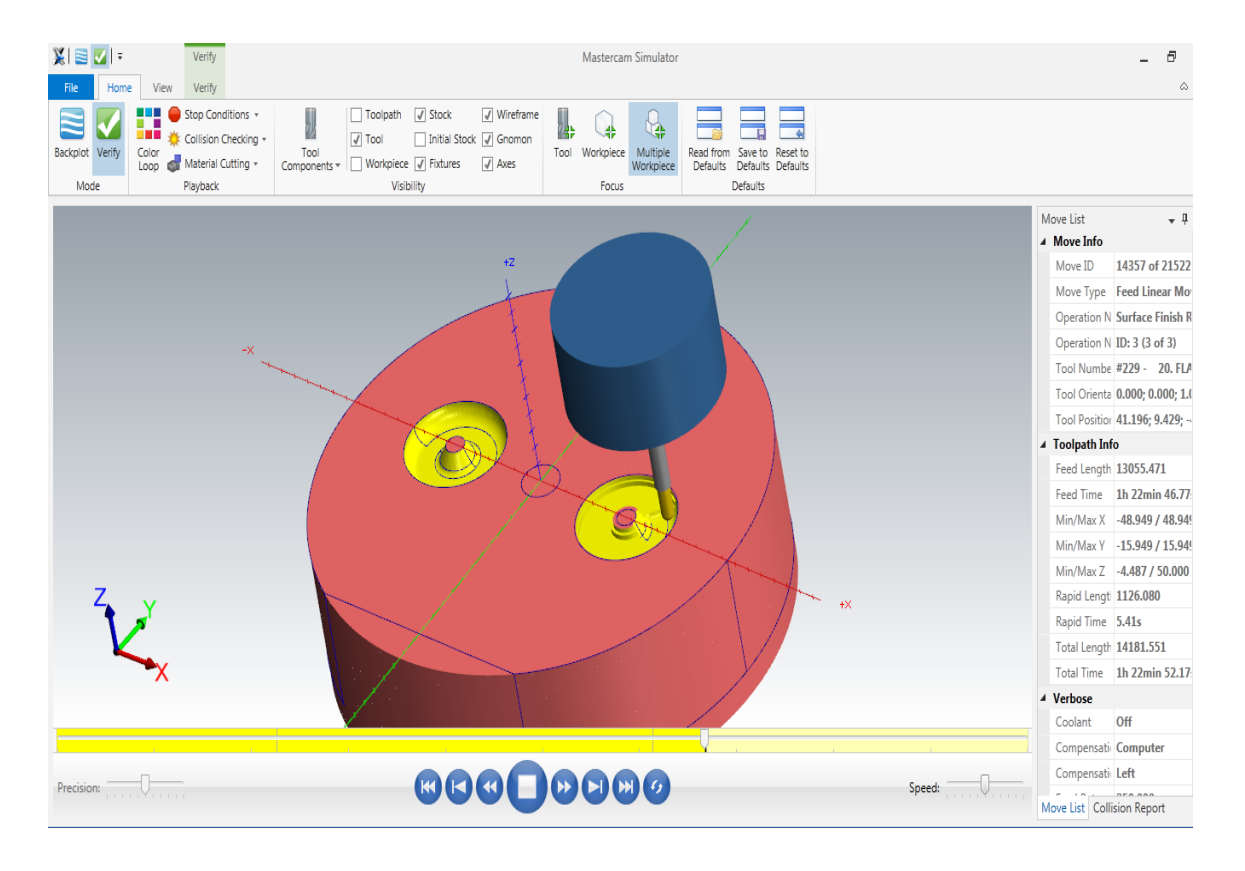

Fuente: simulación de mecanizado CNC de postizo superior, realizada con software MasterCam.

Figura 3-12. Simulación en mecanizado CNC, postizo superior

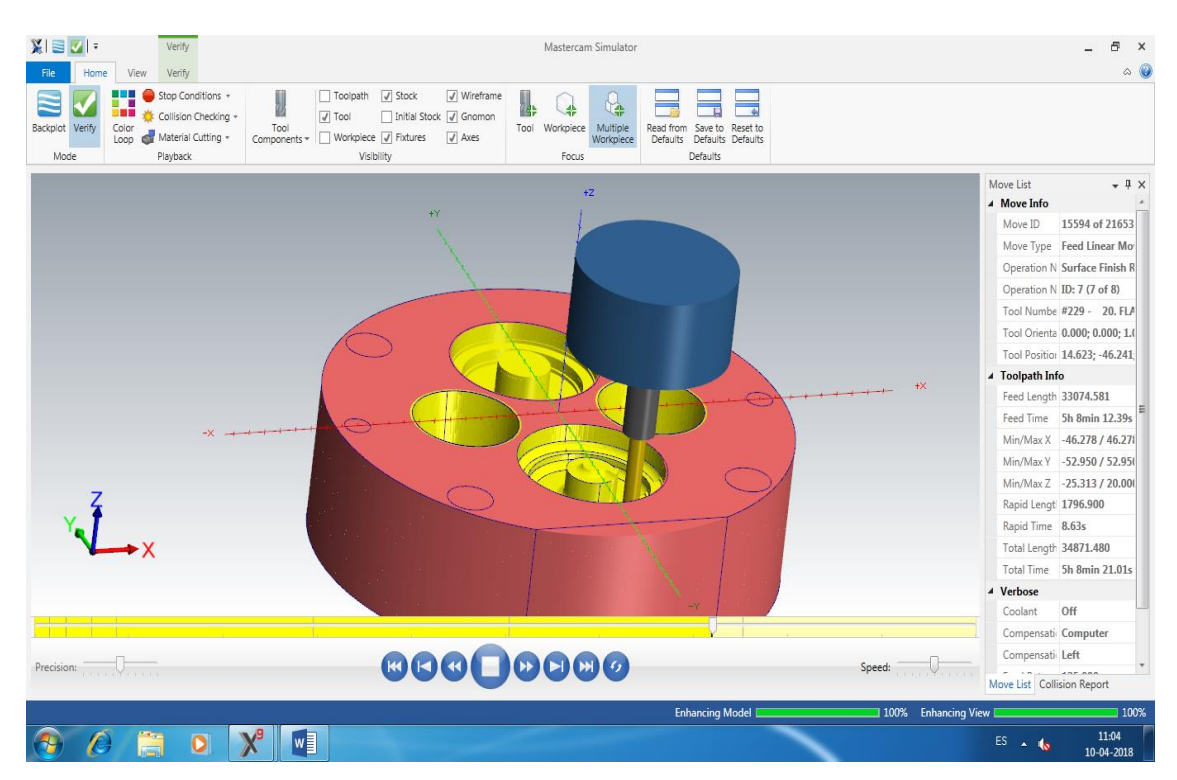

Fuente: simulación de mecanizado CNC de postizo superior, realizada con software MasterCam.

Figura 3-13. Simulación en mecanizado CNC, postizo inferior

Para el final proceso de mecanizado de cavidades en CNC, se opta por realizar un mecanizado de afinado en el mismo software MasterCam, en el cual se ocupará una fresa esférica de Ø 5 mm, lo cual va a dar una calidad superficial buena para el producto.

| <b>DATOS INGRESADOS</b>                    | <b>CANTIDAD</b> |
|--------------------------------------------|-----------------|
| Diámetro herramienta (mm)                  | 5               |
| Feed rate (velocidad de avance) (mm/min)   | 1.528           |
| Spindle speed (velocidad de husillo) (rpm) | 4.777           |
| Máximus step down (máximo escalón) (mm)    | 0.0             |
| Stock to leave on drive                    | 0,0             |

Tabla 3-8. Tabla de datos con fresa esferica Ø de 5 mm

Fuente: elaboración propia, datos según lo trabajado en taller.

Ya que esta tiene las mismas dimensiones en su diámetro como la fresa ocupada anterior mente (fresa Ø 5 mm) tanto la velocidad de corte y la velocidad avance serán las mismas. Los puntos que variara son, el stock to leave (exceso de material a dejar), ya que este es el afinado y se requiere dejar la pieza a la media, este dato quedará en 0,0 y el máximo escalonado, al ser un afinado y al a ver antes desbastado, solo se hará una única pasada lo que deja el escalonado en 0,0, ya que no se realiza.

#### **3.5. OBTENCION DEL PRODUCTO**

En este proceso de manufactura, ya teniendo mecanizada todas las cavidades, se hace el ensamblaje de este y se realiza la instalación del molde en la máquina inyectora Intertech INT-60, en la cual, por medio de amarre se instala el molde.

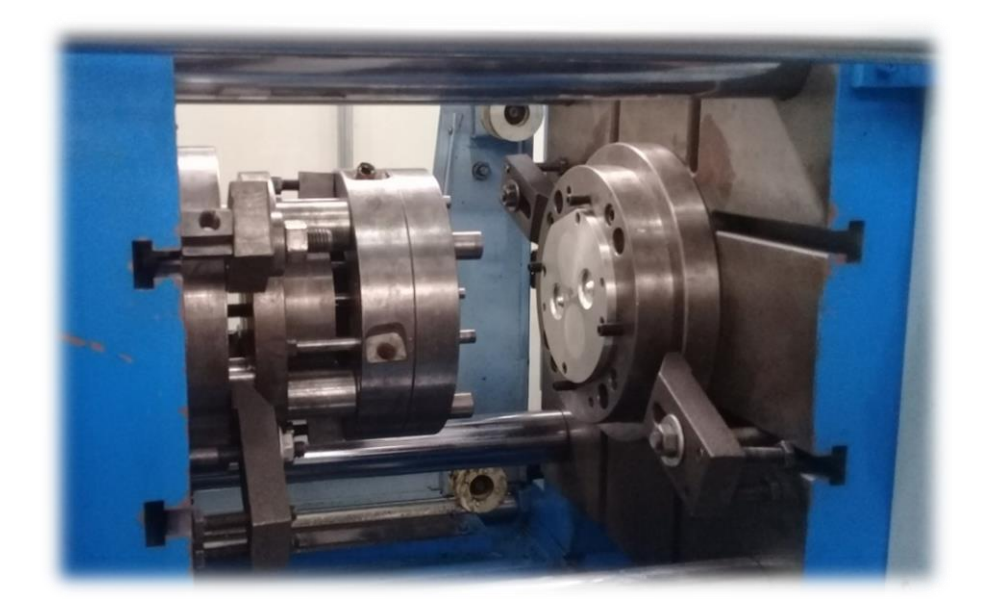

Fuente: laboratorio CNC, SVM-USM

Figura 3-14. Montaje de molde en máquina inyectora

Se realiza el proceso de inyección del molde, en este paso se realiza un pequeño control de calidad, para verificar la calidad de las piezas.

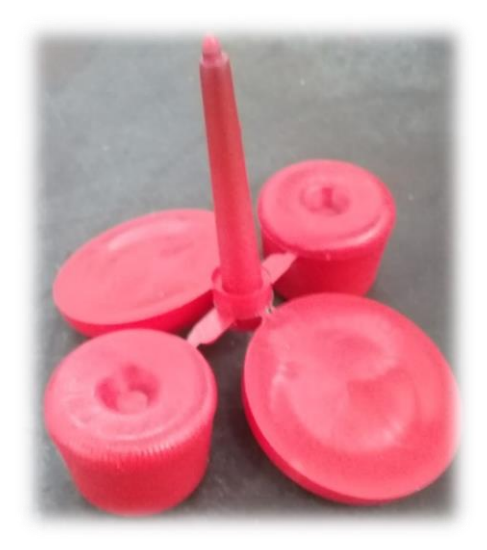

Fuente: Elaboración propia, foto tomada con el celular

Figura 3-15. Piezas inyectadas.

#### **3.6. COSTOS**

El costo en fabricación, es el gasto monetario, el cual representa la fabricación del molde, estos gastos serán representado en precio neto, sin IVA. Para realizar esta operación, se desglosarán los costos en los siguientes ítems:

- Costos de Diseño (CD);
- $\triangleright$  Costos de Materiales (CM);
- $\triangleright$  Costos de Fabricación (CF), y
- Valor Total del Molde (CTM).

#### 3.6.1. Costos de Diseño (CD)

Los costos del diseño corresponden a los utilizados en el desarrollo del proyecto, el que incluye los topes de clavas y su respectivo molde. Los tiempos se distribuyen en dos áreas, en una se contempla el desarrollo del diseño de los topes y la otra área es el tiempo utilizado en diseñar la porta moldes y sus partes.

| <b>ÍTEM</b>                       | <b>CANTIDAD</b><br>(hr) | <b>VALORES</b> (\$/hr) | TOTAL (\$) | UF   |
|-----------------------------------|-------------------------|------------------------|------------|------|
| Diseño del producto               | 4                       | 15.000                 | 60.000     | 2,20 |
| Diseño postizos                   | 5                       | 15.000                 | 75.000     | 2,75 |
| Diseño sistema<br>extractor       | 5                       | 15.000                 | 75.000     | 2,75 |
| Diseño planos                     | 7                       | 15.000                 | 105.000    | 3,85 |
| Costo Ploteo<br>A <sub>4</sub>    | 3                       | 250                    | 750        | 0.03 |
| A <sub>3</sub>                    | $\overline{4}$          | 800                    | 3.200      | 0.11 |
| <b>COSTO TOTAL DE DISEÑO (CD)</b> |                         | 318.950                | 11.70      |      |

Tabla 3-9. Costos de diseño (CD).

Fuente: elaboración propia En base a cotizaciones comerciales, valor UF del 20-08-2018

## 3.6.2. Costos de Materiales (CM)

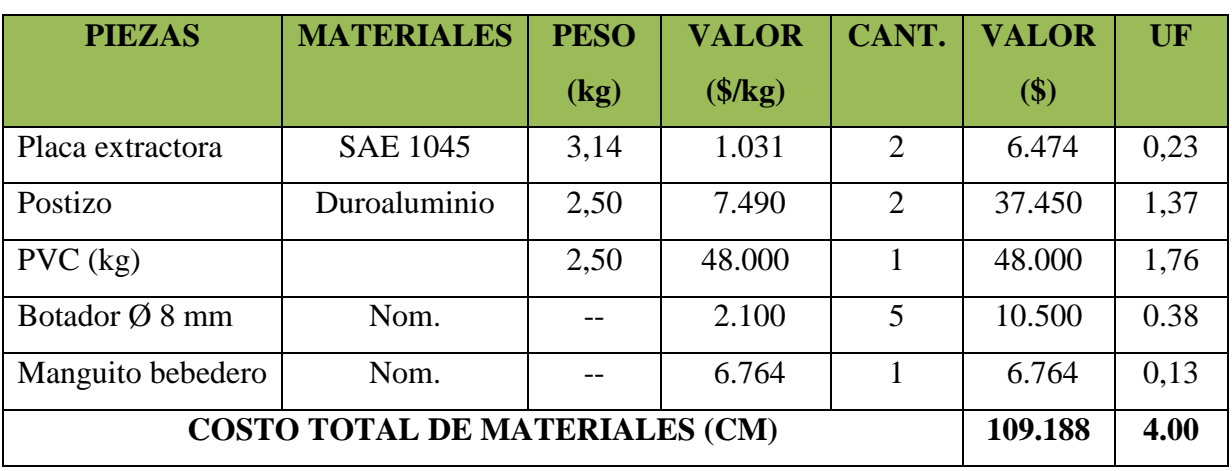

## Tabla 3-10. costos de materiales (CM)

Fuente: elaboración propia En base a cotizaciones comerciales, valor UF del 20-08-2018

## 3.6.3. Costos de Fabricación (CF)

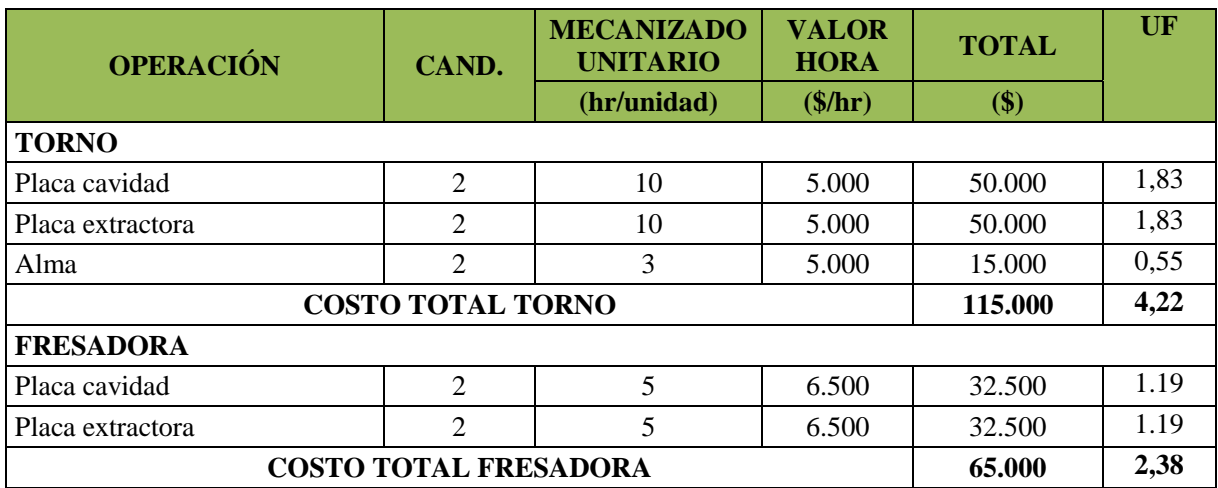

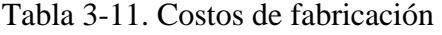

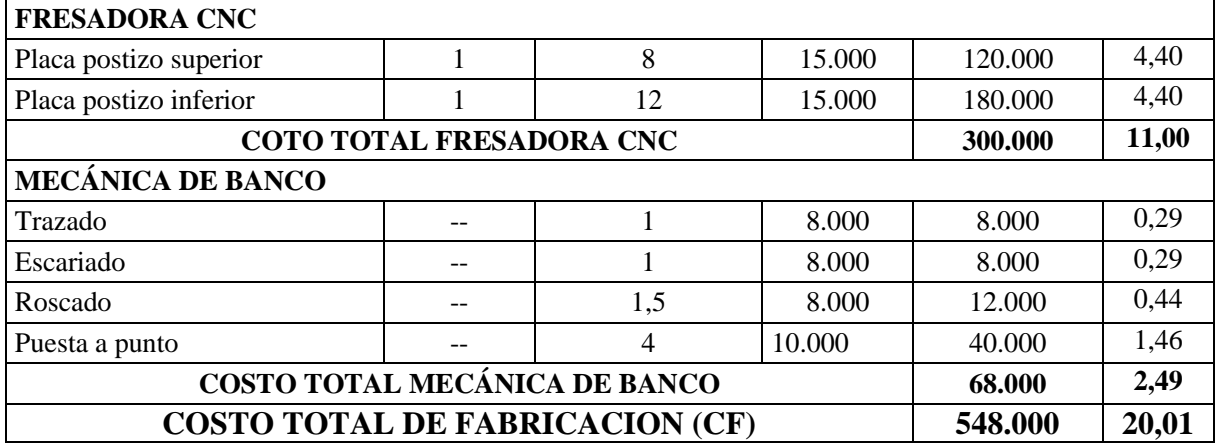

Fuente: elaboración propia En base a cotizaciones comerciales, valor UF del 20-08-2018

 $CTM = (CD + CM + CF) \rightarrow [\$318.950 + 109.188 + 548.000] = \$976.138$ 

Luego, el costo total del molde (CTM) corresponde a \$ 976.138

### **3.7 COSTOS DE PRODUCCIÓN (CP)**

Corresponde al valor mínimo que tiene la pieza, sumando los siguientes costos:

- Costo Unitario de la pieza (CU);
- Costo de Materia Prima (CMP), y
- Costos de Inyección (CI).

Estos factores son los que producen que un producto aumente su precio o disminuya.

#### 3.7.1. Costo Unitario de la pieza (CU)

Corresponde a la recuperación de los gastos que se determinaron en la fabricación del molde, se obtiene con la siguiente fórmula:

$$
CU = \frac{CTM}{NP}
$$
 (Fórmula 3-4)

Fuente: Nassir Sapag "Evaluación de proyectos"

Valores obtuvieron en las tablas anteriores:

- Costos total del molde (CTM)  $= $976.138$
- Número de Piezas a producir (NP)  $= 8.000$  unidades para 4.000 conjuntos.

Remplazando en la Fórmula 3-4, se obtiene que:

$$
CU = \frac{$976.138}{8.000} = $122.02
$$

Luego, el costo unitario del conjunto es CU = \$ 244.04

#### 3.7.2 Costo de la Materia Prima (CMP)

Para el cálculo de la materia prima, se necesita el gramaje total de la inyección con la mazarota, la cual corresponde a 55 g, para obtener 4 unidades en un ciclo.

El saco de PVC Flexible, que contiene 25 kg (25.000 g) con un valor de \$ 48.000.

Por ende:

Cantidad de inyección (C i) = 
$$
\frac{25.000 \text{ g}}{55 \text{ g}}
$$

 $Ci = 454$  inyecciones / 25 kg PVC Flexible

Por lo tanto, la cantidad es de 454 por cada 25 kg de PVC Flexible, se sabe que el molde contiene 4 cavidades, se obtienen 1.816 piezas que corresponden a 908 conjuntos.

Se desea obtener una producción de 8.000 piezas, para saber cuánta materia prima es necesaria, se realiza la siguiente regla de tres:

Cantidad de Material por Pieza  $(Cmp)$  =  $1.816$  piezas x  $25$  kg 8.000 piezas x  $\alpha$  kg  $Cmp = 110,2$  kg

El kilo de PVC cuesta \$ 1.920, se puede calcular cuánto saldrá el costo de material para producir 8.000 piezas.

Costo total del material (CMT) = 110,2 kg x 1.920 
$$
\frac{\$}{\text{kg}}
$$

 $CMT = $211.584$ 

Para obtener el valor unitario de la pieza el cual incluye la mazarota, se realiza la siguiente operación:

> Valor del Material por cada Pieza (VMP) = 211.584 pesos 8.000 piezas

 $VMP = $ 26,44$ 

#### 3.7.3. Costo de Inyección (CI)

Para calcular el costo de producción de la pieza, es necesario conocer el costo de la utilización de la máquina inyectora por hora, el valor es de 20.000 \$/hr.

Es importante considerar la relación de inyección por minuto, para saber cuántas piezas se obtienen por hora, para determinar la cantidad se desarrolla la siguiente fórmula:

 $N^{\circ}$  de piezas por hora = Ciclos por minuto  $*$  60 min  $*$   $N^{\circ}$  de cavidades (Fórmula 3-5)

Fuente: MENGES "Inyección de plásticos Menges Mohren"

Remplazando en la Fórmula 3-5, se tiene que:  $N^{\circ}$  de piezas = 3 · 60 min · 4 = 720 piezas / hr

Con la cantidad de piezas a producir en una hora se puede obtener la cantidad de tiempo que será necesario para producir las 8.000 piezas, con la siguiente fórmula:

$$
Horas total = \frac{\text{piezas totals}}{\text{piezas/h}} \cdot 1.1
$$
 (Fórmula 3-6)

Remplazando en la Fórmula 3-6, se obtiene:

Horas total 
$$
=
$$
  $\frac{8.000 \text{ piezas}}{720 \text{ piezas/hr}} \cdot 1.1 = 12.2 \text{ horas}$ 

Para obtener el costo total del arriendo de la máquina inyectora, se multiplica la cantidad de horas que son necesarias para inyectar la cantidad de piezas requeridas por el valor de arriendo por hora, resultando lo siguiente:

$$
20.000 \frac{\text{m}}{\text{h}} \cdot 12.2 \text{ hr} = \$244.000
$$

Corresponde amortizar el costo de la máquina inyectora, dividendo el costo de utilización dela máquina por la cantidad de piezas a producir, resultando lo siguiente:

**Valor por pieza** = 
$$
\frac{\text{Valor total}}{\text{Piezas totals}}
$$
 (Fórmula 3-7)

Fuente: MENGES "Inyección de plásticos Menges MOHREN"

Remplazando en la Fórmula 3-7, se tiene que:

 $\overline{\mathbf{c}}$ 8.000 piezas  $= 30.5$  \$/pieza

CI= \$ 30.5

#### **3.8. PRECIO DE LA PIEZA PARA LA VENTA (PPV)**

El precio neto de la venta de la pieza se determina de la siguiente manera:

$$
PPV = [CU + CP + VMP] \cdot UT
$$

Donde:

 $PPV = Precio de la pieza (§)$ 

 $CU = Costo$  Unitario por pieza

 $CP = Costo$  de Producción (CU+ VMP + CI)  $\rightarrow$  [122.02+ 26,45 + 30,5.] = \$178,9

VMP = Valor del Material por cada Pieza

UT = Utilidad por Pieza (+ 30 %  $\rightarrow$  1,3)

Remplazando en la Fórmula 3-8, se obtiene:

 $PPV =$   $\lceil $115.85 + $178.9 + 26.5 \rceil \cdot 1.3$ 

 $PPV = $417,62$ 

Se establece que el valor de una pieza es de **\$ 418,.-,** pero considerando que el producto se constituye por 2 piezas el valor del conjunto es de **\$ 836.**

#### **3.9 PUNTO DE EQUILIBRIO**

Consiste en la producción de un producto que no genera ganancia ni pérdidas o sea el beneficio es igual a cero.

En este punto, se obtendrá el valor de la recuperación de lo invertido en el molde, sumando los costos de producción y materia prima, el valor a obtener será lo que se ganará por unidad vendida.

Descomponiendo la siguiente formula:

PE unidades = 
$$
\frac{CF}{PV_q - CV_q}
$$
 (Fórmula 3-9)

Donde:

 $CF = \text{Costos Fijos}$ 

 $PV_{q}$  = Precio Venta unitaria

 $CV_q$  = Costos Variables unitarios

Para los costos fijos se suman los resultados desarrollados en los puntos anteriores:

 $CF = (CTM + Total horas de invección + CMT)$  $CF = 976.138 + 244.000 + 211.584 = $1.431.722$ 

Como precio unitario de la pieza \$420 y el costo variable unitario es de \$139,45

Remplazando en la Fórmula 3-9

PE unidades = 
$$
\frac{$11.431.722}{$418 - $115,85} = 4.738 \text{ piezas}
$$

Por lo tanto, a la cantidad superior a 5.016 piezas producidas (2.508 pares de topes), se obtienen ganancias del producto.

#### **CONCLUSIONES Y RECOMENDACIONES**

Se logra completar todos y cada uno de los objetivos, sin mayor cambio al diseño original del producto

Se diseñó y fabrico los postizos sin mayor inconveniente gracias a la ayuda de los docentes, el producto se logra obtener con las características específicas y cumple satisfactoriamente su propósito en las calabas de malabares, utilizando los distintos tipos de maquinarias y herramientas de mecanizados.

Con esto, se demuestra que los conocimientos adquiridos a lo largo de los 5 semestres de la carrera, son lo suficiente para enfrentar diferentes desafíos o tareas, tales como, el diseño o innovación de algún producto y utilizarlos al momento de diseñar la pieza y su respectivo molde, para lograr crear un molde de inyección de cualquier tipo de pieza.

Como recomendación del trabajo realizado, son que al momento de diseñar un producto siempre se debe analizar y evaluar cómo llevar a cabo las cavidades de dichas piezas en el molde de tal forma que a la hora de mecanizar, este sea rápido y eficiente, ya sea, analizando el material a utilizar, los software de diseño o mecanizado CNC disponibles con sus diferentes herramientas, que facilitan la ejecución del mecanizado y su eficacia.

Cabe destacar que en cada proceso de diseño de un producto, se debe estar dispuesto a hacer cambios drásticos o mínimos, por lo cual se debe tener paciencia, ya que siempre en el camino surgen cambios de último momento o surgen errores que a veces son reparables como otras no y se tiene que empezar desde cero el proceso, por lo cual uno tiene que ser paciente para buscar una solución rápida y eficaz.

Finalmente, nunca está de más escuchar la opinión de los demás a la hora de estar trabajando, tanto en el diseño o en el mecanizado del producto, ya que para llegar a un mismo producto, pueden haber varias alternativas o caminos, para su obtención definitiva.

## **BIBLIOGRAFÍA**

Libros:

Moldes para Inyección de Plásticos. Dr. Ing. G. Menges. Dr. Ing. Mohren Barcelona 1975.

Manual de Moldes para Inyección de Termoplásticos.

Planificación y control de la producción Stephen N. Chapman. Disponible en: Biblioteca Universidad Técnica Federico Santa María, sede Viña del mar.

Casillas, A.L. Máquinas. Cálculos de Taller. 32<sup>ª</sup> Ed. Hispanoamericana. Madrid (España): Ediciones Máquinas, ISBN: no presenta.

Memorias referenciales:

Diseño de Molde de Inyección para Protector de Smartphone. Esteban Patricio Galleguillos Alfaro, 2014

Molde de inyección de piezas de ajedrez para tablero magnético. Soto Lorca Cristian Andrés, 2016

Diseño y fabricación de sistema de postizos para obtención de bloques didácticos. Mauricio Esteban Ávalos Rojas – Luis Edgardo Pinto Aly, 2017

Diseño y fabricación de postizo para la obtención de dispositivo de amarre para cordones de zapatos. Scarlet Lisette Maureira Troncoso, 2017

Link:

[http://www.deporteslorens.cl/lorens/categoria-producto/malabarismo/pelotas-](http://www.deporteslorens.cl/lorens/categoria-producto/malabarismo/pelotas-%09malabarismo/) malabarismo/

<https://www.tiendamalabares.com/collections/clava>

<http://i.picasion.com/pic86/ba07b8125becb2f7982e2ccd0bbff872.gi>

<http://www.zigma.cl/portfolio-item/pvc-y-cpvc-sch-80/>

<http://plasticoreciclar.blogspot.cl/2013/07/codificacion-del-plastico.html>

[http://tecnologiadelosplasticos.blogspot.cl/2011/06/inyeccion-de-materiales-plasticos](http://tecnologiadelosplasticos.blogspot.cl/2011/06/inyeccion-de-materiales-plasticos-i.html)[i.html](http://tecnologiadelosplasticos.blogspot.cl/2011/06/inyeccion-de-materiales-plasticos-i.html)

<http://makerocolombia.blogspot.cl/2016/04/diseno-de-refrigeracion-en-moldes-de.html>

<http://wikifab.dimf.etsii.upm.es/wikifab/images/f/f6/04Alimentacion08.pdf>

<http://acerosray.cl/acero-carbono/sae-1020/>

http://tecnologiadelosplasticos.blogspot.com/2012/08/fuerza-de-cierre-clampingforce.htmlç

http://tecnologiadelosplasticos.blogspot.com/2012/08/fuerza-de-cierre-clampingforce.html

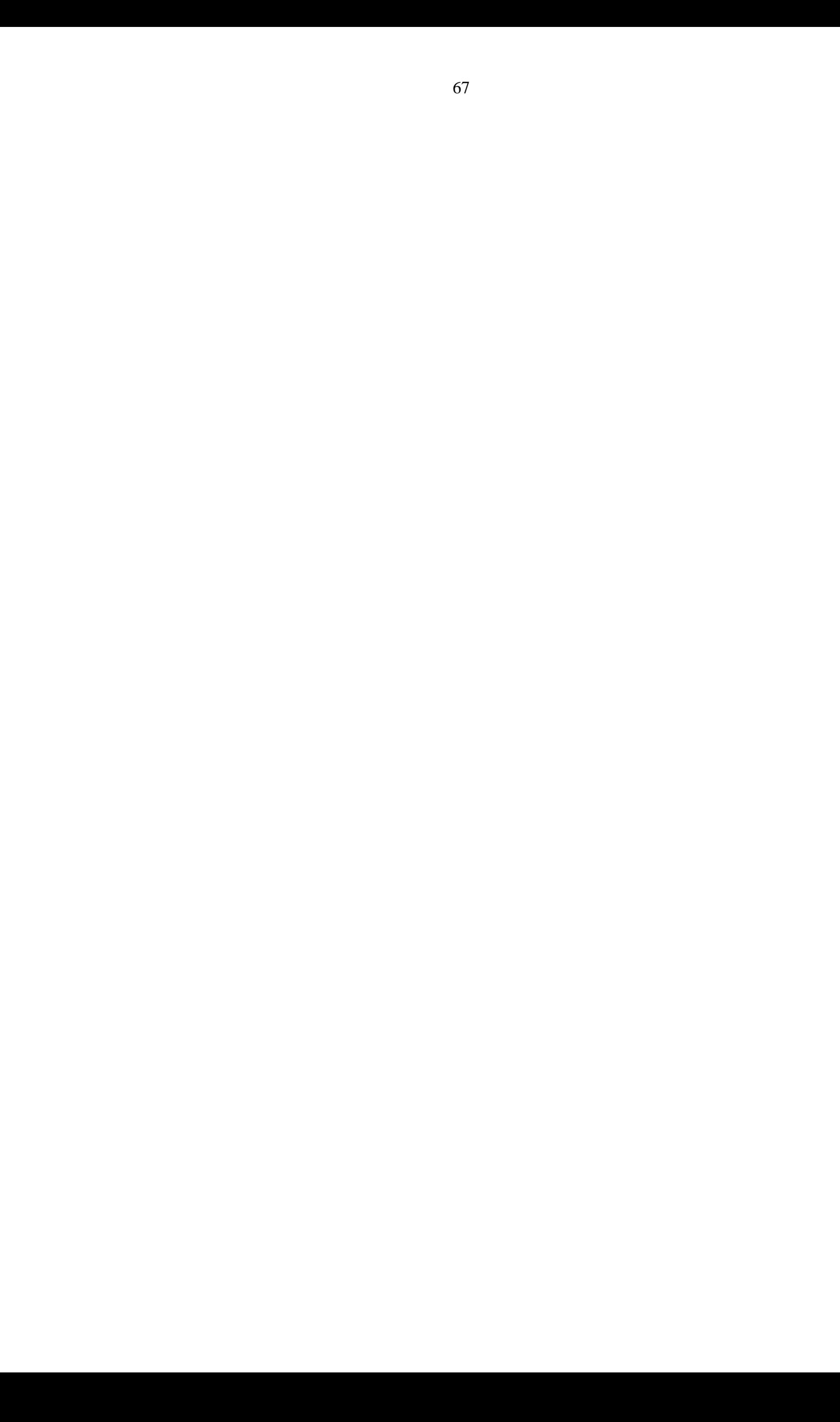

**ANEXOS**

# **ANEXO A: MÁQUINA INYECTORA INTERTECH INT-60**

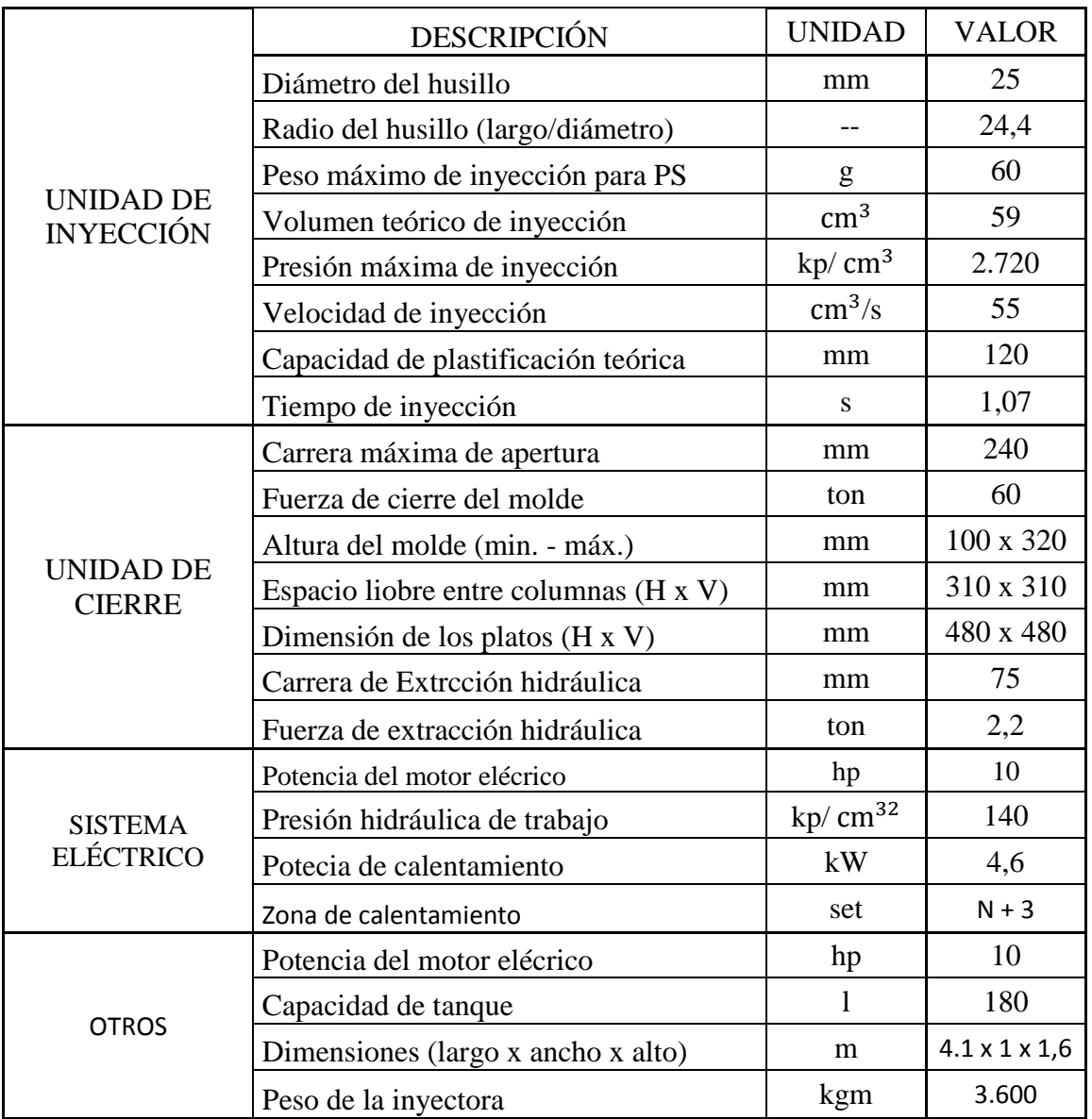

## **CARACTERÍSTICAS TECNICAS**

Fuente: Manual máquina inyectora, marca Intertech, modelo INT-60. Taller de Matricería, SVM-UTFSM

## **ANEXO B: TABLAS DE PRECION DE INYECCION Y FACTOR DE CORRECCION**

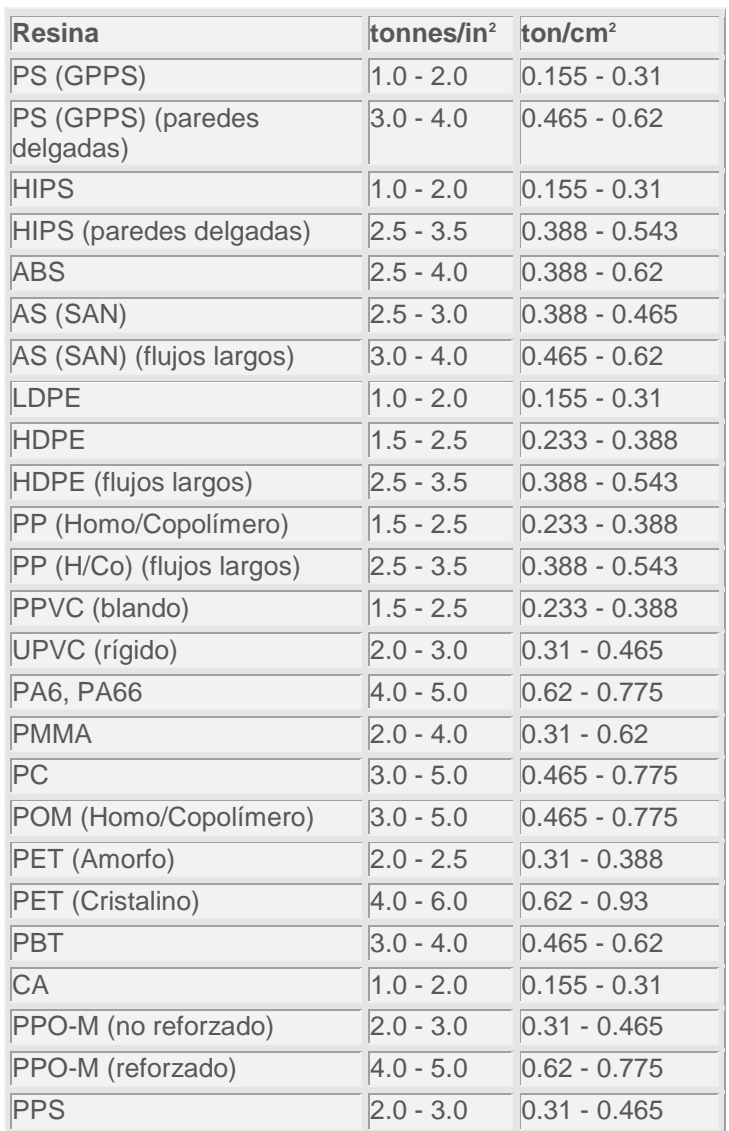

## TABLA PRECION DE INYECCION

Fuente: [http://tecnologiadelosplasticos.blogspot.com/2012/08/fuerza-de-cierre](http://tecnologiadelosplasticos.blogspot.com/2012/08/fuerza-de-cierre-clamping-force.html)[clamping-force.html](http://tecnologiadelosplasticos.blogspot.com/2012/08/fuerza-de-cierre-clamping-force.html)

## TABLA DE FACTOR DE CORRECCION

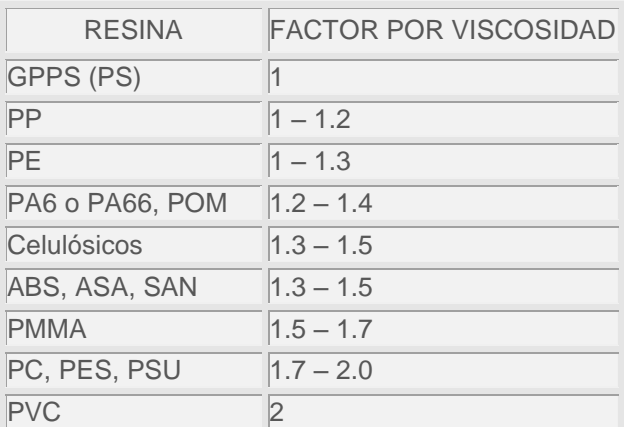

Fuente: [http://tecnologiadelosplasticos.blogspot.com/2012/08/fuerza-de-cierre-](http://tecnologiadelosplasticos.blogspot.com/2012/08/fuerza-de-cierre-clamping-force.html)

[clamping-force.html](http://tecnologiadelosplasticos.blogspot.com/2012/08/fuerza-de-cierre-clamping-force.html)

# ANEXO C: PLANOS DE TRABAJO

Plano despiece.